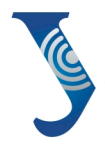

#### **Уральский** федеральный **VHИВЕРСИТЕТ**

имени первого Президента России Б.Н. Ельцина

Институт радиоэлектроники<br>и информационных технологий

# ОБРАБОТКА ДАННЫХ ДИСТАНЦИОННОГО ЗОНДИРОВАНИЯ ЗЕМЛИ: практические аспекты

Учебное пособие

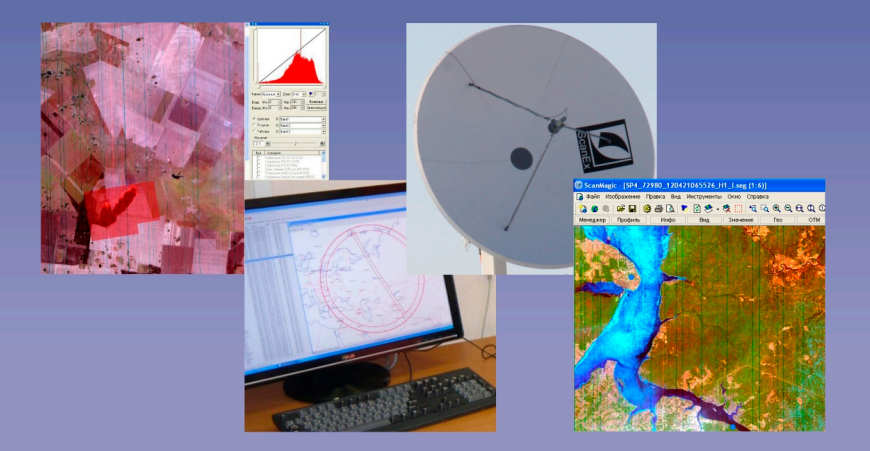

МИНИСТЕРСТВО ОБРАЗОВАНИЯ И НАУКИ РОССИЙСКОЙ ФЕДЕРАЦИИ УРАЛЬСКИЙ ФЕДЕРАЛЬНЫЙ УНИВЕРСИТЕТ ИМЕНИ ПЕРВОГО ПРЕЗИДЕНТА РОССИИ Б. Н. ЕЛЬЦИНА

# ОБРАБОТКА ДАННЫХ ДИСТАНЦИОННОГО ЗОНДИРОВАНИЯ ЗЕМЛИ: ПРАКТИЧЕСКИЕ АСПЕКТЫ

Рекомендовано методическим советом УрФУ в качестве учебного пособия для студентов, обучающихся по программам бакалавриата и магистратуры по направлению подготовки 210400 «Радиотехника» и по специальности 210601 «Радиоэлектронные системы и комплексы»

> Екатеринбург Издательство Уральского университета 2013

УДК 528.85(075.8) ББК 26.12я73-1 О-23

> А в т о р ы: В. Г. Коберниченко, О. Ю. Иванов, С. М. Зраенко, А. В. Сосновский, В. А. Тренихин

Под общей редакцией кандидата технических наук, доцента В. Г. Коберниченко

Р е ц е н з е н т ы:

кафедра информационных технологий и защиты информации Уральского государственного университета путей сообщения (заведующий кафедрой доктор физико-математических наук, профессор Ю. И. Я л ы ш е в);

С. А. И л ь и н ы х, кандидат физико-математических наук, доцент, начальник центра компьютерных технологий Уральского государственного горного университета

О-23 Обработка данных дистанционного зондирования Земли: практические аспекты : [учеб. пособие] / [В. Г. Коберниченко, О. Ю. Иванов, С. М. Зраенко и др. ; под общ. ред. В. Г. Коберниченко]. — Екатеринбург : Изд-во Урал. ун-та, 2013. — 168 с.

ISBN 978-5-7996-0867-5

Представлен теоретический материал, необходимый для освоения основных этапов и методов обработки космических изображений. Основной акцент сделан на практическом применении современных программных комплексов: ENVI, ERDAS, Scanex Image Processor, Photomod RADAR.

Для студентов, обучающихся по направлению «Радиотехника» и по специальности «Радиоэлектронные системы и комплексы». Может быть полезно для студентов, обучающихся по направлениям «Информационные системы и технологии», «Прикладная информатика», «Картография и геоинформатика».

> УДК 528.85(075.8) ББК 26.12я73-1

- © Уральский федеральный университет, 2013
- © Коберниченко В. Г., Иванов О. Ю., Зраенко С. М., ISBN 978-5-7996-0867-5 Сосновский А. В., Тренихин В. А., 2013

## **СОДЕРЖАНИЕ**

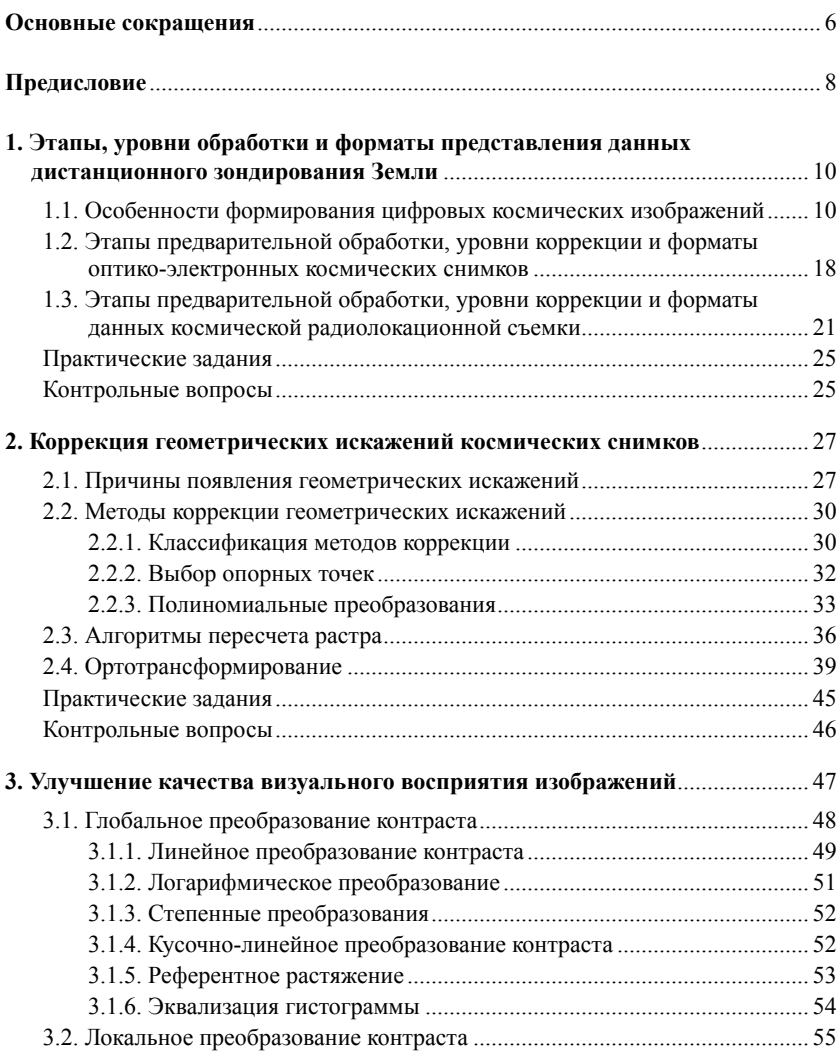

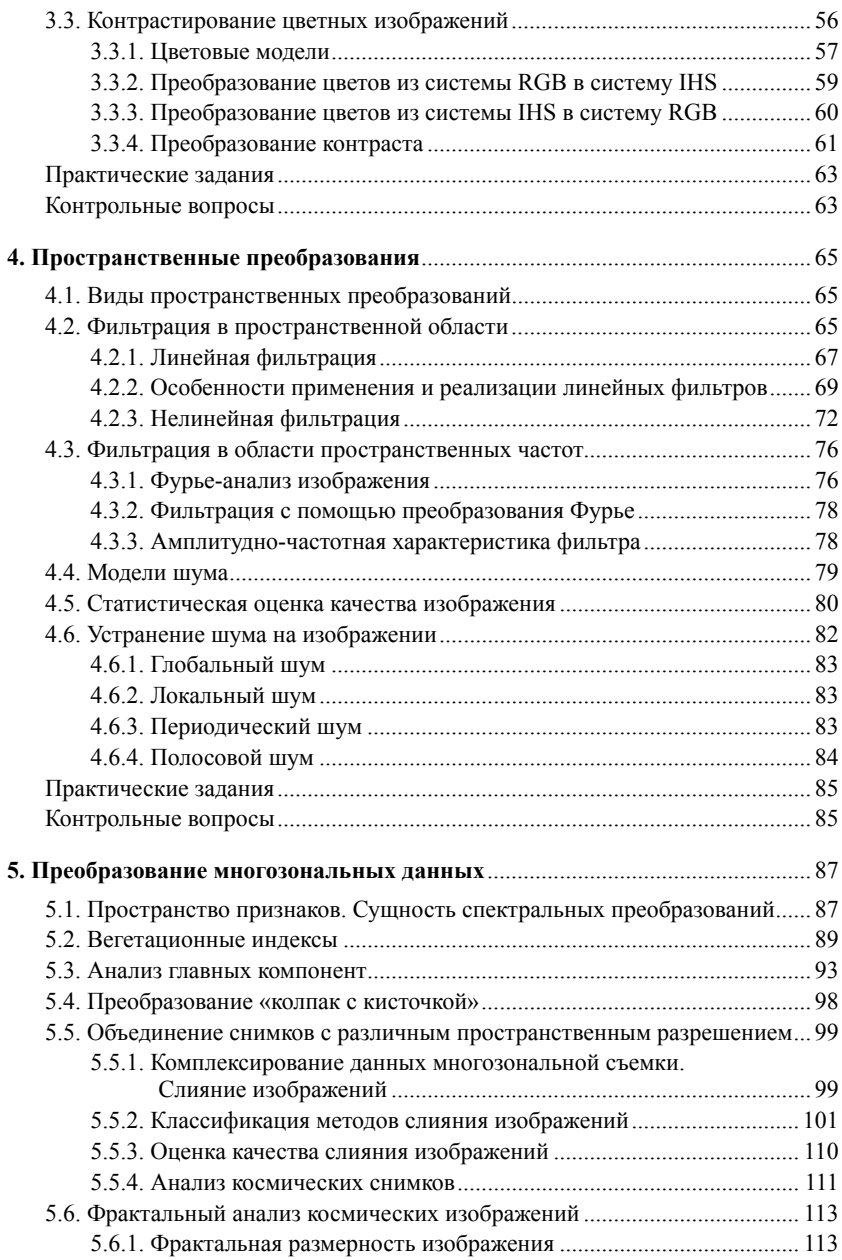

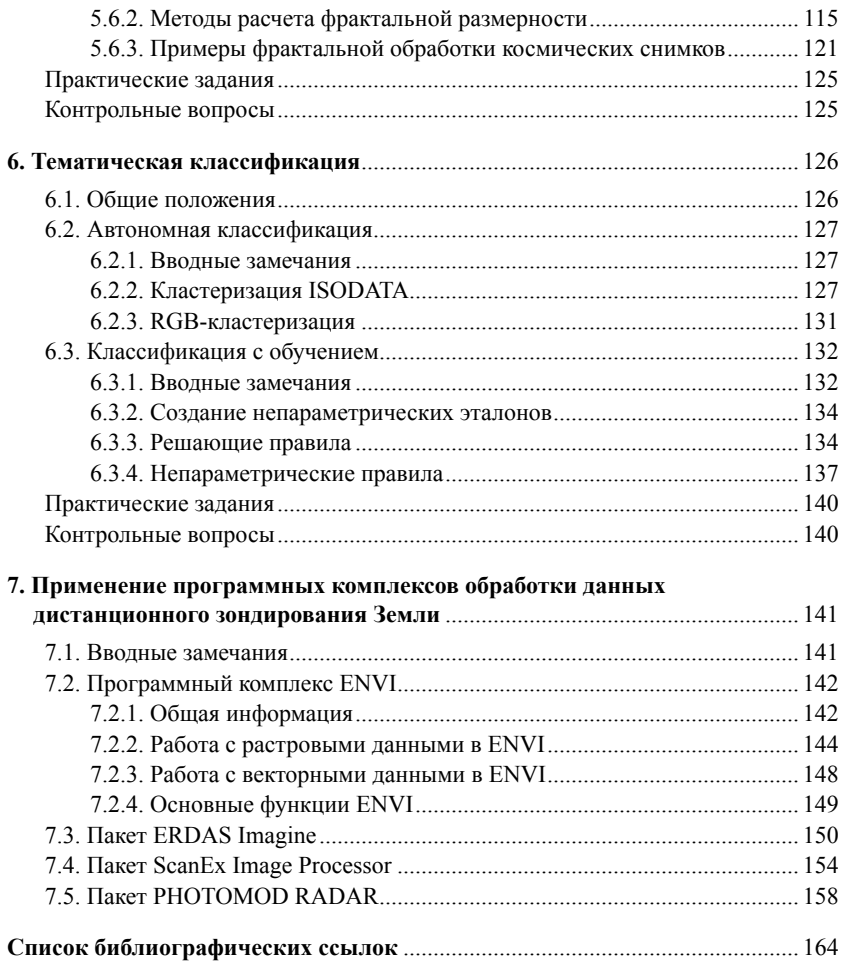

## **ОСНОВНЫЕ СОКРАЩЕНИЯ**

- АЧХ амплитудно-частотная характеристика
- БИК ближний инфракрасный (диапазон)
- БПФ быстрое преобразование Фурье
- ГК главный компонент
- ДДЗ данные дистанционного зондирования
- ДЗЗ дистанционное зондирование Земли
- ДПФ дискретное преобразование Фурье
- ИК инфракрасный
- ИХ импульсная характеристика
- КА космический аппарат
- КР красный (диапазон)
- НПП наземный приемный пункт
- ПЗС приборы с зарядовой связью
- ПК программный комплекс
- ПО программное обеспечение
- ПФ полосовой фильтр
- РЛИ радиолокационное изображение
- РСА радиолокатор с синтезированной апертурой
- СВЧ сверхвысокочастотный
- СКО среднеквадратическое отклонение
- ЦМР цифровая модель рельефа
- ФВЧ фильтр верхних частот
- ФНЧ фильтр нижних частот
- ФУВЧ фильтр с усилением верхних частот
- MS multispectral (мультиспектральный)
- BIL Band Interleaved by Line (разделение полос по линиям формат)
- BIP Band Interleaved by Pixel (разделение полос по пикселям формат)

<sup>6</sup>

- BSQ Band Interleaved SeQuential (последовательная передача полос — формат)
- CEOS Committee on Earth Observation Satellites (Комитет по спутникам наблюдения Земли)
- GRID Regular Grid (регулярная сеть, регулярная модель данных ГИС, регулярная геодезическая координатная сеть)
- InSAR Interferometric Synthetic Aperture Radar (интерферометрический радиолокатор с синтезированной апертурой)
- IHS Intensity Hue Saturation (интенсивность, оттенок, насыщенность)
- PCA Principal Component Analysis (анализ главных компонент)
- RGB Red, Green, Blue (красный, зеленый, синий цветовая модель)
- RPC Rational Polynomial Coefficients (коэффициенты рационального полинома)
- SLC Single Look Complex (комплекснозначное радиолокационное изображение)

#### **ПРЕДИСЛОВИЕ**

Технологии ДЗЗ наряду с технологиями космической связи и навигации входят в перечень так называемых космических информационных технологий, по возможностям создания и уровню освоения которых в настоящее время судят о степени научного и технического развития страны. Институт радиоэлектроники и информационных технологий УрФУ, ведущий подготовку кадров в области радиоэлектронных систем, систем связи и информационных систем, готовит специалистов, владеющих указанными выше информационными технологиями.

В этой связи в программу подготовки бакалавров по направлению 210400 «Радиотехника» (профиль «Радиоэлектронные системы») введена дисциплина «Основы дистанционного зондирования», открыта программа подготовки магистров «Обработка сигналов и изображений в радиоэлектронных системах», предусматривающая изучение таких дисциплин, как «Радиоэлектронные системы дистанционного зондирования Земли», «Обработка данных дистанционного зондирования Земли», «Современные программно-инструментальные средства обработки сигналов и изображений».

Мы убеждены, что грамотного специалиста, владеющего технологиями дистанционного зондирования Земли, невозможно приготовить без освоения специализированного программного обеспечения и практической работы с данными космической съемки. Поэтому в образовательном процессе используется оборудование и программное обеспечение Центра космического мониторинга УрФУ и учебно-научной лаборатории геоинформационных технологий и обработки данных ДЗЗ. В настоящее время в лаборатории установлены и запущены в эксплуатацию следующие специализированные ПК обработки данных ДЗЗ: ENVI 4.8 с модулями обработки космических радиолокационных изображений SARscape Basic и SARscape InSAR, SARscape Polarimetry; ERDAS Imagine; ScanEx Image Processor; PHOTOMOD Radar.

Предлагаемое учебное пособие позволит эффективно использовать в учебном процессе современные ПК и быстрее получить практические навыки. По своему содержанию оно занимает промежуточное положение между учебниками и монографиями, посвященными методам построения систем ДЗЗ, теории цифровой обработки изображений [1, 2] и многостраничными описаниями конкретных ПК с инструкциями пользователю [27, 28, 29].

Обработка и применение данных ДЗЗ базируются на результатах, полученных в самых различных областях науки и технологий, поэтому одна из главных задач настоящего пособия — практическая реализация междисциплинарных связей.

Учебное пособие написано специалистами, имеющими большой опыт работы с системами космического мониторинга, каждый из участников авторского коллектива привнес в совместный труд свои знания и опыт по обработке данных ДЗЗ. В работе использованы авторские материалы.

Работа авторского коллектива над рукописью учебного пособия была распределена следующим образом: введение и гл. 1 написаны доц., канд. техн. наук В. Г. Коберниченко; гл. 2 — доц., канд. техн. наук О. Ю. Ивановым и ст. преподавателем А. В. Сосновским; гл. 3 и 6 — О. Ю. Ивановым; гл. 4 — доц., канд. техн. наук С. М. Зраенко; гл. 5 — В. Г. Коберниченко и ст. преподавателем В. А. Тренихиным; гл. 7 — А. В. Сосновским.

С выходом в свет учебного пособия работа над ним не заканчивается. Авторы будут признательны за все замечания по улучшению его содержания и формы. Предложения просим направлять по адресу: 620002, Екатеринбург, ул. Мира, 19, Уральский федеральный университет имени первого Президента России Б. Н. Ельцина, кафедра теоретических основ радиотехники, В. Г. Коберниченко или по электронной почте: kobern@rtf.ustu.ru

## **1. ЭТАПЫ, УРОВНИ ОБРАБОТКИ И ФОРМАТЫ ПРЕДСТАВЛЕНИЯ ДАННЫХ ДИСТАНЦИОННОГО ЗОНДИРОВАНИЯ ЗЕМЛИ**

## **1.1. Особенности формирования цифровых космических изображений**

Цифровые космические изображения в оптическом диапазоне получают с помощью оптико-электронных систем. Большинство современных съемочных систем видимого и ближнего инфракрасного диапазонов используют в качестве оптико-электронного преобразователя линейки ПЗС.

Формирование изображений в таких системах осуществляется путем преобразования светового потока в электрический сигнал в ПЗС-структурах. Линейный сканер содержит расположенные в линию неподвижные миниатюрные фоточувствительные элементы, размеры которых порядка 5–10 мкм, или несколько таких линеек. Число фотоприемников в линейке составляет от 2048 и более, длина линейки — порядка 1 см. На линейки через объектив фокусируется изображение земной поверхности, все элементы находятся в фокальной плоскости. Линейка ориентирована поперек направления движения спутника, она перемещается вместе со спутником, последовательно «считывая» сигнал, пропорциональный яркости различных участков поверхности. Формирование снимка такими системами производится построчно, причем изображение может быть сформировано как неподвижной линейкой во время движения аппарата, так и самим перемещением линейки внутри съемочной камеры или проекции части зоны обзора относительно неподвижной линейки перпендикулярно к линии полета аппарата.

Таким образом, изображение цифрового космического снимка, полученного оптико-электронной съемочной системой, представляет собой матрицу цифровых кодов яркостей. Структура матричного цифрового изображения при этом чаще всего имеет вид сетки квадратов. Отдельный элемент сетки (наименьшая составляющая изображения или элемент разложения изображения) называется пикселем (*pixel — picture element*). Его не следует путать с пространственным разрешением системы. Размер пикселя в фокальной плоскости оптико-электронной съемочной системы определяется размерами фоточувствительного элемента ПЗС-структуры. Центру каждого пикселя соответствуют коды пиксельных прямоугольных координат и значение цифрового кода яркости, усредненной по площади пикселя. Таким образом, пиксель содержит метрическую и фотометрическую информацию об объекте съемки, являющуюся объектом дальнейшей обработки.

Цифровое космическое РЛИ представляет собой упорядоченный массив цифровых сигналов, полученный в процессе достаточно сложной обработки отраженного от объектов местности радиолокационного сигнала и сохраненный в стандартном формате. Математической моделью цифрового РЛИ является матрица чисел, каждый элемент которой (пиксель) определяется интенсивностью (мощностью) сигнала, отраженного от элемента земной поверхности.

Таким образом, независимо от способа формирования цифровое изображение описывается двумерной функцией *P*(*i*, *j* ), в которой пространственные координаты и интенсивность (уровень серого) принимают конечное число дискретных значений.

Если изображение получено в нескольких каналах (спектральных диапазонах или при нескольких поляризациях), то описывающая его решетчатая функция  $P(i, j, k) = P_{i}(i, j)$  определяется тремя координатами: номером строки *i,* номером столбца *j* и номером канала *k* (рис. 1.1). Данные многоканальной съемки удобно представлять в виде вектора

$$
\mathbf{P} = [P_1(i, j), P_2(i, j), \dots P_k(i, j)]^T.
$$
 (1.1)

Регистрируемые сенсором характеристики поля излученных или отраженных электромагнитных колебаний в оптическом иСВЧдиапазонах (интенсивность, спектральный состав, поляризация и т. п.) зависят как от параметров, определяемых условиями съемки и характеристиками аппаратуры, так и от параметров, зависящих от физических и геометрических характеристик природных образований и других объектов, а также от характеристик атмосферы.

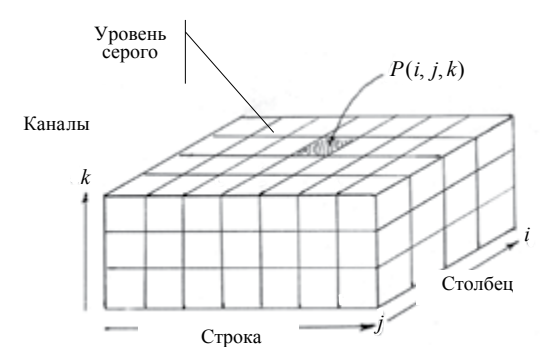

Рис. 1.1. Структура многоканального цифрового изображения

Каждое космическое изображение сопровождается метаданными, в которых отражаются дата и время съемки, тип датчика, угол отклонения луча сканирования от надира, высота и азимут солнца в момент съемки и др.

Форматы записи данных. Для правильного воспроизведения цифрового изображения, поставляемого наземными пунктами приема, необходимо знать размер кадра (число строк N и число столбцов  $M$ ), а также формат записи — процесс упорядочивания данных по спектральным каналам (зонам), строкам и столбцам. Многозональные данные могут быть организованы несколькими способами. В дистанционном зондировании в основном применяют три формата организации данных [3; 4]: каналы, чередующиеся по пикселям (BIP), каналы, чередующиеся по строкам (BIL), и последовательность каналов (BSQ).

Формат BIP (Band Interleaved by Pixel). Основан на попиксельном способе записи информации. Является одним из первых форматов хранения данных. В ВІР-формате значения яркости каждого пикселя в разных каналах хранятся последовательно (рис. 1.2, а). Такое совмещенное расположение данных удобно при попиксельной обработке многозонального снимка, например, при классификации.

Формат BIL (Band Interleaved by Line). При этом формате спектральные каналы чередуются по строкам (рис. 1.2, б). Такая запись удобна, когда при обработке выполняется анализ одновременно всех спектральных каналов. Данный формат записи использовался в аппаратуре MCV-CK, установленной на КА «Ресурс-0».

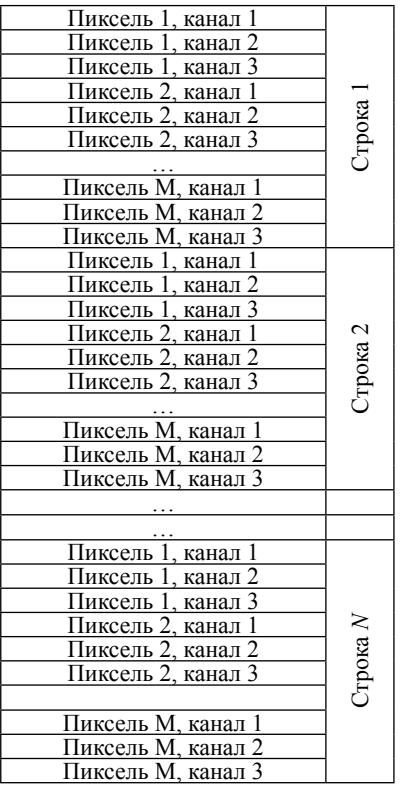

 $\mathfrak{a}$ 

| <u>Пиксель 1, канал 1</u> |         |
|---------------------------|---------|
| Пиксель 2, канал 1        |         |
|                           |         |
| Пиксель М, канал 1        |         |
| Пиксель 1, канал 2        |         |
| Пиксель 2, канал 2        | трока   |
|                           |         |
| Пиксель М, канал 2        |         |
| <u>Пиксель 1, канал 3</u> |         |
| Пиксель 2, канал 3        |         |
| Пиксель М, канал 3        |         |
| Пиксель 1, канал 1        |         |
| Пиксель 2, канал 1        |         |
|                           |         |
| Пиксель М, канал 1        |         |
| Пиксель 1, канал 2        |         |
| Пиксель 2, канал 2        |         |
|                           | рока    |
| Пиксель М, канал 2        |         |
| Пиксель 1, канал 3        |         |
| Пиксель 2, канал 3        |         |
|                           |         |
| Пиксель М, канал 3        |         |
|                           |         |
|                           |         |
| Пиксель 1, канал 1        |         |
| Пиксель 2, канал 1        |         |
|                           |         |
| Пиксель М, канал 1        |         |
| Пиксель 1, канал 2        |         |
| Пиксель 2, канал 2        |         |
|                           | трока Л |
| Пиксель М, канал 2        |         |
| Пиксель 1, канал 3        |         |
| Пиксель 2, канал 3        |         |
|                           |         |
| Пиксель М, канал 3        |         |
|                           |         |

Рис. 1.2. Структура данных многозонального изображения в форматах ВІР  $(a)$  и ВІІ.  $(b)$ 

 $13$ 

*Формат BSQ* (*Band Sequential*)*. В* этом формате данные каждого канала содержатся в отдельном файле (рис. 1.3), т. е. за единицу хранения данных принят цифровой снимок в одном канале (спектральном диапазоне).

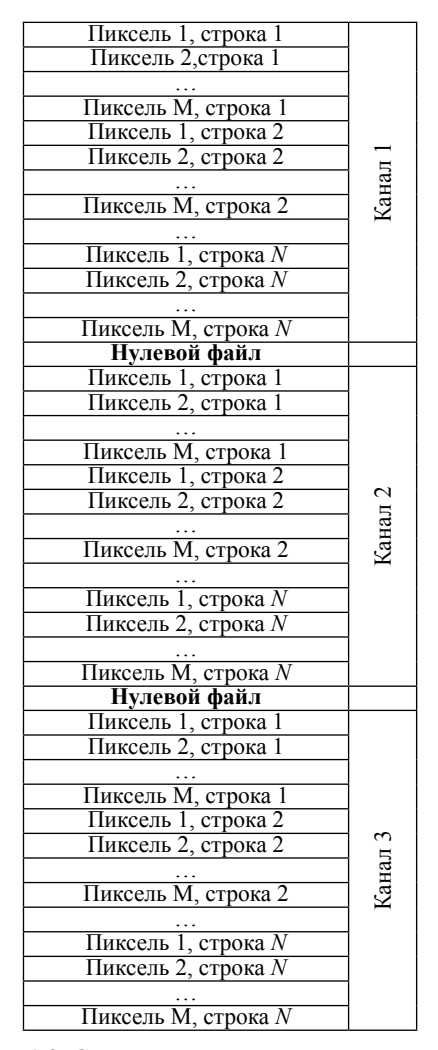

Рис. 1.3. Структура данных многозонального изображения в формате BSQ

Формат широко применяется на практике, поскольку отдельные зональные снимки могут быть просмотрены быстрее, причем спектральные каналы легко загружаются и визуализируются с помощью вьювера в любом порядке. Поэтому этот формат еще называют *fast format* — быстрый формат.

Недостатки данного формата проявляются, когда необходимо анализировать многозональные данные не всей сцены, а только небольшого фрагмента. В этой ситуации сначала все равно придется загрузить весь набор данных. В рассматриваемом формате велась запись с КА Landsat-TM.

Кроме перечисленных форматов, в практике нашли применение форматы, основанные на организации данных в виде последовательности зон (каналов) с последующим сжатием данных методом группового кодирования.

Характеристики получаемого в космических системах изображения земной поверхности определяются следующими факторами:

— типом и траекторией носителя;

— типом сенсора и методом получения изображения (оптикоэлектронное сканирующее устройство, радиолокатор с синтезированной апертурой и др.);

— методом управления процессом съемки (тип сканирования);

— ориентацией линии визирования съемочного аппарата и геометрическими особенностями получаемого изображения (вид проекции, распределение искажений);

— спектральными диапазонами, фиксируемыми системой (число и градации);

— пространственным разрешением съемочной системы;

— радиометрическим разрешением (число градаций яркости);

— временным разрешением (минимальный промежуток времени, через который возможно повторное проведение съемки);

— уровнем обработки и используемыми методами обработки.

Поступившие по космической радиолинии на НПП данные называют необработанными, или «сырыми». Для получения требуемого информационного продукта эти данные проходят несколько *этапов обработки*:

— предварительный;

— первичный (коррекция и окончательное формирование изображения);

— вторичный (улучшение изображения и формирование признаков объектов и процессов);

— комплексный (тематическая обработка изображения).

Каждому этапу соответствует один или несколько *уровней обработки*. Под уровнем обработки понимают способы представления атрибутов наблюдаемых процессов и объектов, характеризуемых заданным качеством, типом и формой описания.

Общих стандартов на содержание этапов и уровней обработки нет. Операторы космических систем ДЗЗ и разработчики специализированных ПК обработки данных ДЗЗ различают следующие уровни [13]:

— необработанных данных;

— предварительной обработки (уровень 0): фильтрация помех, коррекция сбойных участков, исключение служебной информации, хронологическое упорядочение данных с полным разрешением и сохранением всей вспомогательной информации;

— первичной обработки (уровень 1): радиометрическая и геометрическая коррекция данных с полным или частичным пространственным разрешением;

— вторичной обработки (уровень 2): восстановление признаков объектов на земной поверхности в выбранной картографической проекции на основе калибровочных характеристик съемочной аппаратуры и среды распространения с сохранением полного или частичного пространственного разрешения;

— вторичной обработки (уровень 3): спектральное, пространственное и временное преобразование признаков и атрибутов наблюдаемых объектов с обеспечением дополнительной коррекции (например, усреднение по площади), формирование производных дешифровочных признаков объектов;

— комплексной обработки (уровень 4): формирование информационных продуктов по запросам потребителей.

Объем первичной обработки варьируется в зависимости от типа съемочной системы и качества цифровых данных. Видами первичной обработки являются следующие виды коррекции: сенсорная, радиометрическая, геометрическая.

*Сенсорная коррекция*, а также коррекция ошибок, вызванных отклонением спутника и вращением Земли, обычно производятся поставщиком изображений.

*Радиометрическая коррекция* — это процесс улучшения параметров изображения (яркости, контрастности, цветового баланса, уровня помех), направленный на улучшение его восприятия и облегчение дальнейшего анализа.

*Геометрическая коррекция и трансформирование* — это приведение изображения к заданному масштабу и картографической проекции с устранением геометрических искажений, вызванных сенсором (камерой), рельефом местности, кривизной земной поверхности, отклонением спутника от расчетной траектории и пр.

Предварительная и первичная обработка данных, передаваемых с борта КА, осуществляется, как правило, в центре управления полетом и на наземных станциях приема данных ДЗЗ.

Изображения доводятся до потребителя, как правило, в широко распространенных растровых форматах и совместно с самим изображением поставляются метаданные как неотъемлемый сегмент информации ДЗЗ. Структура данных соответствует принятым стандартам CEOS (Committee on Earth Observation Satellites).

Ниже уровни обработки и форматы данных конкретизируются для этапов первичной и вторичной обработки оптических и радиолокационных данных ДЗЗ.

## 1.2. Этапы предварительной обработки, уровни коррекции и форматы оптико-электронных космических снимков

Как отмечалось выше, содержание этапа предварительной обработки не стандартизовано. Каждый поставщик данных ДЗЗ разрабатывает свою систему и наименования. Условно можно выделить следующие общие для всех систем процедуры, входящие в этап предварительной обработки:

— радиометрическая коррекция —  $R$ ;

- приведение снимков в картографическую проекцию по орбитальным данным —  $G$ ;

— орторектификация (ортотрансформирование) —  $0$ .

Информационные продукты, соответствующие каждой процедуре предварительной обработки, отличаются гарантированной точностью географической привязки, параметрами кадра и форматом представления графической информации. Данные по характеристикам космических снимков и уровням коррекции приведены в табл  $11$ 

Таблина 1.1

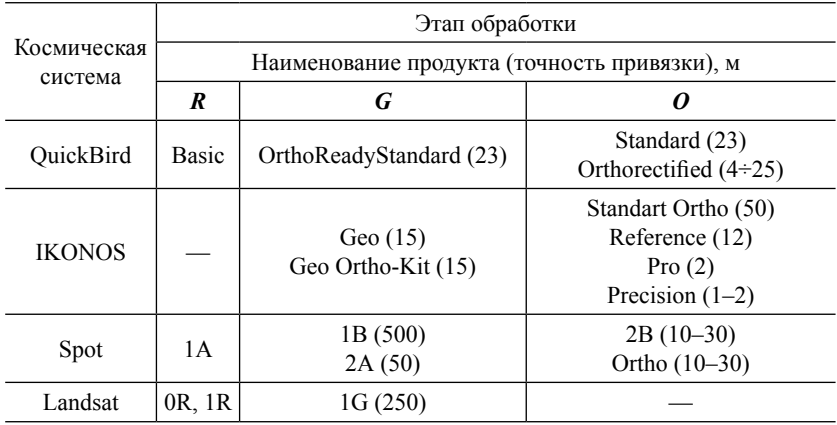

#### Уровни обработки космических оптико-электронных изображений

Радиометрическая коррекция выполняется с целью формирования единого изображения из отдельных строк, введения поправок, учитывающих внутренние искажения съемочной системы (дисторсия объектива, пропуски пикселей), а также отклонение сенсора, кривизну Земли. Данные, прошедшие только радиометрическую коррекцию, содержат наименьшие изменения и лучше всего подходят для фотограмметрической обработки.

Однако продукты уровня  $R$  не всегда доступны широкому потребителю. Так, снимки КА IKONOS этого уровня не поставляются совсем, а снимки KA QuickBird (Basic) - только целыми сценами, что ведет к удорожанию материалов съемки. В этом случае целесообразно воспользоваться изображениями уровня С. Снимки данного уровня проходят радиометрическую коррекцию и приводятся в картографическую проекцию, выбранную потребителем из списка компании-оператора. Например, снимки IKONOS могут быть приведены в проекции UTM, State Plane, Albers Conic Equal Area, Lambert Conformal Conic или Transverse Mercator. Точность привязки составляет несколько десятков пикселей (см. табл. 1.1). На снимках остаются искажения, вызванные рельефом местности.

Следующий этап обработки — орторектификация (ортотрансформирование) — заключается в уточнении (пересчете) картографических координат точек снимка на опорной поверхности (эллипсоид) с учетом локальных возвышений рельефа. Процесс проводится с использованием метаданных, опорных точек и ЦМР. Последняя представляет собой двумерную матрицу, каждому элементу которой поставлены в соответствие три координаты: долгота, широта, высота.

Данная процедура может выполняться как поставщиком данных (компаниями-операторами или их российскими дилерами), так и пользователями данных (аэрогеодезическими предприятиями и другими специализированными организациями).

Комплект поставки космических снимков включает собственно изображение в определенном растровом формате и дополнительную информацию к нему - так называемые метаданные. Структура данных соответствует принятым стандартам CEOS.

Метаданные содержат дополнительную информацию, описывающую процесс формирования изображения, положение аппарата в момент съемки, а также параметры уровня коррекции, которую прошло изображение. Метаданными также могут являться некоторые параметрические величины, описывающие связь координат на изображении с их соответствующими координатами на Земле. Примером могут служить коэффициенты RPC, поставляемые вместе со снимками QuickBird уровня OrthoReadyStandard или со снимками IKONOS уровня GeoOrthoKit. Использование метаданных позволяет повысить точность геометрической коррекции изображений и сократить количество опорных точек.

Вместе с тем форматы данных с различных КА могут существенно отличаться друг от друга (табл. 1.2). Специализированные ПК для обработки космических снимков «понимают» большинство современных форматов и могут конвертировать изображение в необходимый пользователю вид (TIFF/GeoTIFF, BMP, IMG, РІХ, РСХ и др.). Однако при появлении новых космических систем новые форматы не всегда оперативно отражаются в новых версиях ПО.

Таблина 1.2

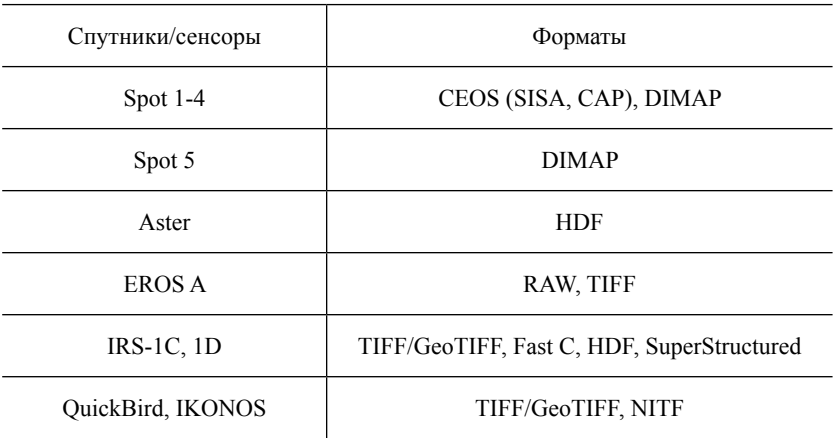

Форматы данных ДЗЗ

## 1.3. Этапы предварительной обработки, уровни коррекции и форматы данных космической радиолокационной съемки

Уровень необработанных, «сырых» или «нефокусированных» ланных в системах радиолокационной съемки соответствует преобразованным в цифровую форму сигналам с выхода фазовых детекторов двух квадратурных каналов приемника РСА (до либо после реализации процедуры сжатия по дальности). В последнем случае массив этих ланных называют цифровой радиоголограммой. Для данных KA RADARSAT-1 этот уровень представляют данные формата Radarsat CEOS Level 0.

Процедура формирования РЛИ основана на довольно сложных метолах цифровой обработки принятого на участке траектории отраженного сигнала, включающих следующие этапы: сжатие по дальности в каждом периоде зондирования; компенсация эффекта смещения элементов дальности (миграции дальности); сжатие по азимуту (путевой дальности) и вычисление модуля по синфазной и квадратурной составляющим выходного сигнала (модуля комплекснозначных данных). На заключительном этапе может также производиться некогерентное суммирование частных изображений, полученных в нескольких парциальных лучах (Multi Look), в целях снижения уровня спекл-шума [22].

Первичное, «сырое», РЛИ формируется в координатах «путевая дальность (азимут) — наклонная дальность» на НПП с использованием специального ПО.

Первый уровень этих данных - комплекснозначное РЛИ (SLC — Single Look Complex). Изображение с SLC-уровнем обработки представляется в системе координат снимка, оно довольно сильно деформировано ввиду специфической геометрии съемки и различия разрешающей способности по путевой и наклонной дальности. Изображения данного уровня пригодны для выполнения любого вида последующей обработки данных.

Второй уровень представления «сырого» РЛИ — амплитудное изображение. Формируется из комплекснозначного РЛИ путем

вычисления модуля. Изображение также представлено в системе координат снимка, т. е. в наклонной плоскости. При переходе от данных уровня SLC к этому уровню может также осуществляться усреднение значений отсчетов РЛИ по дальности и азимуту для того, чтобы приблизительно привести размеры пикселя к квадрату [14].

Для данных КА RADARSAT-1 этот уровень представляют данные формата Radarsat CEOS Level 1.

Дальнейшая обработка сформированных РЛИ включает процедуры перевода изображения из наклонной плоскости в систему координат «путевая дальность — горизонтальная дальность»; нормализации, включающей функции радиометрической и геометрической коррекции; приведения в заданную картографическую проекцию.

*Радиометрическая коррекция* основывается на использовании уравнения радиолокации и включает следующие этапы:

— устранение искажений интенсивности пикселя за счет изменения коэффициента направленного действия антенны в зависимости от угла наблюдения;

— устранение искажений интенсивности пикселя за счет зависимости уровня принятого сигнала от наклонной дальности (обратно пропорционально *R*<sup>3</sup> );

— нормализацию размера отражающего элемента поверхности в зависимости от углов наблюдения и топографии местности.

*Геометрическая коррекция* включает операции геокодирования и ортотрансформирования. Геокодирование подразумевает преобразование РЛИ из путевой системы координат (путевая дальность — наклонная дальность) в заданную картографическую проекцию. При этом корректируется различие в величине элемента разрешения в направлении наземной дальности для разных углов скольжения при одинаковой разрешающей способности РСА по наклонной дальности. Геокодирование может выполняться без использования наземных опорных точек, только по орбитальным данным, но, как и для оптических снимков, для достижения высокой точности геопривязки они необходимы. В качестве таких

уверенно дешифрируемых объектов целесообразно использовать специальные уголковые отражатели.

Устранение специфических геометрических искажений РЛИ, обусловленных рельефом, осуществляется на этапе *ортотрансформирования*, которое осуществляется также с использованием ЦМР. Отметим, что эта процедура является обязательной при съемке горных районов.

Для РЛИ КА RADARSAT существуют следующие уровни коррекции [5]:

 $\bullet$  уровень  $0$  (Level  $0$ ) — радиометрически откорректированные изображения;

• уровень 1 (Level 1) — радиометрически и геометрически откорректированные изображения;

• уровень 2 (Level 2) — радиометрически и геометрически откорректированные и ортоисправленные изображения.

Форматы файлов поставляемых изображений: GeoTIFF, NDF, Fast L7.

Снимки уровня 1 содержат отсчеты РЛИ, подвергнутые простейшей геометрической коррекции — геометрической привязке по орбитальным данным.

Снимки уровня 2 представляют собой радиометрически и геометрически скорректированный продукт, полученный с использованием данных об орбитальной динамике аппарата с учетом кривизны Земли в заданной картографической проекции.

Точность привязки (без учета влияния рельефа) — абсолютная ошибка — 750 м.

Данные РСА PALSAR КА ALOS, поставляемые потребителям, проходят уровни обработки, представленные в табл. 1.3 [14].

Данные РСА КА TerraSAR поставляются в виде следующих информационных продуктов:

• Single Look Slant Range Complex (SSC) — «сырые» данные. Этот продукт является базовым, представляющим собой комплекснозначное РЛИ (две квадратуры фокусированного радарного сигнала) в путевой системе координат (путевая дальность — наклонная дальность). Пространственное разрешение постоянно вдоль путевой дальности (азимутальной линии). Данный продукт содержит всю спектральную и фазовую информацию. Снимки уровня SSC в основном необходимы для использования данных в научноисследовательских целях (когда требуется вся спектральная и фазовая информация).

Таблина 1.3

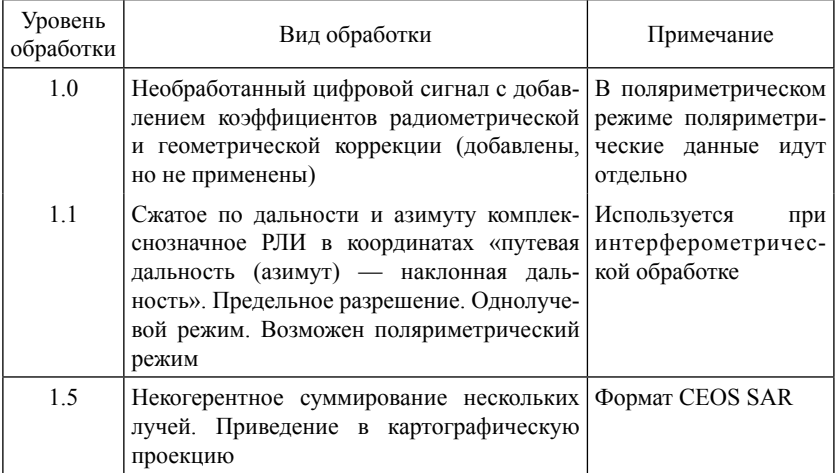

Уровни обработки данных PCA PALSAR KA ALOS

• Multi Look Ground Range Detected (MGD) — обработанное «действительное» РЛИ, преобразованное из путевой системы координат в систему координат «путевая дальность - наземная дальность» и прошедшее коррекцию величины элемента разрешения в направлении наземной дальности для разных углов скольжения. Пространственное разрешение одинаково и вдоль азимутальной линии, и линии наземной дальности. Это продукт с пониженным уровнем спекл-шумов за счет некогерентного сложения РЛИ, полученных в отдельных парциальных лучах. Пиксели отображают квадратные участки местности.

Geocoded Ellipsoid Corrected (GEC) — данные, геометрически скорректированные за эллипсоид. Изготавливается на базе продукта MGD путем перевода в систему координат референц-эллипсоида WGS-84 с усредненной высотой. Изображение представлено в картографической проекции, в нем введена только поправка за эллипсоид, но не введена поправка за рельеф. Так как при формировании этого продукта применяется ЦМР, точность положения пикселей зависит непосредственно от характера местности (рельефа). Данный тип обработки подходит для ровной поверхности.

• Enchanced Ellipsoid Corrected (EEC) — улучшенные данные. Изготавливается также на базе продукта MGD путем перевода в систему координат референц-эллипсоида WGS-84. Искажения изображения, связанные с неоднородностью рельефа, скорректированы с помощью сторонней ЦМР. Изображение представлено в картографической проекции с поправкой за рельеф. ЦМР берется из различных источников, таких как SRTM/X-SAR, SRTM/C-band. ERS-tandem data, DTED-1, DTED-2. Пробелы заполняются из архива глобальных данных (Globe data).

#### Практические задания

1. Визуализация данных ДЗЗ в программном комплексе ScanEx Image Processor:

— открыть данные Landsat-7 ETM<sup>+</sup>:

- определить проекцию и разрешение;

- загрузить данные Terra Aster с проведением радиометрической коррекции.

2. Изучение «сырых» **PCA KA** структуры ланных RADARSAT-1. Изучить структуру данных формата Radarsat CEOS Level 0. Для этого визуализировать файл в ПК ENVI или ERDAS.

#### Контрольные вопросы

1. Какова математическая модель цифрового многозонального изображения?

2. Что такое пиксель?

3. Чем определяется размер изображения, получаемого оптико-электронными системами ДЗЗ?

4. Чем определяется размер изображения, получаемого радиолокационными системами ДЗЗ?

5. Чем отличаются форматы записи данных BIP, BIL, BSQ?

6. Назовите основные этапы обработки данных ДЗЗ.

7. Что такое метаданные?

8. Что собой представляет комплекснозначное РЛИ (данные уровня SLC)?

9. Какие процедуры включает радиометрическая коррекция РЛИ?

10. Какие процедуры включает геометрическая коррекция РЛИ?

## **2. КОРРЕКЦИЯ ГЕОМЕТРИЧЕСКИХ ИСКАЖЕНИЙ КОСМИЧЕСКИХ СНИМКОВ**

## **2.1. Причины появления геометрических искажений**

Изображения, полученные различными системами космического дистанционного мониторинга, неизбежно содержат геометрические искажения, обусловленные различными причинами. Основной причиной геометрических искажений спутниковых снимков является кривизна поверхности Земли. Специфические искажения, связанные с тем, что наблюдение ведется под углом к надиру, возникают при использовании сканеров с линейной разверткой и радиолокационных станций бокового обзора. Неизбежным источником искажения является также тот факт, что датчик, установленный на космическом носителе, формирует изображение, стороны которого ориентированы вдоль и поперек линии пути носителя, как правило, не совпадающей с направлениями север—юг или запад—восток. Поэтому возникает необходимость в повороте полученного кадра [6]. Кроме того, искажения возникают из-за пересеченного рельефа местности, нестабильности траектории летательного аппарата и т. д.

Оптико-электронный сенсор также вносит искажения. Вследствие того, что камера имеет линзу ограниченного размера и непостоянной толщины, на ее краях возникают бóльшие искажения, чем в центре. Наблюдается явление дисторсии оптических систем. Дисторсия — [аберрация оптических систем](http://ru.wikipedia.org/wiki/%D0%90%D0%B1%D0%B5%D1%80%D1%80%D0%B0%D1%86%D0%B8%D0%B8_%D0%BE%D0%BF%D1%82%D0%B8%D1%87%D0%B5%D1%81%D0%BA%D0%B8%D1%85_%D1%81%D0%B8%D1%81%D1%82%D0%B5%D0%BC), при которой [линей](http://ru.wikipedia.org/wiki/%D0%9B%D0%B8%D0%BD%D0%B5%D0%B9%D0%BD%D0%BE%D0%B5_%D1%83%D0%B2%D0%B5%D0%BB%D0%B8%D1%87%D0%B5%D0%BD%D0%B8%D0%B5)[ное увеличение](http://ru.wikipedia.org/wiki/%D0%9B%D0%B8%D0%BD%D0%B5%D0%B9%D0%BD%D0%BE%D0%B5_%D1%83%D0%B2%D0%B5%D0%BB%D0%B8%D1%87%D0%B5%D0%BD%D0%B8%D0%B5) изменяется по [полю зрения.](http://ru.wikipedia.org/w/index.php?title=%D0%9F%D0%BE%D0%BB%D0%B5_%D0%B7%D1%80%D0%B5%D0%BD%D0%B8%D1%8F_%D0%BE%D0%BF%D1%82%D0%B8%D1%87%D0%B5%D1%81%D0%BA%D0%BE%D0%B9_%D1%81%D0%B8%D1%81%D1%82%D0%B5%D0%BC%D1%8B&action=edit&redlink=1) При этом нарушается [подобие](http://ru.wikipedia.org/wiki/%D0%9F%D0%BE%D0%B4%D0%BE%D0%B1%D0%B8%D0%B5) между объектом и его [изображением](http://ru.wikipedia.org/wiki/%D0%9E%D0%BF%D1%82%D0%B8%D1%87%D0%B5%D1%81%D0%BA%D0%BE%D0%B5_%D0%B8%D0%B7%D0%BE%D0%B1%D1%80%D0%B0%D0%B6%D0%B5%D0%BD%D0%B8%D0%B5).

В этом случае прямые линии изображаются кривыми, кроме тех, которые лежат в одной плоскости с [оптической осью](http://ru.wikipedia.org/wiki/%D0%9E%D0%BF%D1%82%D0%B8%D1%87%D0%B5%D1%81%D0%BA%D0%B0%D1%8F_%D0%BE%D1%81%D1%8C).

Например, изображение квадрата, центр которого пересекает оптическая ось, может выглядеть по-разному (рис. 2.1). Оно имеет вид подушки (подушкообразная дисторсия) при положительной дисторсии и вид бочки (бочкообразная дисторсия) — при отрицательной. Существуют и другие виды искажения, в том числе более сложные искажения формы.

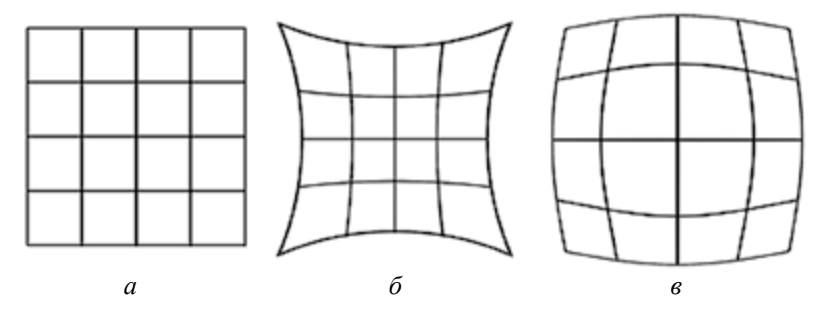

Рис. 2.1. Идеальное изображение (*а*), дисторсии вида «подушка» (*б*) и «бочка» (*в*)

Еще одной причиной искажений может стать несоответствие формата изображения той или иной картографической проекции. Объекты на карте связаны с реальными объектами на местности с помощью пространственных координат. Местоположение объектов на поверхности Земли определяется при помощи географических координат: широты и долготы. Самыми распространенными географическими системами координат для территории России являются [10]:

— универсальная общеземная система WGS-84 (World Geodetic System 1984), базирующаяся на эллипсоиде WGS-84 с центром в центре масс Земли. Система широко применяется за рубежом, ее используют практически для всех данных, производимых в мире;

 $28$ — референцная Система координат 1942 года (СК-42, «Пулково-1942»), базирующаяся на эллипсоиде Красовского. Начало координат смещено относительно центра масс на расстояние около 100 м, отчего эта система и носит название референцной, или

относительной. Используется в России, странах бывшего СССР, бывшего СЭВ и в некоторых других.

Хотя географические координаты хорошо подходят для определения местоположения объекта, они не годятся для определения его пространственных характеристик, таких как длина, площадь и т. д. Для преодоления этих трудностей данные переводят из сферических географических координат в прямоугольные спроецированные координаты. Картографическая проекция — математически определенный способ отображения поверхности эллипсоида на плоскости. Суть проекций заключается в том, чтобы фигуру Земли — эллипсоид, не развертываемый в плоскость, заменить другой фигурой, развертываемой на плоскость, или непосредственно плоскостью (коническая, цилиндрическая или азимутальная проекции). По характеру искажений, вносимых в содержание карты после ее проецирования, проекции делятся:

— на равноплощадные (равновеликие) — отсутствуют искажения площадей;

— равноугольные — отсутствуют искажения углов и, следовательно, формы объектов;

— равнопромежуточные — отсутствуют искажения длин, расстояния остаются неизменными в определенных направлениях.

Существуют также проекции, в которых искажения минимизированы сразу по двум или трем показателям (углы, длины, площади). Проекций, в которых сохранялся бы масштаб длин во всех направлениях, не существует.

Достаточно широко распространены в России и мире группы проекций UTM (Universal Transverse Mercator) и Гаусса — Крюгера. Обе эти группы базируются на поперечной цилиндрической проекции Меркатора (Transverse Mercator), однако имеют различную номенклатуру и параметры.

Таким образом, для установления соответствия между элементами изображения и геодезической координатной сеткой требуется провести процедуру геометрической коррекции изображения. Геометрическая коррекция позволяет решить сразу несколько задач. Во-первых, в результате коррекции устраняются или, по крайней

мере, уменьшаются геометрические искажения. Во-вторых, при геокоррекции выполняется процесс проецирования снимка на плоскость в соответствии с заданной картографической проекцией (либо процесс перепроецирования снимка из исходной проекции в требуемую), т. е. происходит привязка изображения. В-третьих, так как все картографические проекции связаны с картографическими координатами (широта и долгота), то процедура трансформирования включает в себя и географическую привязку.

## **2.2. Методы коррекции геометрических искажений**

#### **2.2.1. Классификация методов коррекции**

Методы геометрической коррекции искажений делятся (рис. 2.2) на строгие, аппроксимационные (для них необходимы параметры датчика, поверхности и/или опорные точки) и параметрические (только опорные точки).

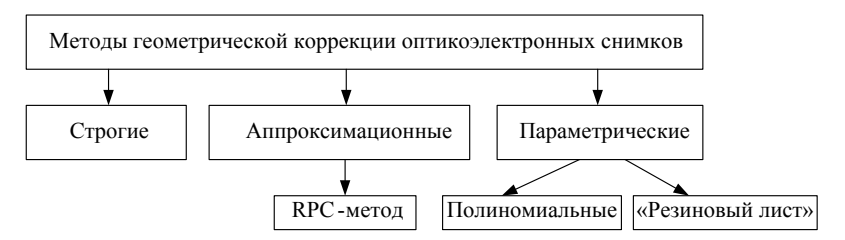

Рис. 2.2. Классификация методов геокоррекции

Наиболее точным подходом к геометрической обработке снимков является моделирование процесса съемки (так называемая *строгая модель*), в результате которого восстанавливается пространственное положение луча (для съемки в центральной проекции) или совокупности лучей (для сканерной съемки), сформировавших снимок. Этот метод подразумевает определение траектории носителя (сенсора), его внешнюю ориентацию, а также использование геометрической модели сенсора (элементов внутреннего ориентирования) [15]. Применение строгой модели удобно для работы с аэрофотоснимками. Для космических снимков, как правило, строгая геометрическая модель сенсора не является общедоступной, и в качестве альтернативы ей используется аппроксимационная модель рациональных функций («RPC-метод», «метод RPC-коэффициентов»), которая заключается в использовании для связи элементов кадра и элементарных участков земной поверхности дробно-рациональных функций вида

$$
x_N = \frac{P_1(\tilde{\varphi}_N, \tilde{\lambda}_N, \tilde{h}_N)}{P_2(\tilde{\varphi}_N, \tilde{\lambda}_N, \tilde{h}_N)}, \ y_N = \frac{P_3(\tilde{\varphi}_N, \tilde{\lambda}_N, \tilde{h}_N)}{P_4(\tilde{\varphi}_N, \tilde{\lambda}_N, \tilde{h}_N)},
$$
(2.1)

где в числителях и знаменателях стоят полиномы третьей степени:

$$
P_q\left(\tilde{\varphi}_N, \tilde{\lambda}_N, \tilde{h}_N\right) = \sum_{i=0}^3 \sum_{j=0}^3 \sum_{k=0}^3 a_{ijkq} \tilde{\varphi}_N^i \tilde{\lambda}_N^j \tilde{h}_N^k, \qquad (2.2)
$$

где *q =* 1 … 4, *i + j + k* ≤ 3. Соотношения связывают нормированные геодезические координаты  $\tilde{\varphi}_N$ ,  $\tilde{\lambda}_N$ ,  $\tilde{h}_N$  (широту, долготу и высоту соответственно) точки местности *N* с «пиксельными» координатами  $x_{N}$ ,  $y_{N}$  — ее отображения на снимке. Нормировка осуществляется таким образом, чтобы численные значения  $\tilde{\varphi}_w$ ,  $\tilde{\lambda}_w$ ,  $\tilde{h}_w$ находились в интервале 0 ... 1. Коэффициенты  $a_{ijkq}$  (всего 80 коэффициентов — по 20 на каждый полином) вычисляют поставщики данных, имеющие возможность использовать строгую модель камеры. Коэффициенты вычисляются для каждой поставляемой сцены (если договор на поставку данных предполагает передачу заказчику коэффициентов RPC-модели) [16], а их использование при трансформировании снимков земной поверхности предусмотрено практически всеми современными пакетами обработки данных ДЗЗ.

При отсутствии информации о съемочной системе и параметрах ее движения используются *универсальные* (*параметрические*) *методы*, основанные на самых общих предположениях о геометрии съемки. Универсальные методы используют соотношения, описывающие связь между координатами опорных точек

объектов, опознанных на снимке, и геодезическими координатами этих же объектов (либо геометрически правильным изображением в необходимой проекции). Трансформирование изображения и его пространственная привязка с использованием параметрических методов (на основе линейных, нелинейных преобразований или преобразования «резиновый лист») являются наиболее доступными для потребителя, хотя их показатели точности выходных продуктов в большинстве случаев заметно ниже, чем при применении строгого или аппроксимационного подхода.

Процесс трансформирования в этом случае состоит из следуюших этапов:

- определение местонахождения опорных точек;
- вычисление коэффициентов и проверка преобразования;

• создание выходного изображения, содержащего новые координаты (при этом пиксели должны быть пересчитаны в соответствии с новой сеткой координат).

#### 2.2.2. Выбор опорных точек

Чтобы преобразование было выполнено с минимальной ошибкой, опорные точки следует выбирать определенным образом. Они должны попадать на хорошо различимые как на исходном изображении, так и на карте статические объекты (такие, как пересечение дорог, взлетно-посадочные полосы, основания башен, зданий и т. д.). Кроме того, опорные точки нужно располагать как можно более равномерно по всему снимку [29].

Помимо общих требований, предъявляемых к опорным точкам, необходимо учитывать следующие специфические моменты. Космические снимки могут иметь большой угол наклона, причем заранее не известно его направление, поэтому точки должны располагаться на открытых местах. Между моментом съемки и определением координат опорных точек может пройти значительное время, нужно чтобы точки сохранились и хорошо распознавались в различное время года.

#### 2.2.3. Полиномиальные преобразования

Данные преобразования используются для преобразования координат исходного изображения в исправленную картографическую систему координат. В зависимости от искажения, количества наземных опорных точек и их расположения относительно друг друга для точного преобразования могут потребоваться достаточно сложные полиномиальные формулы. Сложность полинома выражается через его порядок.

Простейшим видом параметрического преобразования является линейное преобразование, или полиномиальное преобразование первой степени. Уравнения линейного (аффинного) преобразования записываются следующим образом:

$$
x_0 = a_0 + a_1 x + a_2 y,
$$
  
\n
$$
y_0 = b_0 + b_1 x + b_2 y.
$$
\n(2.3)

Для осуществления полиномиального преобразования первой степени необходимо найти 6 коэффициентов — по три на каждую координату (*x* и *y*):  $a_0$ ,  $a_1$ ,  $a_2$ ,  $b_0$ ,  $b_1$ ,  $b_2$ .

Линейное преобразование может изменять (рис. 2.3) следующие параметры:

• положение по  $X$  и/или  $Y$  — изменение положения, смешение изображения на определенное число пикселей по  $X$  и  $Y$ .

• масштаб по  $X$  и/или  $Y$  — коэффициенты масштабирования по Х и У могут быть различными;

• наклон по  $X$  и/или  $Y$ ;

• поворот — можно определить любое положительное или отрицательное число градусов для поворота по часовой стрелке и против нее соответственно. Поворот происходит вокруг центрального пикселя изображения;

• отражение - слева направо, сверху вниз, сверху вниз и слева направо (аналогично повороту на 180°).

Примерами применения этого преобразования могут быть: исправление перекосов в данных дистанционного зондирования, поворот топографических листов для придания им правильной ориентации. Преобразование 1-го порядка также может быть использовано для данных, которые уже спроецированы на плоскость. Например, часто данные дистанционного зондирования уже находятся в локальной прямоугольной системе координат, но не приведены к соответствующей проекции. Кроме того, линейное преобразование можно применять для небольших участков, когда кривизной поверхности можно пренебречь.

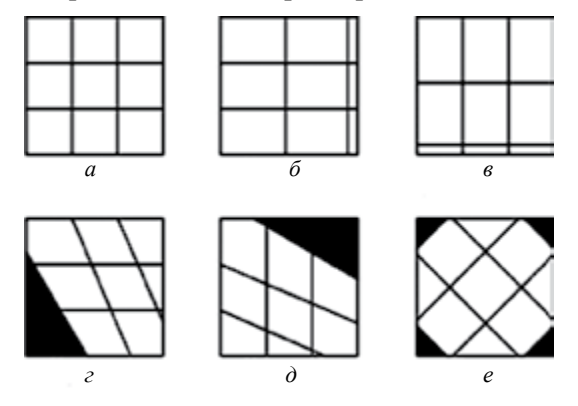

Рис. 2.3. Примеры линейных преобразований: а — исходное изображение;  $\delta$  — изменение масштаба по  $X$ ;  $\epsilon$  — изменение масштаба по  $Y$ ;  $\epsilon$  — изменение перекоса по  $X$ ;  $\dot{\theta}$  — изменение перекоса по  $Y$ ;  $e$  — поворот

Нелинейные преобразования (полиномиальные 2-го и более высокого порядков) могут корректировать нелинейные искажения. На рис. 2.4 изображены примеры результатов некоторых нелинейных преобразований. Полиномиальные уравнения для преобразования порядка t выглядят следующим образом:

$$
x_0 = \sum_{i=0}^{l} \sum_{j=0}^{i} a_k \times x^{i-j} \times y^j,
$$
  

$$
y_0 = \sum_{i=0}^{l} \sum_{j=0}^{i} b_k \times x^{i-j} \times y^j,
$$
 (2.4)

где  $t$  — порядок полинома,  $a_k$  и  $b_k$  — коэффициенты полиномов,  $(x, y)$  — координаты опорной точки на исходном изображении  $34$ 

(исходные координаты),  $(x_0, y_0)$  — координаты точки на карте или опорном изображении (опорные координаты), индекс  $k$  для  $a_k$  и  $b_k$ вычисляется по формуле

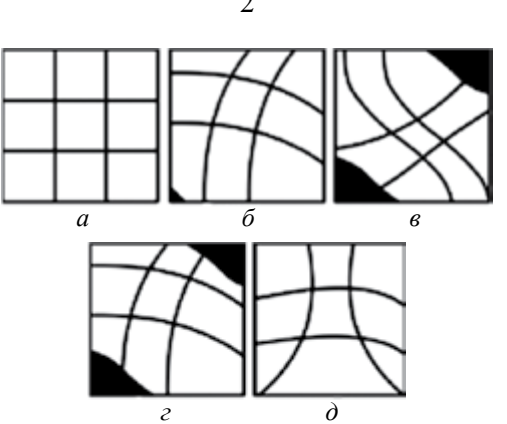

$$
k = \frac{i \times (i-1)}{2} + j.
$$
 (2.5)

Рис. 2.4. Примеры нелинейных преобразований:  $a$  — оригинал;  $\delta$ ,  $\epsilon$ ,  $\delta$ ,  $\delta$  — возможные варианты выходного изображения при нелинейных преобразованиях

Преобразования 2-го порядка обычно используются для трансформации данных из географической системы координат (широта, долгота) в прямоугольную, преобразования данных больших областей (с учетом кривизны Земли), точной привязки искаженных по той или иной причине данных (например, из-за искажений линз камеры) и т. д. Преобразования 3-го порядка используются для привязки искаженных аэрофотоснимков и радарных изображений. Преобразования 4-го порядка могут быть использованы для очень искаженных снимков.

При трансформировании изображения методом конечных элементов, или методом резинового листа, оно разбивается на множество треугольников (каждый из них является конечным элементом), в вершинах которых находятся известные опорные точки. Обычно используется триангуляция Делоне [17]. Затем
для каждого треугольника выполняется коррекция с использованием полиномиального преобразования. Так как размер треугольника невелик, то порядок преобразования небольшой. Чаще всего используется линейное преобразование, которое является самым простым и быстрым. Для данного преобразования не требуется дополнительной информации, потому что в каждом треугольнике есть три опорных точки.

Однако этот алгоритм имеет один недостаток. Переходы между треугольниками получаются не всегда плавными. Для устранения этого недостатка при обработке в приграничных областях прибегают к полиномам более высоких порядков.

Метод конечных элементов на основе треугольника используется, когда другие методы трансформирования не позволяют добиться приемлемых результатов [29].

# 2.3. Алгоритмы пересчета растра

После того как вычислены все параметры преобразования, необходимо произвести полный пересчет растра. Это обусловлено тем, что сетка пикселей в исходном изображении в общем случае не соответствует сетке опорного изображения, т. е. необходимо в соответствии с определенным алгоритмом пересчитать яркости пикселей исходного изображения. Принцип пересчета растра иллюстрирует рис. 2.5, а, где показано исходное абстрактное изображение с расставленными по углам опорными точками, которым соответствуют точки на опорном изображении (см. рис. 2.5, б). Для сравнения сетки пикселей исходного и опорного изображений выполним преобразование исходного изображения таким образом, чтобы опорные точки на обеих сетках пикселей совпали (см. рис. 2.5,  $\epsilon$ ). Используя алгоритмы пересчета растра, значения пикселей исходного изображения приводим к пикселям выходной сетки (рис. 2.5,  $\varepsilon$ ).

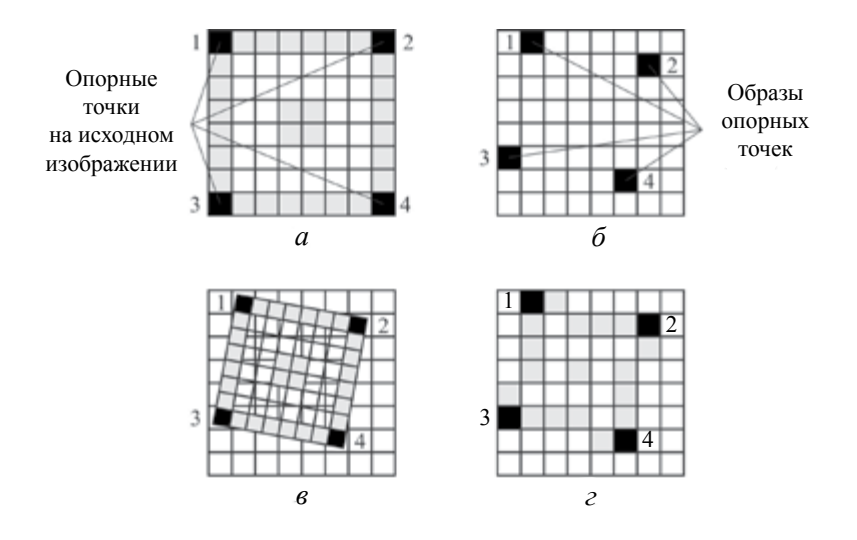

Рис. 2.5. Принцип передискретизации

Наибольшее распространение получили следующие алгоритмы пересчета растра [31]: алгоритм ближайшего соседа, билинейная интерполяция, кубическая свертка, алгоритм бикубических сплайнов. Рассмотрим их полробнее.

Для определения яркости выходного пикселя алгоритмом ближайшего соседа (рис. 2.6) вычисленные в результате трансформирования координаты пикселя  $(x_0, y_0)$  преобразуются к исходной системе координат, используя инверсию преобразования (т. е. обратные уравнения). Пиксель, который является самым близким к повторно преобразованным координатам  $(x_1, y_2)$ , есть ближайший сосед. Значение яркости этого пикселя становится значением яркости пикселя в выходном изображении. Преимущество данного алгоритма заключаются в том, что он является самым легким и самым быстрым; недостатки алгоритма — появление эффекта ступенчатости вокруг диагональных и кривых линий, а также дублирование/пропуск некоторого количества пикселей исходного изображения на преобразованном.

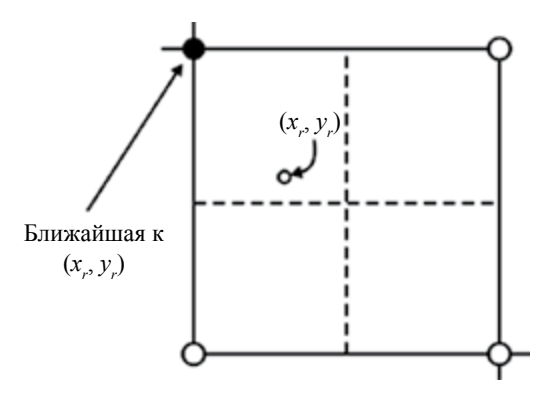

Рис. 2.6. Передискретизация алгоритмом ближайшего соседа

При билинейной интерполяции вычисление значения трансформированного пикселя основано на расстояниях между повторно преобразованным местоположением координаты  $(x_0, y_0)$  и четырех наиболее близких пикселей в исходном изображении (в окне  $2 \times 2$  пикселя). В примере, приведенном на рис. 2.7, б, соседние пиксели пронумерованы от 1 до 4. Учитывая значения этих четырех пикселей, методом линейной интерполяции можно получить значение яркости  $V_{\mu}$  (см. рис. 2.7, *а*).

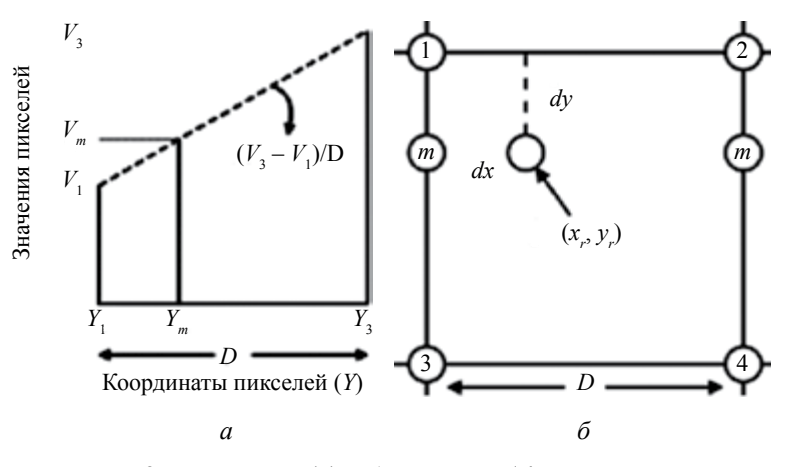

Рис. 2.7. Линейная (а) и билинейная (б) интерполяция

38

Приведем выражение для вычисления  $V$ .

$$
V_r = \frac{V_1(D - dx)(D - dy) + V_2 dx(D - dy) + V_3(D - dx)dy + V_4 dx dy}{D^2}.
$$
 (2.6)

Здесь  $V_1 \ldots V_n$  — яркости соответствующих точек,  $D$  — расстояние между точками растра,  $dx$  и  $dy$  — расстояния между точкой  $V_r$  и  $V_1$  по оси абсцисс и ординат соответственно.

Таким образом, каждая из четырех точек имеет тем больший вес, чем ближе к ней точка г.

Кубическая свертка подобна билинейной интерполяции, за исключением того, что для определения выходной яркости пикселя усреднен набор не из четырех, а из 16 пикселей (в массиве  $4 \times 4$ ); к этим 16 входным значениям яркости применена аппроксимация кубической, а не линейной функцией.

Перечислим достоинства алгоритма кубической свертки:

• в большинстве случаев среднее и стандартное отклонения выходных пикселей более близки к среднему и стандартному отклонениям входных пикселей, чем при любом другом алгоритме передискретизации:

• эффект весовой кубической кривой может и повысить резкость изображения, и сгладить шум [32].

Реальные эффекты зависят от используемых данных. Существенным недостатком алгоритма является его большая вычислительная емкость.

# 2.4. Ортотрансформирование

Данный процесс является самым полным и наиболее точным подходом к геометрической коррекции снимков. Изображение, полученное таким образом, называется ортоизображением, или ортофотопланом. Масштаб в пределах такого изображения постоянен во всех направлениях, а дисторсии не превосходят допустимых пределов. Благодаря этому ортофотоплан может быть использован для проведения точных геодезических измерений и изготовления топографических карт, масштабы которых мельче масштаба самого ортофотоплана.

Цифровые модели рельефа, наличие которых во многих случаях крайне желательно при ортотрансформировании, как правило, представляют собой регулярную геодезическую координатную сетку (GRID), для каждого узла которой задано значение высоты  $h_{i,j}$ , соответствующее высоте рельефа земной поверхности<br>в данной точке, измеренной относительно земного эллипсоида. Достоинствами модели с регулярной сеткой являются ее простота и удобство использования, основным недостатком - в среднем неэффективное расположение точек (не на всех участках требуется одинаковая плотность сетки). Регулярные модели находят применение в тех случаях, когда требуется повышенная точность съемки, например, при проектировании аэродромов. В нерегулярных цифровых моделях точки могут располагаться без какой-либо системы, но с заданной плотностью, обеспечивающей точность рельефа на данном участке не ниже заданной. Связывание точек в единую модель производится с помощью методов триангуляции, наиболее распространенным из которых на сегодня является тринануляция Делоне. Искажения за рельеф местности при ортотранс-<br>формировании исправляются за счет того, что каждому элементу<br>цифровой модели рельефа находится эквивалентное положение на снимке. Значение яркости для этого местоположения определяется на основе передискретизации значений ближайших пикселей на основании описанных ранее алгоритмов.

Стоит отметить, что даже при работе с данными космической съемки высокого разрешения использование цифровой модели рельефа требуется не всегда. В местностях со слабо изменяюцимся рельефом при малых отклонениях камеры от надирного направления рельеф часто не используется либо используется рельеф намного более низкой точности, чем требуется для создания ортофотоплана заданного масштаба. Критерий, по которому можно судить о необходимости использования цифровой модели рельефа, следующий:

$$
\Delta h_{\text{max}} \cdot \text{tg}\theta_{\text{max}} < \delta l,\tag{2.7}
$$

 $40$ 

где  $\Delta h_{\text{max}}$  — максимальный размах изменений рельефа в пределах кадра,  $\theta_{\text{max}}$  — максимальный в пределах кадра угол съемки (рис. 2.8),  $\delta l$  — пространственное разрешение снимка.

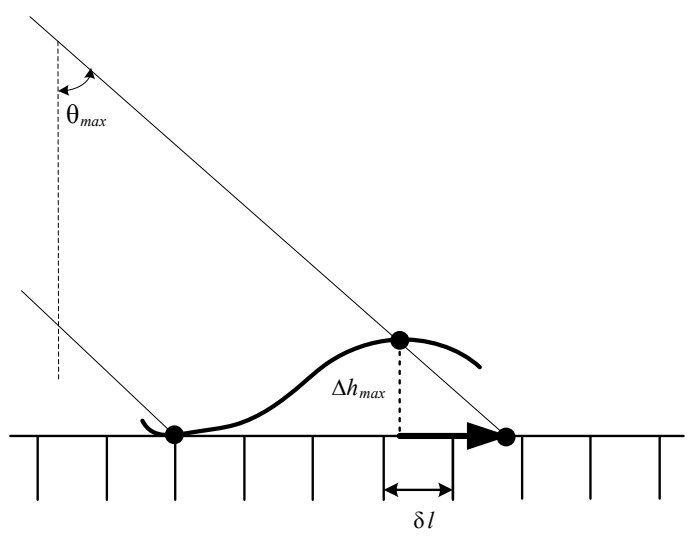

Рис. 2.8. Смещение отметки от элемента поверхности при оптической съемке

Так, например, для снимка, снятого в надир с космического аппарата IKONOS (высота орбиты 681 км, поперечный размер кадра 10 км, откуда  $\theta_{\text{max}} = 10/681/2 \approx 0,0073$ , пространственное разрешение  $\delta l = 1$  м), перепады рельефа в его пределах, не превышающие ~160 м, цифровую модель рельефа использовать необязательно, так как искажения, вызванные рельефом, не превышают размеров элемента разрешения. Для аналогичного снимка, снятого по углом 20 ° от надира, величина допустимого размаха значений рельефа упадет примерно до 2,5 м.

На первом этапе создания ортофотопланов проводятся подготовительные работы, включающие в себя преобразование (если требуется) исходных данных из специализированных и архивных форматов в форматы используемого программного обеспечения, сбор и анализ имеющихся картографических материалов той местности, на которую строится ортофотоплан, с последующим

выводом о необходимости использования цифровой модели рельефа. Если цифровая модель рельефа требуется, то необходимо обеспечить ее наличие.

На сегодняшний день существуют общедоступные или условно доступные глобальные цифровые модели местности относительно невысокого разрешения (90–100 м): SRTM, GTOPO30 и др., которые вполне можно использовать при проведении работ, не требующих особо высокой точности. Более точные модели рельефа для конкретной территории получают с помощью цифровых топографических карт или растровых копий обычных карт. Еще одним часто используемым способом получения рельефа является проведение не обычной съемки, а стереоскопической.

Следующим шагом при проведении работ по ортотрансформированию является внутреннее и внешнее ориентирование снимков. Для аэрофотосъемки этот процесс требует ввода и автоматизированного расчета значительного количества параметров, описывающих внутреннюю структуру и положение съемочной аппаратуры и земной поверхности в момент съемки. Для космической съемки в оптическом диапазоне внутреннее и внешнее ориентирование проводится чаще всего с помощью метода рациональных функций на основе метаданных снимка, включающих значения RPC-коэффициентов. В этом случае оно, как правило, не требует специальных действий со стороны пользователя.

На этапе *планово-высотной подготовки* производится расстановка опорных и контрольных точек с учетом следующих рекомендаций [21]:

— в качестве опорных следует выбирать четкие, однозначно опознающиеся на изображении точки, значения плановых координат которых получены с точностью не хуже 0,1 мм в масштабе создаваемого ортофотоплана, точность абсолютных высот — 30 % от высоты сечения рельефа. Точность абсолютных высот опорных точек должна обеспечивать учет искажений за рельеф местности. Источниками опорных точек могут служить топокарты более крупного, чем создаваемый ортофотоплан, масштаба, материалы аналитической фототриангуляции аэрофотоснимков, геодезические спутниковые измерения и пр.;

— количество выбранных опорных точек для построения геометрической модели местности в пределах площади сцены зависит от метода фотограмметрической обработки. Так, для метода RPC‑коэффициентов используется, как правило, 5 опорных точек, по возможности эти опорные точки должны находиться в углах и центре снимка, что позволит наиболее точно определить параметры ориентирования сцены. Применение строгой модели позволяет использовать и меньшее количество опорных точек. Так, для снимков IKONOS при использовании строгой модели камеры часто достаточно всего одной опорной точки (для устранения систематического сдвига); для снимков всех других систем желательно использовать большее количество точек. При обработке параметрическим способом (только по опорным точкам) количество точек должно быть достаточно большим (несколько десятков на кадр), при этом точность полученного ортофотоплана все равно оказывается ниже, чем при использовании модели камеры.

Вне зависимости от используемого метода ортотрансформирования помимо опорных точек устанавливаются также и контрольные точки. Их координаты не участвуют в расчетах элементов моделей или формул преобразования, однако по ним впоследствии можно оценить корректность ортотрансформирования.

На этапе собственно ортотрансформирования формируется новое изображение в ортогональной проекции. Пересчет элементов растра осуществляется с помощью одного из ранее указанных методов. Пример окна настройки параметров ортотрансформирования космического снимка IKONOS по методу RPC-коэффициентов без указания наземных опорных точек в ПК ENVI приведен на рис. 2.9.

Для сформированного ортофотоплана необходимо провести оценку точности. Контроль планового положения опорных и контрольных точек выполняется по разностям плановых координат изображений этих точек на ортофотоплане и их истинных значений из каталога с использованием следующих соотношений:

 $\Delta X = X_{\text{max}} - X_{\text{new}}$  — погрешность планового положения по горизонтали;

 $\Delta Y = Y_{\text{max}} - Y_{\text{max}}$  — погрешность планового положения по вертикали;  $R = \sqrt{(\Delta X)^2 + (\Delta Y)^2}$  — погрешность планового положения.

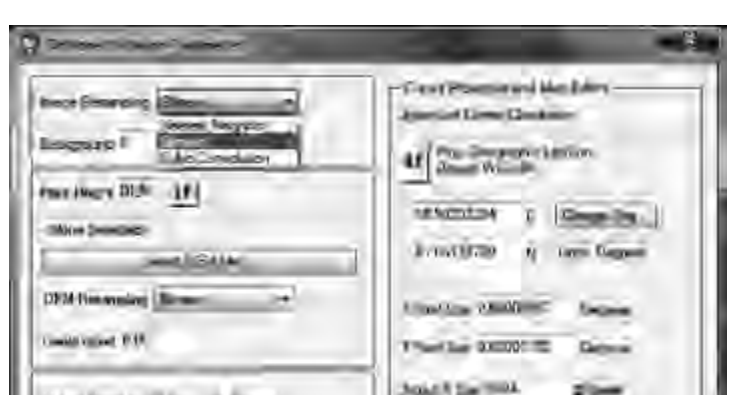

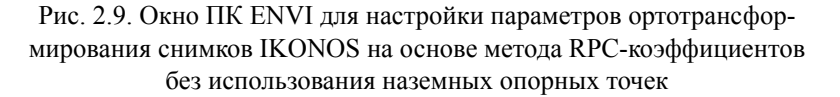

**Donal Villey ENDS** 

На каждую опорную и контрольную точку выполняется тщательное наведение с последующей ее регистрацией. В соответствии с принятыми в России инструкциями по проведению фотограмметрических работ [21] величины погрешностей в плановом положении опорных точек не должны превышать 0.2 мм в масштабе карты, контрольных - 0,3 мм. Для 10 % опорных точек допускается расхождение в 0,4 мм в масштабе карты, для 10 % контрольных точек — 0.6 мм в масштабе карты.

Ортотрансформирование РЛИ имеет свои особенности. Вопервых, характер смещений элементов рельефа на РЛИ отличается от того, что имеет место в съемке оптического диапазона, поэтому их обработка должна осуществляться специализированными программными пакетами либо специализированными функциями. Так, для пакета ENVI мощные функции по ортотрансформированию РЛИ с учетом рельефа заложены в расширении SARscape, который предназначен, в первую очередь, для интерферометрической обработки радиолокационных изображений, результатом которой является ЦМР, и часто полученную модель можно использовать для ортотрансформирования исходных изображений. Возможностями по ортотрансформированию радиолокационных изображений обладают также пакеты PHOTOMOD RADAR и приложение InSAR к ERDAS Imagine [24].

Определение положений опорных и контрольных точек на радиолокационном изображении имеет некоторые особенности:

- спекл-шум, присущий радиолокационным изображениям, затрудняет обнаружение любых объектов, которые выбираются в качестве опорных точек;

- изображения движущихся объектов всегда сдвинуты относительно их реального положения в азимутальном направлении на расстояние, пропорциональное скорости движения объекта. Данный эффект может приводить к ошибочному обнаружению опорных точек, установленных точечных и линейных объектов;

- резкие изменения рельефа приводят к искажениям, не характерным для оптической съемки. В частности, вершины горных хребтов сдвигаются в направлении съемки на расстояние, пропорциональное их высоте (эффект укорочения — foreshortening). Аналогично высокие злания выглялят существенно наклоненными в сторону радиолокатора и закрывают собой территорию перед зданием (эффект наложения — layover).

# Практические задания

1. В пакете ERDAS Imagine открыть в окне Viewer файл с изображением edge.img. Продумать методику и программу эксперимента по геометрической привязке этого изображения к электронной топографической карте.

2. Рассчитать количество опорных точек, необходимое для реализации геокоррекции с использованием полиномиального преобразования 3-го порядка.

3. Определить местоположение опорных и контрольных точек для реализации полиномиального преобразования и преобразования «резиновый лист».

4. Рассчитать допустимые величины погрешностей местоположения опорных и контрольных точек для ортофотопланов масштабов 1 : 100 000, 1 : 25 000, 1 : 10 000.

5. Определить допустимые перепады рельефа в пределах снимка космического аппарата SPOT4 (съемка в надир), при наличии которых допустимо не использовать цифровую модель рельефа при ортотрансформировании.

## *Контрольные вопросы*

1. Какие этапы включает в себя геокоррекция, использующая параметрические методы?

2. Что такое географическая проекция? Как классифицируются проекции?

3. В каких случаях может применяться полиномиальное преобразование 1-го порядка?

4. В каких случаях могут применяться полиномиальные преобразования 2-го и более высоких порядков?

5. Как вычисляется минимальное количество опорных точек при полиномиальном преобразовании?

6. Чем различаются опорные и контрольные точки?

7. Как следует располагать опорные точки на снимке?

8. В чем недостаток преобразования «резиновый лист», использующего линейное преобразование?

9. Почему возникает необходимость в пересчете растра?

10. Какие достоинства и недостатки имеют методы ближайшего соседа, билинейной интерполяции, кубической свертки и бикубического сплайна?

11. Как определяются допустимые погрешности (плановые и высотные) для ортофотоплана заданного масштаба?

12. При каких условиях можно не использовать цифровую модель рельефа в процессе выполнения геокоррекции?

# **3. УЛУЧШЕНИЕ КАЧЕСТВА ВИЗУАЛЬНОГО ВОСПРИЯТИЯ ИЗОБРАЖЕНИЙ**

В процессе дешифрования снимков, как правило, принимает активное участие человек — оператор. Поэтому при обработке изображений особое внимание следует уделять улучшению качества их визуального восприятия. В ряде случаев психофизические свойства человека (прежде всего зрение) требуют умышленного искажения изображения [8].

В данной главе рассматриваются методы улучшения изображения, основанные на гистограммном преобразовании. Они относятся к числу простейших из всех методов цифровой обработки изображений.

Гистограмма (от гр. *histos* — столб и *grámma* — черта, буква, написание) — диаграмма, один из видов графического изображения статистического распределения каких-либо величин по количественному признаку. В задачах обработки данных ДЗЗ этой величиной является яркость отсчетов изображения в том или ином спектральном канале. Гистограмма в данном случае представляет собой совокупность смежных прямоугольников, причем площадь каждого из них пропорциональна частоте нахождения величины яркости в соответствующем диапазоне.

Преобразование гистограммы — это видоизменение распределения яркостей исходного изображения таким образом, чтобы гистограмма обработанного изображения приняла необходимую форму. Видоизменение гистограммы изображения влечет за собой изменение его контраста.

Контраст (от фр. *contraste* — резко выраженная противоположность) — субъективное преувеличение различий воспринимаемых объектов или отдельных участков поля зрения при их пространственной или временной смежности в восприятии.

К задаче контрастирования изображения относят прежде всего согласование его динамического диапазона и динамического диапазона устройства отображения. Методы повышения контрастности снимков направлены исключительно на то, чтобы улучшить их визуальное восприятие.

Необходимость использования этих методов возникает обычно из-за особенностей съемочной аппаратуры. Системы дистанционного зондирования, предназначенные для глобальных исследований Земли, разрабатываются с учетом самых разнообразных условий съемки и свойств объектов, которые могут характеризоваться как высокой, так и очень низкой отражательной способностью. Поэтому датчик стараются сконструировать так, чтобы он имел максимально широкий динамический диапазон и обладал как можно большей радиометрической разрешающей способностью (число бит на пиксель). Однако условия эксплуатации этих датчиков и ограниченная пропускная способность каналов передачи данных на наземные пункты приема информации накладывают существенные ограничения на радиометрическое разрешение.

В то же время современные устройства отображения информации имеют радиометрическую разрешающую способность в несколько раз выше. А это приводит к тому, что контрастность снимков при просмотре оказывается слишком низкой и наблюдается ярко выраженный перекос в сторону малых уровней яркости. На темных участках таких изображений детали часто оказываются неразличимыми [7].

# 3.1. Глобальное преобразование контраста

При осуществлении гистограммных преобразований, как правило, используется одна и та же функция для всех пикселей изображения, т. е. осуществляется глобальная обработка всего снимка. Само преобразование называют контрастным растяжением, поскольку его основная цель состоит в том, чтобы растянуть диапазон исходных значений яркости пикселей до полного диапазона яркостных значений системы отображения информации.

Тангенс угла наклона кривой преобразования можно рассматривать в качестве коэффициента усиления контраста.

### 3.1.1. Линейное преобразование контраста

Линейное преобразование контраста определяется выражением

$$
s = cr,\tag{3.1}
$$

где s — значение яркости пикселя после преобразования, r - значение яркости пикселя до преобразования, с — константа, являющаяся простейшим способом улучшения видимого контраста изображения. Этот способ основан на обычном растяжении яркостного диапазона  $[0, L-1]$  входных данных. Амплитудная характеристика данного преобразования представлена на рис. 3.1, а результат преобразования — на рис. 3.2, б.

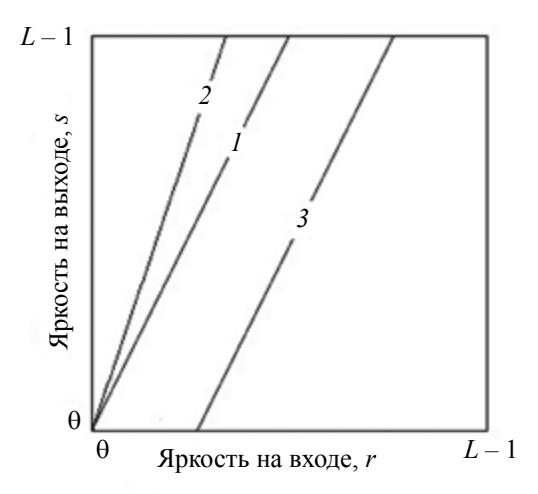

Рис. 3.1. Линейное преобразование контраста

Угол наклона графика при линейном преобразовании может быть различным (см. рис. 3.1, кривые  $1 \times 2$ ), а сам график перемещаться вдоль всего предложенного диапазона яркостей (см. рис. 3.1, кривые 1 и 3).

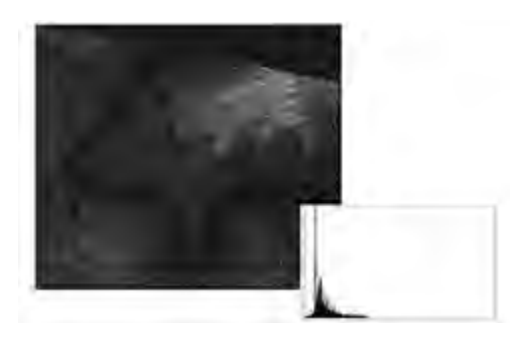

*а*

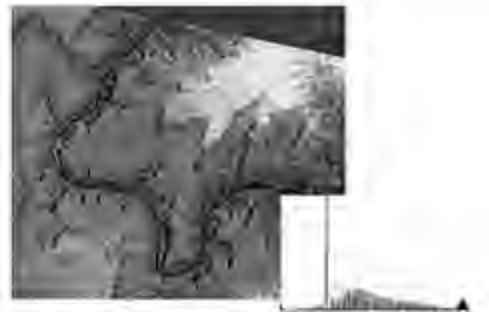

*б*

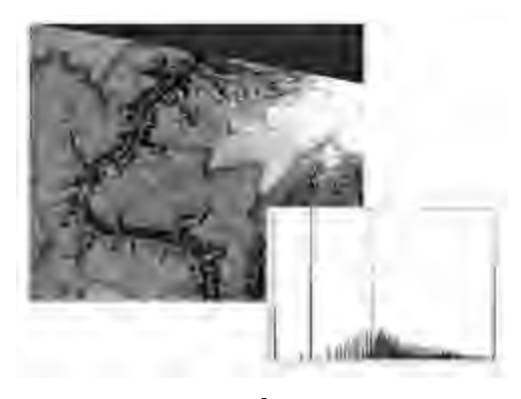

*в*

Рис. 3.2. Контрастирование изображения: *а* — исходное изображение; *б* — линейное растяжение гистограммы; *в* — эквализация

Если необходимо увеличить контраст только небольшого диапазона яркостей входного изображения, то следует использовать нелинейное контрастное растяжение. Среди нелинейных гистограммных преобразований можно выделить следующие преобразования: логарифмическое, степенные, кусочно-линейное (рис. 3.3).

### **3.1.2. Логарифмическое преобразование**

Общий вид логарифмического преобразования выражается формулой

$$
s = c \log(1+r),\tag{3.2}
$$

предполагается, что *r* ≥ 0. Данное преобразование отображает узкий диапазон малых значений яркостей на исходном изображении в более широкий диапазон выходных значений [7].

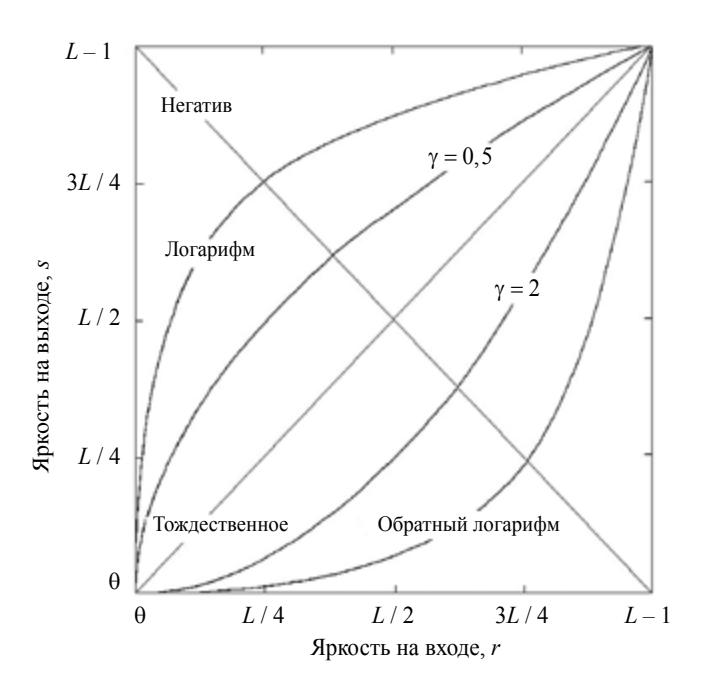

Рис. 3.3. Основные функции гистограммных преобразований

Для больших значений входного сигнала верно обратное утверждение. Предполагается использование этого преобразования для растяжения диапазона значений темных пикселей на изображении.

Наоборот, при использовании обратного логарифмического преобразования происходит растяжение диапазона значений ярких пикселей и сжатие диапазона значений темных пикселей. Однако для этих целей на практике чаще используют степенные преобразования.

## 3.1.3. Степенные преобразования

Степенные преобразования имеют вид

$$
s = cr^{\gamma}, \tag{3.3}
$$

где с и у являются положительными константами. Иногда уравнение (3.3) записывается в виде  $s = c(r + \varepsilon)^{\gamma}$  для того, чтобы ввести смещение. Так же, как в случае логарифмического преобразования, кривые степенных зависимостей при малых степенях отображают узкий диапазон малых входных значений в широкий диапазон выходных значений, при этом для больших входных значений верно обратное утверждение (см. рис. 3.3). По традиции показатель степени в уравнении обозначают греческой буквой  $\gamma$ , а процедуру коррекции с использованием степенной функции называют гамма-коррекцией.

## 3.1.4. Кусочно-линейное преобразование контраста

Кусочно-линейное преобразование контраста позволяет изменять контрастность изображения в определенной области входных данных путем деления таблицы перекодировки на отдельные области, например: области низких, средних и высоких яркостей (см. рис. 3.4).

Главное преимущество кусочно-линейных функций в сравнении с нелинейными преобразованиями состоит в том, что их форма может быть сколь угодно сложной (ил. 1, в на вклейке).

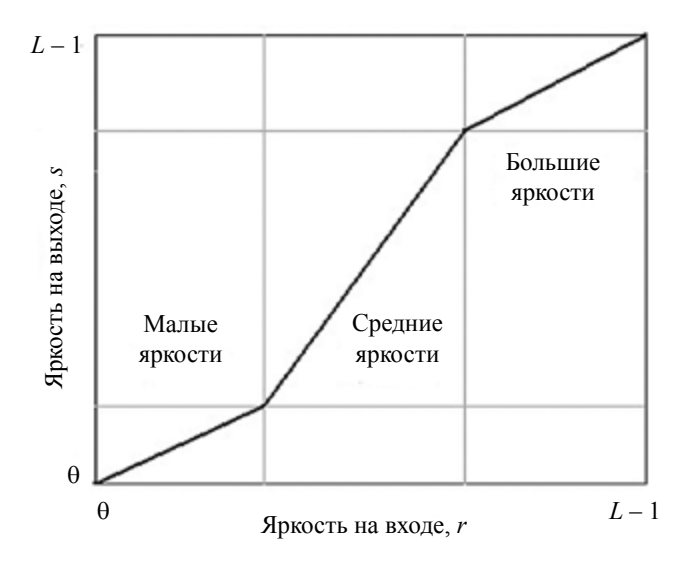

Рис. 3.4. Кусочно-линейное контрастное растяжение

Основной недостаток кусочно-линейных функций состоит в том, что для их описания необходимо задавать значительно большее количество параметров. Эта техника очень полезна при обработке изображений с затененными областями или с областями с низкой контрастностью.

## 3.1.5. Референтное растяжение

Очень часто возникает задача согласования радиометрических характеристик нескольких снимков (например, при их сравнении или составлении мозаики). Из-за того, что эти снимки получены в разное время, в разных условиях или разными датчиками, их параметры могут существенно отличаться.

Одним из способов решения этой задачи является применение метода референтного растяжения, в основе которого лежит предположение о сходстве гистограмм двух снимков. В основе метода — преобразование функции распределения значений яркости пикселей к некоторой референтной функции, а исходных значений пикселей — к их референтным значениям [2]. При этом референтная функция может быть как кумулятивной функцией распределения яркостей другого снимка, так и некоторым модельным распределением.

Частным случаем такого преобразования является нормальное растяжение, суть которого заключается в линейном растяжении исходного диапазона значений пикселей так, чтобы гистограмма результирующего изображения имела заданное среднее значение и стандартное отклонение. «Хвосты» результирующей гистограммы при этом могут обрезаться границами полного диапазона выходных значений.

Как уже отмечалось выше, в основе метода лежит предположение о сходстве гистограмм двух и более снимков. Это предположение может оказаться неверным, если за время, прошедшее между съемками, на земной поверхности произошли существенные изменения. В этом случае применение метода референтного растяжения будет неоправданным.

# **3.1.6. Эквализация гистограммы**

Многочисленные экспериментальные исследования показали, что визуальное восприятие изображения тем лучше, чем равномернее гистограмма распределения его яркости, поэтому одним из обязательных методов улучшения качества данных ДЗЗ является выравнивание (эквализация) гистограммы исходного изображения.

Выравнивание гистограммы — нелинейное преобразование, при котором происходит перераспределение пикселей исходного изображения таким образом, что приблизительно одно и то же количество пикселей выходного изображения будет попадать в каждый интервал гистограммы [8]. Пример приближенного выравнивания гистограммы распределения яркостей, когда обработанное и исходное изображения имеют неодинаковое число уровней квантования, представлен на рис. 3.5.

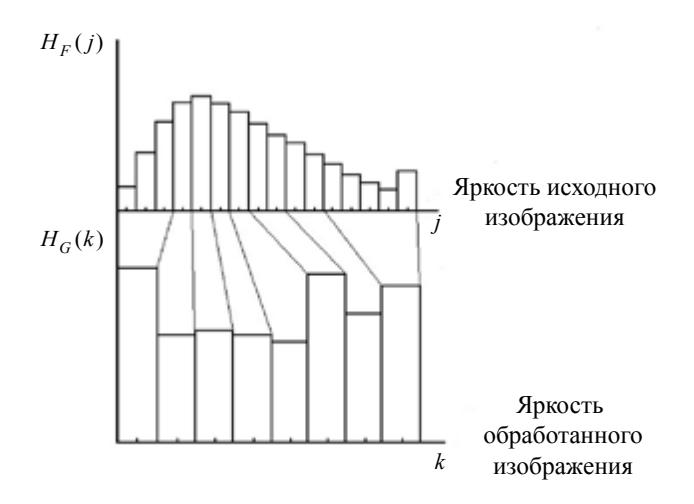

Рис. 3.5. Пример выравнивания гистограммы распределения яркостей

Другим преимуществом рассмотренного метода является то, что он позволяет полностью автоматизировать процесс обработки изображения. Иными словами, процедура эквализации гистограммы базируется лишь на информации, которая может быть извлечена непосредственно из обрабатываемого изображения без указания каких-либо дополнительных параметров. Пример контрастирования изображения (эквализации), полученного с космического аппарата SPOT 4 при помощи стандартного инструментария ERDAS Imagine, представлен на рис. 3.2, *в*.

# **3.2. Локальное преобразование контраста**

Рассмотренные выше преобразования, как уже отмечалось, являются глобальными. Однако на практике нередко встречаются случаи, когда контрастность сильно варьируется в пределах одного снимка. Причина этого — как внешние источники, так и естественная изменчивость сюжета. Решение состоит в разработке функции преобразования, основанной на распределении яркостей (или других характеристик) по окрестности каждого элемента изображения.

Описанные ранее методы могут быть легко применены к локальному улучшению. Процедура состоит в том, что вокруг обрабатываемого элемента задается, как правило, квадратная окрестность и затем центр этой области передвигается от точки к точке. Для каждого нового положения окрестности подсчитывается новая гистограмма по входящим в нее точкам и находится функция преобразования этой гистограммы. Данная функция используется для отображения уровня яркости центрального элемента окрестности. Затем центр перемещается на соседний пиксель и процедура повторяется. Таким образом, обрабатывается все изображение [2].

Поскольку при перемещении от точки к точке меняется только один столбец или строка окрестности, то становится возможным «быстрое обновление гистограммы» путем замены значений выбывших данных новыми. Такой подход имеет очевидные преимущества перед новым вычислением гистограммы при смещении окна обработки.

Другим подходом, применяемым иногда для уменьшения количества вычислений, является использование неперекрывающихся областей, но такой метод обычно приводит к появлению нежелательного эффекта «шахматного поля».

# 3.3. Контрастирование цветных изображений

Цвет является признаком, существенно упрощающим дешифровку - распознавание объектов на изображении. Это объясняется тем, что человек в состоянии различать тысячи разных оттенков цвета и всего лишь порядка двух десятков оттенков серого  $[9]$ .

Наличие нескольких спектральных каналов у данных ДЗЗ (см. гл. 1) позволяет получать цветные (или цветосинтезированные) изображения. Для этого значениям интенсивности монохромных сигналов в трех любых каналах присваиваются соответствующие яркости красного, зеленого и синего цветов. Такие сочетания цветов обусловлены тем, что все 6-7 млн колбочек человеческого глаза могут быть разделены по их восприимчивости к спектральному составу цвета на три основные группы, которые приблизительно соответствуют чувствительности к красному, зеленому и синему цветам [7]. Вследствие таких спектральных характеристик человеческий глаз воспринимает цвета как различные сочетания так называемых первичных основных цветов: красного, зеленого и синего. Первичные основные цвета могут складываться, образуя вторичные основные цвета: пурпурный (красный плюс синий), голубой (зеленый плюс синий) и желтый (красный плюс зеленый). Слияние трех первичных основных цветов, или вторичного основного цвета и противоположного ему первичного, в равных пропорциях дает белый цвет.

### 3.3.1. Цветовые модели

Цветовая модель позволяет описать любой цвет некоторым стандартным образом. По существу, цветовая модель представляет собой некоторую систему координат.

Наиболее часто на практике используются модели RGB и ISH.

### Цветовая модель RGB

В RGB-модели каждый цвет представляется красным, зеленым и синим первичными основными цветами. В основе модели лежит декартова система координат. Цветовое пространство представляет собой куб, показанный на рис. 3.6. Точки, соответствующие красному, зеленому и синему цветам, расположены в трех вершинах куба, лежащих на координатных осях. Голубой, пурпурный и желтый цвета расположены в трех других вершинах. Черный цвет находится в начале координат, а белый — в наиболее удаленной от начала координат вершине. В рассматриваемой модели оттенки серого (точки с равными RGB значениями) лежат на диагонали, соединяющей черную и белую вершины. Различные цвета в этой модели представляют собой точки на поверхности или внутри куба и определяются вектором, проведенным в данную точку из начала координат. Для удобства предполагается, что все значения

цвета нормированы таким образом, чтобы куб (см. рис. 3.6) был единичным, т. е. все значения *R*, *G* и *B* лежат в диапазоне [0,1].

## **Цветовая модель IHS**

Недостатком RGB-модели и ей подобных является то, что они плохо приспособлены для описания цветов таким образом, как это свойственно человеку. Описывая цвет, человек не говорит о процентном содержании в нем каждого из основных цветов, а оперирует, как правило, такими понятиями, как цветовой тон (оттенок), насыщенность и интенсивность.

Цветовой тон характеризует доминирующий цвет, воспринимаемый наблюдателем, насыщенность показывает, насколько чистый цвет разбавлен белым, а интенсивность связана со зрительным ощущением полутоновой яркости в цветном случае.

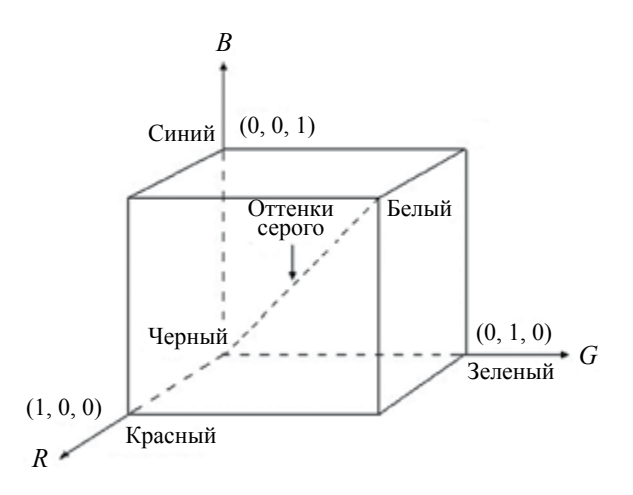

Рис. 3.6. Схематическое изображение цветового куба RGB

 $58$ Как отмечалось выше, все оттенки серого расположены вдоль прямой (оси интенсивности), соединяющей черную и белую вершины (см. рис. 3.6). Для того чтобы определить интенсивность любой точки цветового куба, нужно провести плоскость, перпендикулярную оси интенсивности так, чтобы она проходила через

данную точку. При пересечении плоскости с осью получится искомое значение интенсивности в диапазоне [0, 1].

Таким образом, пространство IHS представляется множеством цветовых плоскостей, перпендикулярных оси интенсивности. В зависимости от расположения точки пересечения сечение может иметь треугольную или шестиугольную форму (рис. 3.7).

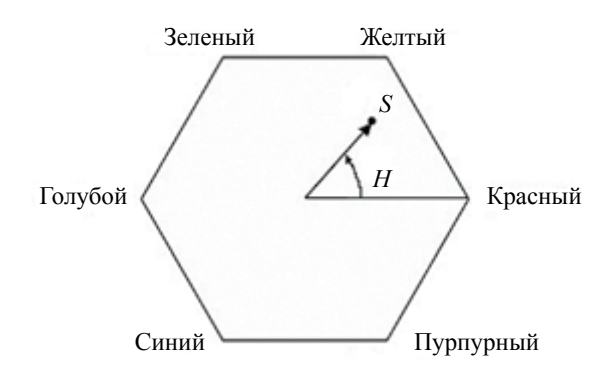

Рис. 3.7. Цветовой тон и насыщенность в цветовой модели ISH

Цветовой тон произвольной точки (см. рис. 3.7) определяется углом между направлениями из центра шестиугольника на данную точку и на опорную точку, которая, как правило, соответствует красному цвету. Значение угла отсчитывается против часовой стрелки. В представленной плоскости сечения видно, что основные цвета расположены под углом 120 ° относительно друг друга, а вторичные цвета находятся под углом 60° относительно первичных. Насыщенность определяется длиной вектора, проведенного из центра в данную точку.

# **3.3.2 Преобразование цветов из системы RGB в систему IHS**

Цветовой тон *H* для каждого пикселя, заданного в RGB формате изображения, определяется по формуле

$$
H = \begin{cases} \n\theta & \text{mpu} \quad B \le G \\ \n360 - \theta & \text{mpu} \quad B > G \n\end{cases} \tag{3.4}
$$

где

$$
\theta = \arccos \left\{ \frac{\frac{1}{2} [(R - G) + (R - B)]}{[(R - G)^{2} + (R - B)(G - B)]^{1/2}} \right\}.
$$
 (3.5)

Насыщенность S вычисляется по формуле

$$
S = 1 - \frac{3}{(R + G + B)} [\min(R, G, B)],
$$
\n(3.6)

а интенсивность

$$
I = \frac{1}{3}(R + G + B). \tag{3.7}
$$

Формулы записаны в предположении, что координаты  $R, G, B$ нормированы так, чтобы их значения лежали в диапазоне [0, 1], и угол 0 отсчитывается от красной оси пространства IHS, как показано на рис. 3.7.

## 3.3.3. Преобразование цветов из системы IHS в систему RGB

Для того чтобы по значениям IHS в интервале [0,1] получить значения RGB в том же интервале, необходимо рассмотреть три случая:

1. RG-сектор ( $0 \le H \le 120$ ). Если значение H находится в этом секторе, то RGB-координаты определяются по формулам

$$
B = I(1 - S),\tag{3.8}
$$

$$
R = I \left[ 1 + \frac{S \cos H}{\cos(60^\circ - H)} \right]
$$
 (3.9)

 $\overline{M}$ 

$$
G = 3I - (R + B). \tag{3.10}
$$

2. GB-сектор (120 <  $H$  < 240). Если значение  $H$  находится в этом секторе, то сначала необходимо вычесть из него 120°,

$$
H = H - 120^{\circ}.\tag{3.11}
$$

После этого координаты  $R$ ,  $G$ ,  $B$  определяются по формулам

$$
R = I(1 - S),\tag{3.12}
$$

$$
G = I \left[ 1 + \frac{S \cos H}{\cos (60^\circ - H)} \right]
$$
 (3.13)

 $\mathbf{u}$ 

$$
B = 3I - (R + G). \tag{3.14}
$$

3. ВR-сектор (240  $\leq H \leq 360$ ). Изначально осуществляется преобразование

$$
H = H - 240^{\circ}.
$$
 (3.15)

После чего координаты R, G, B определяются по формулам

$$
G = I(1 - S),\tag{3.16}
$$

$$
B = I \left[ 1 + \frac{S \cos H}{\cos (60^\circ - H)} \right]
$$
 (3.17)

 $\boldsymbol{M}$ 

$$
R = 3I - (B + G). \tag{3.18}
$$

#### 3.3.4. Преобразование контраста

Существуют два подхода к контрастированию цветных снимков, каждый из которых базируется на своей цветовой модели.

Первый подход предполагает обработку изображения в пространстве IHS. Изменять гистограмму распределения интенсивности или насыщенности цвета можно, используя те же алгоритмы, которые использовались для обработки черно-белых изображений.

В результате наблюдаются вполне предсказуемые эффекты. Например, изменение интенсивности приводит к более темным или более светлым изображениям, а уменьшение насыщенности к пастельной цветовой гамме в пространстве RGB. Такие преобразования гистограммы позволяют улучшить визуальное восприятие снимка без существенного изменения его цветности.

С другой стороны, несмотря на то, что взаимная корреляция данных в различных частотных каналах присутствует, существуют и серьезные отличия, обусловленные особенностями отражения и поглощения света теми или иными объектами [1]. Для более информативного представления спектральной информации в имеющихся данных лучше воспользоваться RGB-моделью.

Данный способ предполагает улучшение визуального восприятия цветного снимка за счет независимого видоизменения гистограммы яркости R, G или B цветов. Алгоритмы растяжения гистограммы в каждом канале могут быть одинаковыми (например, минимаксное растяжение), основываться на выравнивании гистограмм яркости в цветосинтезируемых каналах (нормальное растяжение) или преобразовании характеристик одного снимка к другому, а могут и существенно отличаться (см. ил. 1). В последнем случае, как правило, делается попытка извлечь максимум информации из каждого канала с учетом его частотных свойств и особенностей процесса съемки.

Рассмотрим возможности контрастирования с использованием цветовой RGB-модели на простейшем примере (см. ил. 1). На ил. 1, а представлен снимок реки, протекающей в горной местности. Снимок достаточно темный. Яркость сконцентрирована в области малых значений, но в то же время ее распределения в  $R$ ,  $G$  и  $B$  каналах отличаются (ил. 1,  $\epsilon$ ,  $\epsilon$ ,  $\delta$  соответственно). Чтобы выделить на снимке участки, занимаемые водой, границы которых просматриваются не очень отчетливо, было использовано следующее преобразованием контраста:

Канал R. Для выделения горной местности на снимке, за изображение которой в основном отвечает канал  $R$ , использовано  $62$ 

кусочно-линейное преобразование гистограммы распределения яркости (см. ил. 1, в).

Канал G. Гистограмма яркости в этом канале была оставлена без изменений (см. ил. 1, 2).

Канал В. Основные отражения от водной поверхности сосредоточены в этом частотном диапазоне, поэтому для усиления яркости в данном канале воспользуемся функцией, изображенной на ил. 1. $\partial$ .

В результате получилось достаточно контрастное изображение водной поверхности (ил. 1, б). Многие другие детали на снимке при этом были утеряны, но задача их сохранения не ставилась.

Преобразование контраста цветного изображения, основанное на его RGB-модели в большинстве случаев позволяет существенно увеличить информативность снимка, однако недостатком этого метода является неконтролируемое изменение сочетания цветов, из-за которого цвет объектов на результирующем изображении может существенно отличаться от исходного.

## Практические задания

1. Загрузить во Viewer любого ПО по обработке данных ДЗЗ изображение river.img. Построить гистограмму распределения яркости этого изображения. Выбрать параметры для линейного растяжения гистограммы, которые бы позволяли осуществить наилучшее визуальное восприятие снимка.

2. Определить вид гамма-преобразования, которое бы наилучшим образом отображало темные тона на изображении.

3. Спрогнозировать форму кривой, характеризующей растяжение гистограммы, которая позволит осуществить эквализацию изображения.

## Контрольные вопросы

1. Из-за чего возникают радиометрические искажения?

2. Какие существуют радиометрические характеристики изображения?

3. Что необходимо учитывать при восстановлении изображения?

4. Что такое контраст?

5. Как связано контрастирование изображения с гистограммным преобразованием?

6. В чем различие глобальных и локальных гистограммных преобразований?

7. Что такое эквализация гистограммы?

8. Каким образом формируется цветное изображение?

9. В чем отличие цветовой модели RGB от модели IHS?

10. В чем особенность гистограммных преобразований цветных снимков?

# **4. ПРОСТРАНСТВЕННЫЕ ПРЕОБРАЗОВАНИЯ**

# **4.1. Виды пространственных преобразований**

Пространственные преобразования позволяют осуществлять обработку изображения, полученного при дистанционном зондировании, с целью выделения границ объектов с различной отражательной способностью, удаления мелких деталей для улучшения обнаружения его крупных элементов, подавления помех и т. д. [2, 7].

В некоторых преобразованиях при этом используются локальные данные из окрестности пикселя, в других — информация обо всех элементах изображения. К первой группе преобразований, называемых пространственной фильтрацией, относятся преобразования, основанные на операции свертки. Ко второй группе преобразований, называемых частотной фильтрацией, относятся преобразования, основанные на преобразовании Фурье. Тем не менее и пространственная, и частотная фильтрация позволяет решить задачи как преобразования изображения, так и уменьшения уровня его зашумленности.

## **4.2. Фильтрация в пространственной области**

Пространственная фильтрация реализуется посредством суммирования с заданными весами элементов изображения в пределах перемещающегося по нему окна для расчета значения центрального пикселя формируемого нового изображения. В результате, например, используя весовое окно (маску фильтра)  $3 \times 3$  пикселя из исходного изображения размером  $6 \times 6$ , получим отфильтрованное изображение  $4 \times 4$  пикселя (рис. 4.1).

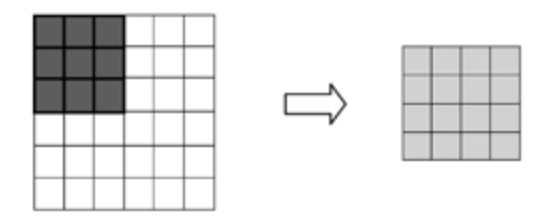

Рис. 4.1. Формирование выходного изображения в скользящем окне

Локальные пространственные фильтры могут применять линейные и нелинейные операции над данными в пределах области, ограниченной перемещающимся (скользящим) окном. Классификация фильтров по этому признаку приведена в табл. 4.1 [2].

Таблица 4.1

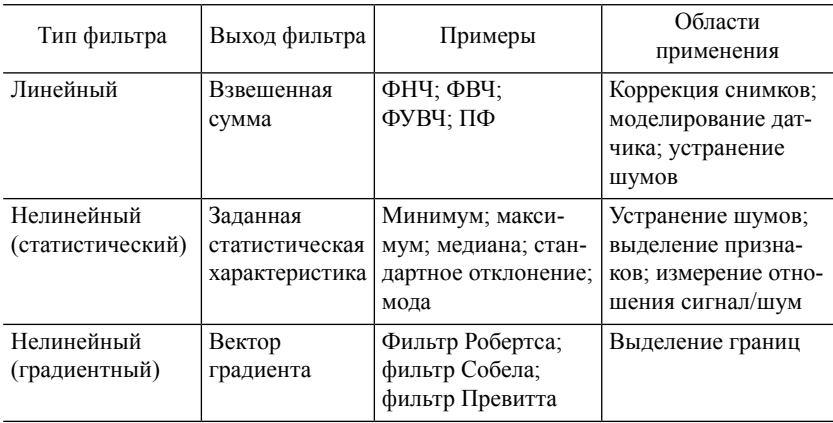

Типы локальных фильтров

Выходной сигнал линейного пространственного фильтра  $g(i, j)$ представляет собой дискретную свертку исходного изображения  $P(m,n)$  размером  $N_r \times N_v$  пикселей с импульсной характеристикой (ИХ) окна *w* размером  $W_r \times W_v$ .

$$
g(i,j) = \sum_{m=i-(\mu_X-1)/2}^{i+(\mu_X-1)/2} \sum_{n=j-(\mu_Y-1)/2}^{j+(\mu_Y-1)/2} P(m,n) w(i-m, j-n), \quad (4.1)
$$

где функция w центрирована в точке (0, 0) и принимает ненулевые значения в области  $\pm (W_z - 1)/2$  и  $\pm (W_y - 1)/2$ . Здесь следует отметить, что *W* — нечетное число.

Фильтры свертки могут быть линейными и нелинейными [2] (табл. 4.1). В нелинейных локальных пространственных фильтрах механизм перемещения окна (маски) по изображению тот же, что и на рис. 4.1. Однако функция преобразования значений элементов анализируемой локальной области для получения результата, относимого к положению центра окна, является нелинейной.

Рассмотрим особенности и области применения некоторых пространственных фильтров, приведенных в табл. 4.1 (линейных: ФНЧ, ФВЧ и ФУВЧ; нелинейных: статистических, основанных на порядковых статистиках, и градиентного).

## 4.2.1. Линейная фильтрация

#### Сглаживающие фильтры

Линейный сглаживающий (усредняющий) фильтр — это фильтр нижних частот. Сигнал на его выходе формируется в результате свертки входного изображения с маской фильтра. Примеры двух масок такого фильтра с окном  $3 \times 3$ :

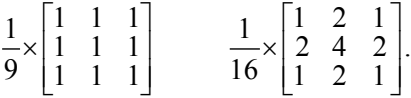

Замена элементов изображения на средневзвешенное значение в окне фильтра приводит к уменьшению перепадов уровней яркости. В результате происходит не только подавление шума и мелких по сравнению с размерами окна элементов, но, к сожалению, и расфокусировка изображения.

#### Фильтры повышения резкости

Повышение резкости изображения осуществляется за счет применения ФВЧ, позволяющих подчеркнуть мелкие или расфокусированные элементы изображения. Поскольку эта операция противоположна расфокусировке, то для ее выполнения используется операция дифференцирования.

На практике находит применение также фильтр, основанный на вычислении второй производной. Это фильтр Лапласа, который является простейшим изотропным линейным оператором, основанным на вычислении второй производной (лапласиана). В дискретном виде двумерный лапласиан можно записать следующим образом:

$$
\nabla^2 P = \left[ P(x+1, y) + P(x-1, y) + P(x, y+1) + P(x, y-1) \right] - 4P(x, y). \tag{4.2}
$$

Такой фильтр, по сравнению с фильтром, основанным на вычислении первой производной, осуществляет более резкое подчеркивание мелких деталей на изображении. Вместе с тем, поскольку вычисление второй производной подавляет области со слабым изменением яркости, для восстановления фона применяется сложение исходного изображения и лапласиана [7].

Для повышения резкости изображения используется также процедура, называемая нерезким маскированием. Она заключается в вычитании из изображения  $P(x, y)$  его сглаженной путем низкочастотной фильтрации копии  $P_{\text{HU}}(x, y)$ :

$$
P_{\rm By}(x,y) = P(x,y) - P_{\rm Hy}(x,y). \tag{4.3}
$$

Обобщением нерезкого маскирования является фильтрация с подъемом высоких частот [7]. При ее выполнении первое слагаемое в выражении (4.3) умножается на коэффициент  $A \ge 1$ . Примеры масок ФВЧ и ФУВЧ для фильтра с окном  $3 \times 3$ :

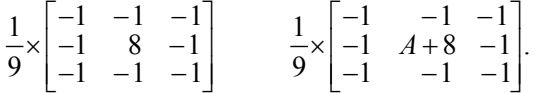

Для выделения на изображении элементов, имеющих определенное направление, используют направленные фильтры. Они также относятся к фильтрам усиления верхних частот, но реализуют вычисление производной в определенном направлении. 68

В качестве примера импульсные характеристики некоторых из этих фильтров привелены в табл. 4.2.

Следует отметить, что диагональный фильтр, помимо границ, расположенных под углом 45°, подчеркивает также горизонтальные и вертикальные границы элементов изображений.

Очевидно, что вследствие абстрактного характера пространственных фильтров, особенно направленных (табл. 4.2), следует критически относиться к результатам их применения при послелующем выполнении процедуры интерпретации элементов изображения [2].

Таблина 4.2

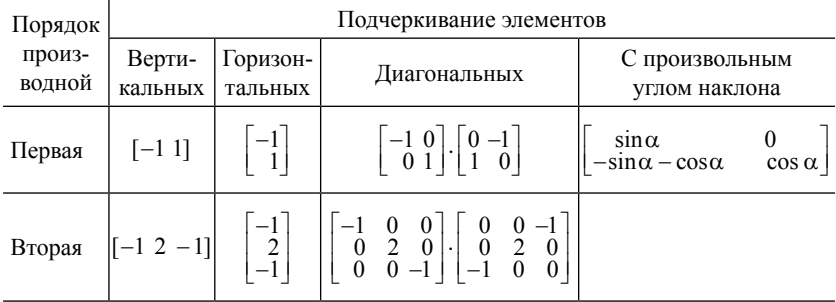

#### Примеры направленных фильтров

#### Полосовые фильтры

Полосовые фильтры в основном применяются для выделения и устранения периодических шумов на изображении. Полосовую (ВР) фильтрацию можно реализовать последовательным применением операции фильтрации нижних (LPF) и верхних частот (HPF):

$$
BP[P(x, y)] = HPF [LPF [ P(x, y)]].
$$
 (4.4)

## 4.2.2. Особенности применения и реализации линейных фильтров

#### Граничная область

При фильтрации изображения окно фильтра не может выходить за его границы, поэтому результирующее изображение оказывается меньше исходного. При использовании окна  $W \times W$ ( $W$ — нечетное целое) сохранение размера выходного изображения равным входному приводит к образованию граничной области из  $W/2$  первых и  $W/2$  последних рядов и столбцов входного изображения (с округлением до целого). Для заполнения этой области применяют следующие методы:

- повтор ближайшего выходного пикселя в каждом граничном пикселе;

- увеличение входного изображения посредством дублирования входных пикселей из граничной области за его пределы;

- уменьшение в граничной области ширины или высоты окна фильтра на один пиксель;

- установка значения граничного пикселя равным нулю или среднему значению пикселя выходного изображения;

- переход окна фильтра на противоположную сторону изображения для включения в расчет дополнительных пикселей (действие, эквивалентное кольцевой свертке, реализуемой при использовании преобразования Фурье).

Каждый из перечисленных подходов приводит к появлению артефактов на границе изображения. Наименее серьезные искажения наблюдаются при использовании первого и второго методов.

## Характеристики обработанных изображений

Низкочастотная составляющая изображения является статистически нестационарной, т. е. ее свойства (локальное среднее и дисперсия) изменяются от точки к точке, гистограмма же напоминает гистограмму исходного изображения, но характеризуется меньшим диапазоном значений пикселей. Высокочастотная составляющая имеет статистически стационарное среднее значение (нуль) и дисперсию, зависящую от локальной контрастности изображения [35]. При этом распределение яркости данной компоненты обычно имеет вид гауссовой кривой с дисперсией, которая существенно меньше дисперсии исходного изображения.

### Реализация процедуры линейной фильтрации

При постоянстве весовых коэффициентов усредняющего низкочастотного фильтра он может быть реализован в рекуррентной форме, если сохранять и обновлять сумму значений входных пикселей для каждого из его столбцов [36]. Так, например, для фильтра с окном  $3 \times 3$  пикселя хранение в памяти сумм для трех соседних столбцов  $(C_{i,i}, C_{i,i+1}, C_{i,i+2})$  позволяет рассчитать следующее значение в *i*-й строке на его выходе по формуле

$$
g[i,(j+1)] = g(i,j) - C_{i,j} + C_{i,j+2}.
$$
 (4.5)

Если при обработке изображения выполняется несколько последовательных процедур линейной фильтрации, то они могут быть заменены одной. При этом импульсная характеристика единого фильтра определяется сверткой импульсных характеристик исходных. Так, при использовании двух фильтров можно записать

$$
g = (P * w_1) * w_2 = P * (w_1 * w_2) = P * w_{12},
$$
 (4.6)

где  $w_{12} = w_1 * w_2$ .

В качестве примера в табл. 4.3 приведено формирование ИХ результирующего фильтра при выполнении последовательной фильтрации изображения двумя одномерными фильтрами.

Таблина 4.3

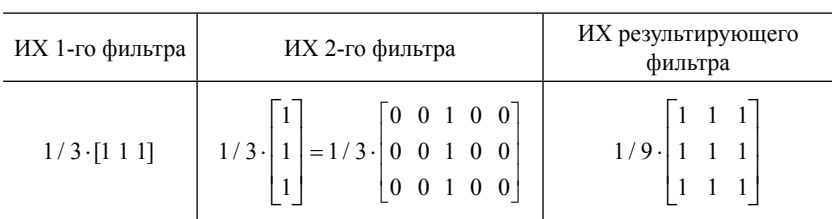

Расчет результирующего фильтра

При определении ИХ двумерного фильтра необходимо дополнить строками нулей ИХ 2-го фильтра также сверху и снизу. После этого следует последовательно проходить по строкам его
окна окном 1-го фильтра для вычисления свертки их импульсных характеристик.

## **4.2.3. Нелинейная фильтрация**

### **Статистические фильтры**

К классу нелинейных пространственных фильтров относятся фильтры, основанные на порядковых статистиках. Отклик такого фильтра формируется в результате упорядочения значений пикселей в пределах маски фильтра с выбором элемента, находящегося на определенной позиции сформированной последовательности. При выборе, например, в качестве элемента отфильтрованного изображения пикселя, значение которого соответствует медиане распределения, приходят к медианному фильтру. Медианные фильтры, в частности, эффективны при фильтрации импульсных шумов — черных и белых точек на изображении. При этом черные и белые изолированные фрагменты изображения с площадями меньше половины площади маски фильтра будут заменены на значения медиан из их окрестностей.

Хотя статистические оценки, рассчитанные в небольшой окрестности каждого пикселя, обладают низкой значимостью из-за небольшого объема выборки, они могут быть полезны также и для выделения границ и текстуры (локальная дисперсия), а также для подчеркивания наиболее ярких и темных пикселей (фильтры максимума и минимума).

### **Морфологические фильтры**

В морфологических фильтрах осуществляется выделение максимальных и минимальных значений для формирования карты локальных максимумов или минимумов исходного снимка.

Действие фильтра минимальных значений при обработке бинарных изображений ( $P_{faw}$ ) эквивалентно действию так называемого дилатационного фильтра. Применение фильтра максимальных значений к бинарным изображениям эквивалентно эрозионному фильтру. Результат же последовательного применения этих двух операций называется соответственно раскрытием и свертыванием:

$$
{} \nparrow (4.7) \quad \text{(4.7)} \\ \nparbox{1.7} \quad \text{(4.7)}
$$

с
$$
свертывание [Pбин] = эрозия [дилатация [Pбин]].
$$
\n(4.8)

Термины «дилатация» и «эрозия» относятся к темным областям бинарного изображения. Выполнение данных операций приводит соответственно к уменьшению (увеличению) размеров светлых участков бинарного изображения. Основные области применения таких фильтров: пространственная сегментация и подавление шума.

В дилатационном и эрозионном фильтрах важную роль играет форма окна фильтрации, во многом определяющая результат преобразования бинарных объектов [38]. Кроме квадратной и прямоугольной форм, окно может иметь крестообразную, диагональную или любую другую форму. В морфологической обработке изображений окно фильтрации называют структурирующим элементом. Такой элемент используется для сопоставления с эталонами или для изменения определенных форм.

### **Градиентные фильтры**

Для определения направления перепада яркости на изображении (береговой линии, края тени и т. п.) широко используется метод, основанный на пороговом выделении пикселей после выполнения операции высокочастотной фильтрации, которая эквивалентна операции дифференцирования. Градиент такого перепада может быть определен посредством фильтрации изображения во взаимно перпендикулярных направлениях (например, в горизонтальном и вертикальном с использованием направленных ФВЧ из табл. 4.2) с последующим вычислением соответствующего вектора:

$$
g(i,l) = \sqrt{[g(i,l)]_x^2 + [g(i,l)]_y^2} \cdot \exp\left[j \arctg \frac{[g(i,l)]_y}{[g(i,l)]_x}\right].
$$
 (4.9)

Здесь  $[g(i, l)]_{r}$ ,  $[g(i, l)]_{v}$  — горизонтальная и вертикальная проекции вектора градиента.

Несмотря на разнообразие предложенных градиентных фильтров (см. примеры в табл. 4.4), результаты их применения отличаются лишь небольшими деталями [2]:

- границы, полученные с помощью фильтров Собела и Превитта размером  $3 \times 3$ , не такие резкие, как при использовании фильтра Робертса  $2 \times 2$ ;

— фильтры  $3 \times 3$  меньше усиливают шумы;

- фильтр Робертса дает результат, смещенный на полпикселя по сравнению с фильтрами, имеющими размер окна из нечетного числа элементов

Таблина 44

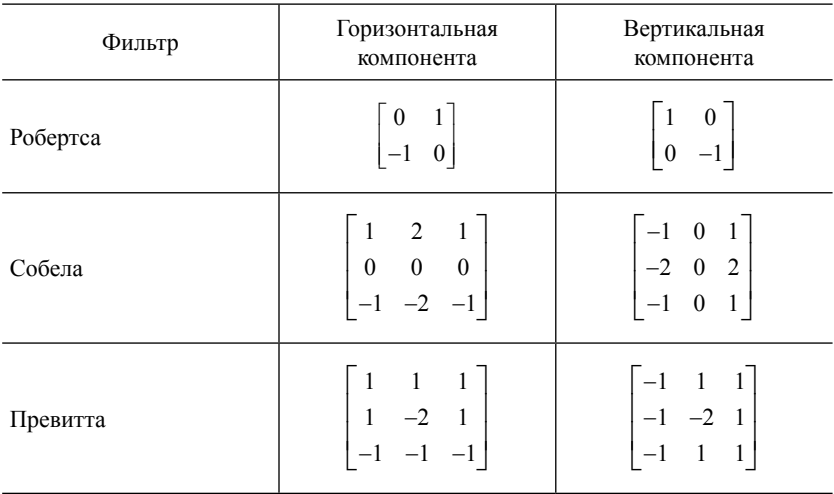

Примеры локальных градиентных фильтров

Слелует отметить, что независимо от типа фильтра вычисление градиента является нелинейной процедурой из-за расчета модуля вектора. Также необходимо сказать, что использование в градиентных фильтрах только локальных данных приводит к тому, что при сравнении модуля градиента с низким порогом  $74$ 

выделяется большое число пикселей на изображении - границы становятся широкими (нечетко определенными). Использование же слишком высокого порога приводит к разбиению границы на отдельные сегменты.

#### Адаптивные фильтры

К эффективным процедурам подавления шума относятся фильтрация методом Ли, локальная адаптивная фильтрация, фильтрация Фроста [8], сигма-фильтр и фильтр Нагао — Мацуямы, которые можно отнести к адаптивным алгоритмам, поскольку их параметры меняются в зависимости от статистических характеристик изображения в окне обработки. Ограничение размера окна, связанное с неоднородностью поверхности, приводит к ошибкам в оценке параметров фильтров, а следовательно, к потере резкости результирующего изображения.

Рассмотрим некоторые из названных алгоритмов.

В сигма-фильтре [39] разделение сигнала и шума производится по контрастности, а для последующего их усреднения используется скользящее окно. При этом в окне усредняются значения пикселей, отличающиеся от центрального  $P_c$  не более заданного значения  $\Delta$ , определяемого в единицах среднеквадратичного отклонения  $\sigma$ .

$$
\Delta = k \sigma, \tag{4.10}
$$

Если СКО шума зависит от полезного сигнала, фильтрацию можно сделать адаптивной, задав  $\Delta$  в единицах локального СКО. Однако в этом случае фильтр становится восприимчивым к объектам более высокой контрастности, и они, соответственно, сглаживаются.

Фильтр Нагао — Мацуямы [40] в отличие от сигма-фильтра является направленным - разработан для применения к пространственно-ориентированным линейным объектам. В этом методе используется скользящее окно размером  $5 \times 5$ , при каждом положении которого рассчитывается среднее значение пикселей и СКО в девяти подокнах (рис. 4.2).

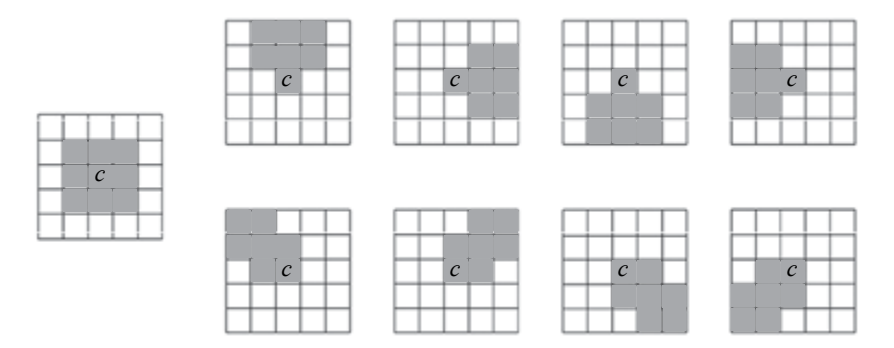

Рис. 4.2. Девять подокон, используемых для вычисления локальной дисперсии значений пикселей в алгоритме Нагао - Мацуямы

Выходному значению пикселя присваивается среднее значение наиболее однородного подокна, обладающего наименьшей дисперсией.

# 4.3. Фильтрация в области пространственных частот

### 4.3.1. Фурье-анализ изображения

Наряду с пространственной фильтрацией, как уже отмечалось ранее, при обработке изображений широко применяются процедуры фильтрации в области пространственных частот. При этом используются прямое и обратное двумерное ДПФ:

$$
\boldsymbol{F}_{kl} = \sum_{k=0}^{N_X-1} \sum_{l=0}^{N_Y-1} P_{mn} e^{-j2\pi \left(\frac{mk}{N_X} + \frac{nl}{N_Y}\right)}, \qquad (4.11)
$$

$$
P_{mn} = \frac{1}{N_x N_y} \sum_{k=0}^{N_x - 1} \sum_{l=0}^{N_y - 1} \boldsymbol{F}_{kl} e^{-j2\pi \left(\frac{mk}{N_x} + \frac{nl}{N_y}\right)}.
$$
(4.12)

Здесь *ј* — мнимая единица, а  $F_{\mu}$  — комплексная амплитуда компоненты kl, представляющая исходное изображение в области пространственных частот.

Следует отметить, что на практике данные соотношения реализуются с использованием процедур БПФ.

В силу периодичности компонент данного разложения по  $N$ и N при ДПФ неявно предполагается, что изображение бесконечно повторяется во всех направлениях. Соответственно и результат преобразования также будет периодической функцией. Это свойство приводит к эффекту циклического перехода при использовании преобразования Фурье для реализации пространственной свертки и, кроме того, требует реорганизации массива коэффициентов  $F_{\mu}$  для формирования естественного порядка их следования при нахождении Фурье-образа изображения. Дискретность представления изображения в области пространственных частот опрелеляется соотношениями

$$
\Delta u = \frac{1}{N_x \Delta x}, \quad \Delta v = \frac{1}{N_y \Delta y} \text{ eq. } \text{g. } \text{g. } \
$$

или в относительных единицах:

$$
\Delta u = \frac{1}{N_x}, \quad \Delta v = \frac{1}{N_y} \quad \text{mucleon}^{-1}.
$$
 (4.14)

Фурье-образ изображения можно разложить на действительную и мнимую компоненты или на амплитудную и фазовую составляющие:

$$
F_{kl} = \text{Re}(F_{kl}) + j \text{Im}(F_{kl}) = A_{kl} \cdot \exp[-j \varphi_{kl}]. \tag{4.15}
$$

Фазовая компонента содержит очень важную информацию о пространственной структуре изображения. Она несет информацию о взаимном расположении элементов на изображении, поэтому ее исключение ведет к существенным ошибкам интерпретации. Изображение сложно отобразить в оттенках серого, если его амплитуда имеет большой динамический диапазон, в котором преобладает постоянная составляющая. Один из способов сужения динамического диапазона отображаемых данных заключается в логарифмировании амплитуды спектра и обнулении его постоянной составляющей.

#### 4.3.2. Фильтрация с помощью преобразования Фурье

Применяя преобразование Фурье к выражению (4.1) — дискретной свертке исходного изображения с весовой функцией окна, получим соотношение, называемое теоремой о свертке:

$$
\mathbf{G}_{kl} = FT[g(i,j)] = FT[P \cdot w] = \mathbf{F}_{kl} \cdot \mathbf{W}_{kl}. \tag{4.16}
$$

Здесь  $FT$ — прямое ДПФ,  $\boldsymbol{F}$  и  $\boldsymbol{G}$  — спектры пространственных частот входного и выходного изображений, а  $W$  — комплексная частотная характеристика фильтра.

Поскольку окно фильтра обычно намного меньше изображения, перед выполнением преобразования Фурье оба массива должны быть увеличены до размера  $N_r * W_r - 2$ ,  $N_v * W_v - 2$ , чтобы обеспечить одинаковое положение спектральных компонент для  $F$  и  $W$  (формула (4.13)). Такое расширение осуществляется путем дополнения нулями.

При размере окна фильтрации менее  $7 \times 7$  пикселей рекомендуется, как правило, использовать обычный алгоритм свертки в пространственной области, а при больших размерах окна алгоритм свертки в области пространственных частот [8]. Данное правило также зависит от размера изображения, быстродействия используемых алгоритмов и наличия специального оборудования для выполнения свертки или БПФ.

# 4.3.3. Амплитудно-частотная характеристика фильтра

Из теоремы о свертке (4.16) следует, что фильтры можно рассматривать в качестве мультипликативных масок в области пространственных частот. Например, идеальный ФНЧ имеет единичную АЧХ:

$$
\begin{aligned} \n|W_{kl}|&=1, \quad |k| \le k_{\rm c}, \quad |l| \le l_{\rm c},\\ \n|W_{kl}|&=0, \quad |k| > k_{\rm c}, \quad |l| > l_{\rm c}, \n\end{aligned} \tag{4.17}
$$

где  $k_{\rm c}$  и  $l_{\rm c}$  — частоты среза. Таким образом, идеальный ФНЧ это бинарная маска в Фурье-области, полностью пропускающая 78

частотные компоненты ниже частоты среза и задерживающая все остальные.

Следует отметить, что значение АЧХ на нулевой частоте равно сумме весовых коэффициентов фильтра:

$$
\left|W_{kl}\left(0,0\right)\right| = \sum_{m=0}^{Nx-1} \sum_{n=0}^{Ny-1} w_{mn} . \tag{4.18}
$$

Поскольку среднее значение изображения после фильтрации равно среднему значению исходного изображения, умноженному на сумму весовых коэффициентов фильтра (на значение АЧХ на нулевой частоте), то ФНЧ и ФУВЧ не изменяют среднего значения, а ФВЧ его обнуляют.

При использовании усредняющих фильтров возникают две проблемы:

- отсутствие осевой симметрии АЧХ в направлениях, отличных от осей  $k \le l$ ;

- наличие боковых лепестков АЧХ, приводящее в результате фильтрации к появлению дополнительных откликов от каждого из пикселей изображения.

Для уменьшения уровня боковых лепестков на практике используют амплитудное взвешивание в окне фильтра (например, по гауссовой функции), что одновременно приводит к уменьшению асимметрии АЧХ.

# 4.4. Модели шума

Шум определяется как вариации изображения, не несущие информации о сцене съемки. Разнообразие форм шума приводит к необходимости применения различных методов его подавления, определяемых его разновидностями. В этой связи выделяют несколько видов шума.

Простейшей моделью шума является аддитивный шум, который не зависит от полезного сигнала

$$
DP = int[P + n]. \tag{4.19}
$$

79

В этом выражении все величины являются векторами в пространстве многоспектральных измерений: P - неискаженное изображение, n - аддитивный шум с произвольным законом распределения и, как правило, нулевым математическим ожиданием, **DP** — искаженное изображение.

В некоторых случаях приходится иметь дело с шумом, зависящим от уровня сигнала. При этом

$$
\mathbf{DP} = \text{int}[\mathbf{P} + \mathbf{n}(\mathbf{P})]. \tag{4.20}
$$

Такой шум, называемый спекл-шумом, характерен для когерентных локационных систем, и, в частности, в радиолокаторах с синтезированной апертурой он может существенно изменять параметры изображения. Подавление спекл-шума наиболее эффективно осуществляется рассмотренными алгоритмами адаптивной фильтрации.

В оптикоэлектронных системах типичным является периодический шум, связанный с процессом сканирования. У поперечных ПЗС-сканеров с линейкой детекторов (например, в сканерах Thematic Mapper — спутник Landsat5, Enhanced Thematic Mapper Plus (ETM+) — спутник Landsat7 и MODIS — спутники Terra и Aqua) может возникать также шум в виде поперечных полос из-за погрешностей в калибровке разных детекторов. По этой же причине аналогичные полосы образуются на снимках, полученных с помощью продольных ПЗС-сканеров, но в этом случае полосы вытянуты вдоль трассы спутника.

# 4.5. Статистическая оценка качества изображения

Качество изображения зависит от множества факторов, поэтому для его оценки используют некоторый набор характеристик.

#### Контрастность

Математически контрастность определяется несколькими способами:

$$
C_{\text{orth}} = \frac{P_{\text{max}}}{P_{\text{min}}},\tag{4.21}
$$

$$
C_{\text{num}} = P_{\text{max}} - P_{\text{min}},\tag{4.22}
$$

$$
C_{\text{cm}} = \sigma_p,\tag{4.23}
$$

или

$$
C_{\text{map}} = \frac{\sigma_p}{m_p},\tag{4.24}
$$

где  $P_{\text{max}}$  и  $P_{\text{min}}$  — соответственно максимальное и минимальное значения, а  $\sigma_p$  и  $m_p$  — стандартное отклонение и математическое ожилание значений пикселей изображения. Следует отметить, что несколько пикселей с очень высокими значениями могут сильно исказить величину  $C_{\text{out}}$  или  $C_{\text{out}}$ . В то же время величины  $C_{\text{cm}}$  и  $C_{\text{tan}}$  (коэффициент вариации) зависят от выбросов существенно меньше. В качестве показателя качества может использоваться также видимая контрастность, при которой используются не исходные значения цифрового снимка, а цветовые значения пикселей на экране монитора или непосредственно интенсивность свечения экрана. Однако видимая контрастность зависит также и от психологических факторов, связанных с нашим восприятием различных пространственных структур, от уровня освещенности изображения и характеристик монитора.

#### Коэффициент модуляции

При анализе периодических сигналов часто применяется коэффициент модуляции (отношение амплитуды к среднему значению), который с некоторым приближением используется и для характеристики изображений:

$$
M = \frac{P_{\text{max}} - P_{\text{min}}}{P_{\text{max}} + P_{\text{min}}}.
$$
\n(4.25)

 $\overline{81}$ 

Поделив дробь в выражении (4.25) на  $P_{\text{min}}$ , можно выразить коэффициент модуляции через один из показателей контрастности:

$$
M = (C_{\text{orth}} - 1) / (C_{\text{orth}} + 1), \tag{4.26}
$$

что также обусловливает его чувствительность к выбросам.

#### Отношение сигнал/шум

Извлечение полезной информации из снимка затрудняет наличие шумов различной природы. Для оценки их уровня вводится отношение сигнал/шум как отношение СКО:

$$
\left(\mathbf{c}/\mathbf{m}\right)_{\rm cko} = \frac{\sigma_{\rm cum}}{\sigma_{\rm mym}},\tag{4.27}
$$

Данное выражение часто записывают для квадратов амплитуд или дисперсий, а также представляют в логарифмическом масштабе

На практике истинный сигнал, как правило, не известен, поэтому при низком уровне шума зашумленный снимок иногда используют в качестве аппроксимации сигнала, а уровень шума оценивают по областям, в которых сигнал практически отсутствует.

# 4.6. Устранение шума на изображении

Необходимость в подавлении шума возникает, если его уровень существенно ухудшает качество изображения, мешая извлекать из него полезную информацию. Для подавления шума необходимо знать его структуру, которую зачастую можно оценить только по самому изображению. Следует отметить, что периодический шум относительно легче поддается обнаружению, чем случайный, однако на снимке могут одновременно присутствовать шумы раз-НЫХ ТИПОВ.

Поскольку шум, как правило, обусловлен работой детекторов и электроники съемочной системы, его характеристики определяются уже в отдельных пикселях и строках сканирования. Это позволяет устранить шум до выполнения геометрической коррекции и передискретизации, в результате чего он «размажется» по соседним пикселям и, значит, невозможно будет использовать модели датчиков для его устранения.

#### 4.6.1. Глобальный шум

Для уменьшения глобального шума на изображении можно использовать пространственные ФНЧ, однако это уменьшает дисперсию полезного сигнала. Наиболее эффективным в данном случае является применение рассмотренных выше адаптивных алгоритмов, которые позволяют эффективно подавлять шум, не снижая резкости изображения [2].

# 4.6.2. Локальный шум

Этот вид шума, называемый также импульсным шумом, связан с отдельными дефектами в пикселях и строках, возникающими обычно из-за потери данных при их передаче, внезапного насыщения детектора или сбоя электроники. Для фильтрации импульсного шума вполне приемлемые результаты можно получить применяя медианный фильтр.

### 4.6.3. Периодический шум

Глобальный периодический шум, часто называемый когерентным, проявляется по всему изображению в виде случайных повторяющихся структур. Одним из источников такого шума являются электронные помехи от передающей или принимающей аппаратуры. Периодический шум также возникает из-за различия в калибровке детекторных элементов поперечных и продольных ПЗС-сканеров.

При преобразовании Фурье-изображения периодичность шума приводит к появлению пиков на определенных пространственных частотах. Если эти пики находятся на достаточном расстоянии от основного спектра изображения, то их можно обнулить, а затем

выполнить обратное преобразование Фурье. Тот же результат получается и с помощью фильтров в пространственной области.

Если пространственная частота шума лежит в области, занимаемой спектром сигнала, то обнуление шумовых компонент приведет и к искажению изображения. В таких ситуациях пиковые значения шума заменяют значениями, полученными в результате интерполяции соседних не искаженных областей спектра сигнала.

### 4.6.4. Полосовой шум

Полосовой шум возникает в строках снимков, полученных поперечным ПЗС-сканером, из-за различий в характеристиках детекторных элементов и других факторов, связанных с электроникой. Вместе с тем существуют и другие виды периодического шума (например, в данных спутников SPOT), возникающего, вероятно, при считывании сигнала с ПЗС-матриц.

Полосовой шум можно устранять с использованием моделей съемочных систем до выполнения геометрической коррекции, пока строки массива данных совмещены с направлением сканирования.

На изображении, состоящем из множества пикселей, данные, поступающие от разных детекторов, должны иметь приблизительно одно и то же среднее значение пикселя и почти одинаковые значения стандартного отклонения. На этом основан алгоритм подавления полосового шума, в котором для одного из детекторов рассчитывается среднее значение пикселей и среднее квадратичное отклонение. В качестве более надежного варианта может использоваться глобальное среднее значение пикселя и СКО, усредненное по всем пикселям. Затем соответствующие характеристики остальных детекторов с помощью линейной процедуры выравниваются по этим значениям. Следует отметить, что иногда требуется и нелинейная коррекция значений пикселей.

Эффективным способом устранения полосового шума на относительно небольших снимках является фильтрация в области пространственного спектра. Данный метод основан на анализе амплитудного спектра изображения и выделении в нем тех частотных компонент, которые соответствуют шуму. Для этих частот создается полосно-заграждающий фильтр, позволяющий устранить шумовые составляющие из амплитудного спектра и после обратного преобразования Фурье получить скорректированное изображение.

Рассмотренные алгоритмы фильтрации шумов на изображениях позволяют повысить эффективность процедур их объединения, а также ручной и автоматической классификации.

# Практические задания

1. Разработать методику анализа и программу эксперимента по исследованию алгоритмов фильтрации глобального и локального шумов, реализованных в пакете прикладных программ ENVI.

2. Разработать методику анализа и программу эксперимента по исследованию алгоритмов фильтрации глобального и локального шумов, реализованных в пакете прикладных программ Erdas Imagine.

3. Разработать методику анализа и программу эксперимента по исследованию алгоритмов фильтрации глобального и локального шумов, реализованных в пакете прикладных программ ScanEx Image Processor.

### Контрольные вопросы

1. Почему суммированию соседних отсчетов изображения соответствует операция его низкочастотной фильтрации?

2. Найдите импульсную характеристику фильтра с окном  $1 \times 5$ для выделения границы береговой линии, если фильтр, используемый для сглаживания этого изображения, имеет импульсную характеристику [1/5 1/5 1/5 1/5 1/5].

3. Сформулируйте последовательность действий, необходимых для выделения границы береговой линии в программных комплексах по обработке данных ДЗЗ.

4. Какие алгоритмы фильтрации следует использовать для уменьшения уровня аддитивного импульсного шума на спектрозональных изображениях?

5. Чем обусловлено присутствие мультипликативного шума на радиолокационных изображениях и каким образом можно осуществить его подавление?

6. Построить импульсную характеристику ФНЧ  $(3 \times 3)$  с единичными весовыми коэффициентами и записать выражение для выделения низкочастотных составляющих изображения.

7. Записать выражение для выделения высокочастотных составляющих изображения:

а) с использованием ФНЧ, построенного в п. 6;

б) с использованием ФВЧ; найти импульсную характеристику такого ФВЧ при условии формирования одинаковых изображений вп. а) и б).

8. Поясните эффект появления граничной области при фильтрации на примере фильтра с окном  $3 \times 3$  и расскажите об используемых методах ее заполнения.

9. Построить ИХ фильтра, заменяющего две последовательные операции низкочастотной фильтрации изображения двумерным фильтром  $3 \times 3$  с единичными коэффициентами.

10. Каким образом в градиентных фильтрах осуществляется определение направления границы между областями изображения?

11. Запишите соотношения, позволяющие найти действительную и мнимую компоненты изображения через его амплитудную и фазовую составляющие (и наоборот).

12. Изобразите примерный вид амплитудно-частотной характеристики ФНЧ, ФВЧ и ФУВЧ в направлении осей  $k \times l$ .

13. Объясните причину появления боковых лепестков в АЧХ фильтра на примере одномерного ФНЧ с окном [1, 1, 1, 1].

# 5. ПРЕОБРАЗОВАНИЕ МНОГОЗОНАЛЬНЫХ ДАННЫХ

# 5.1. Пространство признаков. Сущность спектральных преобразований

Современные системы ДЗЗ обеспечивают возможность получения изображений одной территории в различных спектральных диапазонах, с различным пространственным разрешением и в разное время. При этом становится актуальной задача совместного анализа этих данных с целью решения задач дешифрирования и классификации наблюдаемых объектов.

Комплексная обработка ланных, полученных в разных каналах (спектральных зонах, видах поляризации), может производиться двумя путями:

1) раздельной обработкой изображений специфичными для каждого канала методами с последующим совмещением в одном изображении всей полученной информации;

2) совместным анализом данных, полученных в оптическом, инфракрасном и радио- и СВЧ-диапазонах.

Первичным дешифровочным признаком объектов на цифровом космическом изображении является интенсивность пикселя. Формирование производных дешифровочных признаков возможно за счет совместной обработки вышеперечисленных данных. Производные дешифровочные признаки формируются путем выявления и формализации спектральных, структурных, текстурных и контекстных свойств объектов различных классов

В гл. 1 было показано, что данные многозональной съемки могут быть представлены векторами **Р** в *К*-мерном спектральном пространстве. Таким образом, элементами пространства исходных

данных являются значения интенсивностей (яркости) пикселей  $P_{k}(i, j)$ . Результат пространственного или спектрального преобразования исходного пространства данных в контексте классификации объектов называют пространством признаков [2; 3].

Основная идея подхода, применяемого при комплексной обработке, заключается в формировании из исходных данных, полученных в разных каналах, нового изображения за счет перехода от попиксельной обработки изображений по яркостному полю к принципиально новому полю признаков.

Важно отметить, что пространства признаков не содержат в себе новой информации об объектах, они только позволяют представить исходные данные в более удобном виде. Поэтому цель спектральных преобразований пространства данных - получение пространства признаков, имеющего определенные преимущества перед исходным спектральным пространством, позволяющие повысить эффективность интерпретации исследуемых объектов.

Таким образом, сущностью спектральных преобразований является переход от пространства данных к пространству признаков. Особенность этих преобразований - стремление к понижению размерности пространства признаков по сравнению с пространством данных. В идеале - переход к одному интегральному признаку.

Перспективы решения этой задачи связаны с разработкой универсальных преобразований, позволяющих выявить структуру данных и уйти от анализа свойств одного пикселя к понятиям окрестности точки, текстуры исследуемой области.

Формирование пространства признаков на основе спектральных преобразований подразумевает процесс анализа изображения, при котором во внимание принимается корреляция различных каналов получения данных ДЗЗ, избыточность исходных данных, модель исследуемой текстуры, прогнозирование ее поведения во времени. Это подразумевает использование богатого арсенала разработанных алгоритмов и методов, среди которых расчет вегетационных индексов, анализ ГК, фрактальная обработка изображений, алгоритмы слияния изображений и многие другие.

#### 5.2. Вегетационные индексы

Одним из первых производных признаков, основанных на спектральных преобразованиях, стало отношение интенсивностей каждого пикселя в двух спектральных каналах  $l$  и  $k$ .

$$
R_{l,k}(i,j) = \frac{P_l(i,j)}{P_k(i,j)}.
$$
\n(5.1)

После калибровки данных в каждом канале с учетом влияния атмосферы, параметров солнечного освещения, коэффициента усиления и смещения нуля сенсора спектральное отношение (5.1) становится пропорциональным отношению коэффициентов отражения, т. е. является характеристикой спектрального контраста между двумя спектральными зонами l и k:

$$
R_{l,k}(i,j) = \frac{\rho_l(i,j)}{\rho_k(i,j)}.
$$
\n(5.2)

Использование спектральных отношений в качестве признаков классификации основано на анализе спектральных кривых - зависимостей коэффициента отражения или коэффициента спектральной яркости от длины волны для различных типов поверхностей. Так спектральные отношения БИК к видимому КР могут подчеркивать различия интенсивности отражений от растительности и почвы

Поэтому спектральные отношения, основанные на анализе данных ближнего инфракрасного и красного каналов, получили название вегетационных индексов. Для решения задач оценки характеристик зеленой растительности, почв, идентификации основных природных образований разработано большое количество вегетационных индексов [2]: RVI (относительный), NDVI (нормализованный разностный), PVI (ортогональный), SAVI (почвенный), ARVI (устойчивый к влиянию атмосферы) и т. д. Большое количество индексов обусловливается желанием в полной мере использовать известные знания о зависимости от длины волны отражательной способности различных почвенно-растительных покровов

в конкретных регионах, переходя от исходных спектральных яркостей к их комбинациям. При этом одни комбинации используют для различения типов растительности, водных объектов, заболоченных земель, распаханных почв, а другие - для уменьшения влияния атмосферы, идентификации облачных полей и теней от них и т. п. [25].

Относительный вегетационный индекс RVI (простое зональное отношение):

$$
RVI (i, j) = \frac{\rho_{\text{BHK}}(i, j)}{\rho_{\text{KP}}(i, j)}.
$$
 (5.3)

Для пикселей, соответствующих изображению геологических структур и почв, отношение (5.3) близко к 1, а для растительного покрова может достигать 2 и более. В координатах  $\rho_{\text{cp}} - \rho_{\text{ruc}}$ линия почв представляет собой прямую, проходящую через начало координат под углом 45° (рис. 5.1).

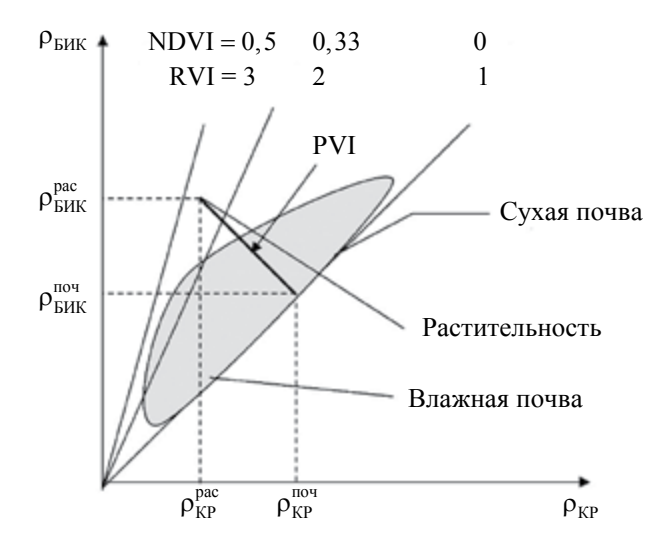

Рис. 5.1. Изолинии вегетационных индексов RVI, NDVI и значений исходных данных в видимом красном и ближнем инфракрасном каналах [2]

 $90^{\circ}$ 

Нормализованный разностный вегетационный индекс (NDVI) — один из самых распространенных индексов для решения задач, использующих количественные оценки растительного покрова. Является показателем количества фотосинтетически активной биомассы. Определяется выражением

$$
NDVI = \frac{\rho_{\text{BHK}} - \rho_{\text{KP}}}{\rho_{\text{BHK}} + \rho_{\text{KP}}} = \frac{RVI - 1}{RVI + 1}.
$$
\n(5.4)

Значения этой величины могут изменяться в диапазоне от  $-1$ до +1. Расчет NDVI базируется на двух наиболее стабильных (не зависящих от прочих факторов) участках спектральной кривой отражения сосудистых растений. В красной области спектра (0,6-0,7 мкм) лежит максимум поглощения солнечной радиации хлорофиллом высших сосудистых растений, а в инфракрасной области (0,7-1,0 мкм) находится область максимального отражения клеточных структур листа. Таким образом, высокая фотосинтетическая активность (связанная, как правило, с густой растительностью) ведет к меньшему отражению в красной области спектра и к большему — в инфракрасной.

Отношение этих показателей друг к другу позволяет отделять растительность от прочих природных объектов и анализировать ее. Использование же не простого отношения, а нормализованной разности между минимумом и максимумом отражений увеличивает точность измерения, позволяет уменьшить влияние таких явлений, как различия в освещенности снимка, облачность, дымка, поглощение радиации атмосферой и пр. NDVI может быть рассчитан на основе любых снимков высокого, среднего или низкого разрешения, имеющих спектральные каналы в красном (0,55-0,75 мкм) и ближнем инфракрасном диапазоне (0,75-1,0 мкм). В табл. 5.1 приводятся комбинации каналов камер спутников, используемые для расчета NDVI.

Другим часто используемым индексом является ортогональный вегеташионный индекс — PVI.

Дело в том, что, как уже отмечалось, в координатах яркостей двух каналов  $\rho_{\kappa p} - \rho_{\kappa m}$  данные, относящиеся к распаханным почвам, располагаются вдоль прямой. Геометрически ортогональный вегетационный индекс представляет собой длину перпендикуляра, опущенного из заданной точки на «линию почв» в двумерном пространстве значений интенсивностей пикселей в видимом красном и ближнем инфракрасных каналах (рис. 5.1) [2; 3].

Таблина 5.1

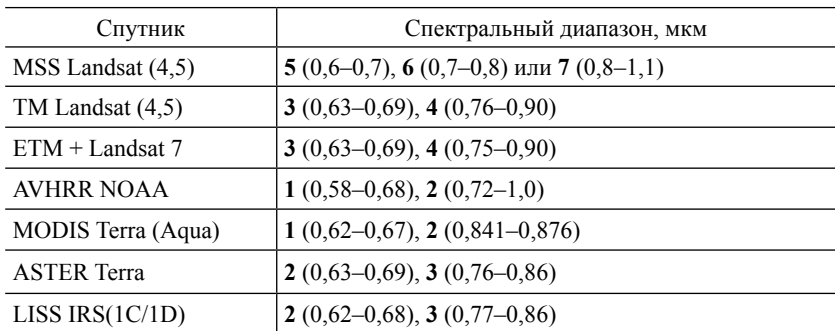

**Спектральные диапазоны для расчета NDVI\***

\*Составлено: *Чандра А. М., Гош С. К.* Дистанционное зондирование и географические информационные системы. М., 2008.

$$
PVI(i, j) = [(\rho_{KP}^{nor} - \rho_{KP}^{pac})^2 + (\rho_{BHK}^{nor} - \rho_{BHK}^{pac})^2]^{1/2}.
$$
 (5.5)

Изолинии индекса PVI представляют собой прямые, параллельные линии почв.

Простота реализации методов подсчета вегетационных индексов привела к появлению этого аппарата в большинстве программных продуктов обработки данных ДЗЗ.

В ПК ENVI 4.7 анализ спектрозональных изображений, в том числе с использованием прилагаемой обширной библиотеки спектров отражений различных поверхностей, реализован в блоке Spectral главного меню (рис. 5.2). В этом ПК имеется возможность рассчитывать до 27 различных вегетационных индексов [28].

В ПК ERDAS Imagine алгоритмы расчета индексов содержатся в модуле Image Interpreter, меню Spectral Enhancement (Спектральные преобразования) пункт Indices [29].

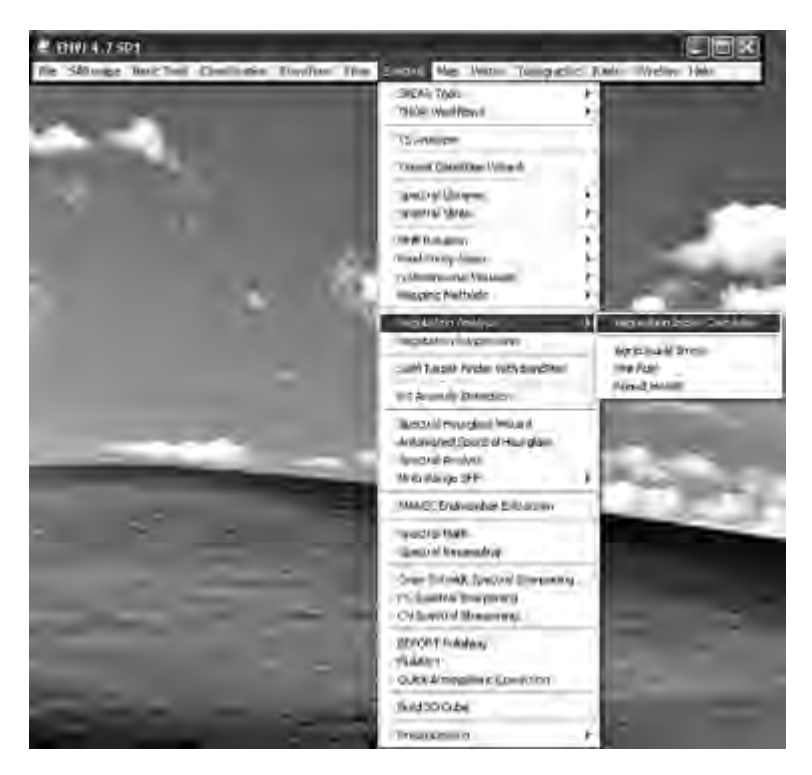

Рис. 5.2. Анализ вегетационных индексов в меню ПК ENVI 4.7

## **5.3. Анализ главных компонент**

Исходные данные в различных съемочных каналах часто достаточно сильно коррелированны. Причинами такой корреляции могут быть: корреляция отражающих свойств объектов в разных спектральных диапазонах, топографические особенности местности, перекрытие спектральных (частотных) характеристик канальной аппаратуры.

Спектральные преобразования на основе метода ГК (Principal Component Analysis — *PCA*) используются для определения статистически независимых производных признаков объектов,

выделения и отображения их спектрального контраста. В качестве нового пространства признаков в этом случае используются так называемые главные компоненты многоканального изображения.

Сущность метода поясним на примере преобразования изображений в двух спектральных зонах. Если распределение значений яркости в каждой зоне нормальное или близко к нормальному, то при отображении на плоскости двух зон графически такое распределение представляется эллипсами равной вероятности, называемыми в статистике эллипсами рассеяния (в К-мерном пространстве это будут гиперэллипсоиды).

Функция двумерного нормального распределения имеет вид

$$
f(x,y) = \frac{1}{2\pi\sigma_x\sigma_y\sqrt{1-r^2}}e^{-\frac{1}{2(1-r^2)}\left(\frac{(x-m_x)^2}{\sigma_x^2} - 2r\frac{(x-m_x)(y-m_y)}{\sigma_x\sigma_y} + \frac{(y-m_y)^2}{\sigma_y^2}\right)},
$$
(5.6)

где  $m_r$ ,  $m_v$ ,  $\sigma_r$ ,  $\sigma_v$ ,  $r$  — показатели среднего значения, стандартного отклонения и коэффициент корреляции распределений х и у соответственно.

Уравнение семейства эллипсов равной вероятности

$$
\frac{(x-m_x)^2}{\sigma_x^2} - 2r \frac{(x-m_x)(y-m_y)}{\sigma_x \sigma_y} + \frac{(y-m_y)^2}{\sigma_y^2} = \text{const.}
$$
 (5.7)

При выполнении преобразования методом главных компонент оси спектрального пространства поворачиваются так, чтобы новые оси стали параллельны главным осям эллипса рассеяния (рис. 5.3). Поэтому первая ГК соответствует наибольшей оси эллипса направлению наибольшего разброса значений яркости. Вторая ГК соответствует наибольшему поперечному сечению эллипса, ортогональному к первой ГК. Она отражает наибольшее значение вариаций в данных, которые еще не охвачены первой ГК.

Таким образом, преобразование в ГК трансформирует взаимосвязанные многозональные данные в новый набор некоррелированных компонент:

$$
\mathbf{PC} = \mathbf{W}_{\text{nc}} \cdot \mathbf{P},\tag{5.8}
$$

где РС — результат преобразования (матрица ГК),  $W_{\text{m}}$  — матрица преобразования, **Р** — матрица исходных данных.

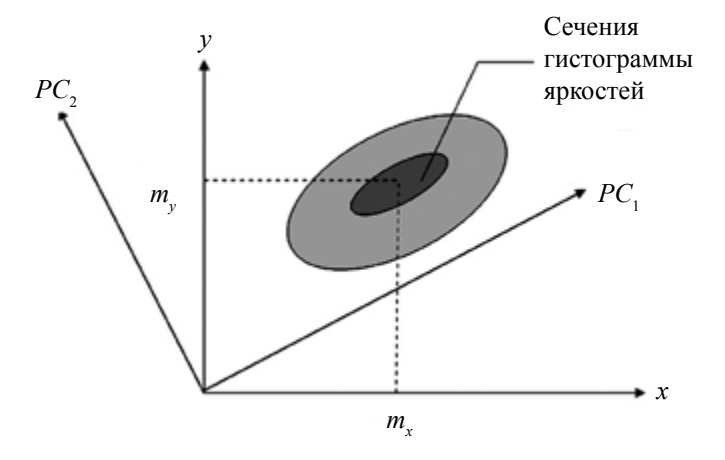

Рис. 5.3. Двумерное преобразование ГК

Процедуру преобразования к главным компонентам начинают с вычисления ковариационной матрицы изображений между каналами С. Ее размерность определяется числом каналов (зон) К. Диагональные элементы этой матрицы  $C_{\mu}$  представляют собой дисперсии  $\sigma_k^2$  интенсивности (яркости) изображений в канале с номером  $k$ . Элементы  $C_{\mu}$ определяются через коэффициент корреляции  $\rho_{\mu}$  между каналами  $k$  и  $l$ :

$$
C_{kl} = \rho_{kl} \sigma_k \sigma_l. \tag{5.9}
$$

Чтобы произвести линейное преобразование к ГК, из ковариационной матрицы исходных данных должны быть получены собственные вектора и собственные значения К главных компонент.

Собственный вектор е, соответствующий собственному значению  $\lambda_k$  ковариационной матрицы исходных данных  $C$ , находится из решения следующего векторно-матричного уравнения:

$$
(\mathbf{C} - \lambda_k \mathbf{I})\mathbf{e}_k = 0. \tag{5.10}
$$

При этом порядок расположения собственных векторов таков, что первый собственный вектор имеет наибольшее собственное значение, номера других - в порядке убывания собственных значений

Строки матрицы преобразования образованы собственными векторами координатных осей пространства ГК [2; 26]:

$$
\mathbf{W}_{PC} = \begin{bmatrix} e_{11} & \cdots & \cdots & e_{1K} \\ \cdots & & & \cdots \\ \cdots & \cdots & \cdots & \cdots \\ e_{K1} & \cdots & \cdots & e_{KK} \end{bmatrix} .
$$
 (5.11)

Значения элементов матрицы исходных данных в  $k$ -м канале  $P_{\nu}(i, j)$  преобразуются в значения р-й ГК следующим образом:

$$
PC_p(i,j) = \sum_{k}^{K} w_{pk} P_k(i,j).
$$
 (5.12)

Ковариационная матрица главных компонент связана с ковариационной матрицей исходных данных следующим образом:

$$
\mathbf{C}_{PC} = \mathbf{W}_{PC} \mathbf{C} \mathbf{W}_{PC}^T \tag{5.13}
$$

и имеет вид

$$
\mathbf{C}_{PC} = \begin{bmatrix} \lambda_{1PC} & 0 & 0 \\ 0 & \lambda_{2PC} & 0 \\ 0 & 0 & \lambda_{kPC} \end{bmatrix} . \tag{5.14}
$$

Преобразование к ГК приводит к оптимальному перераспределению дисперсий, при этом суммарная дисперсия исходных изображений сохраняется. Хотя анализ ГК имеет дело с К-выходными значениями ГК, первые из них содержат наибольшую долю 96

дисперсии данных. (Первая ГК — свыше 90 %). Поэтому метод ГК используют также для сжатия данных в меньшее число диапазонов и, соответственно, в меньшее число изображений по сравнению с зональными.

Вместе с тем ГК высших порядков могут нести информацию о небольших по величине, но важных различиях между объектами на изображениях, полученных в смежных каналах.

Поскольку коэффициенты преобразования к ГК рассчитываются на основе элементов ковариационной матрицы, то, таким образом, алгоритм преобразования оказывается адаптированным к конкретной сцене. С другой стороны, эта особенность метода затрудняет сравнение результатов преобразования, полученных для разных изображений.

В ПК ENVI преобразование в главные компоненты реализовано в модуле Transform (рис. 5.4), в ПК ScanEx Image Processor 3.0 в меню Edit пункт Spectral Enhancement (Спектральные преобразования) подпункт Principle Component Analysis [27].

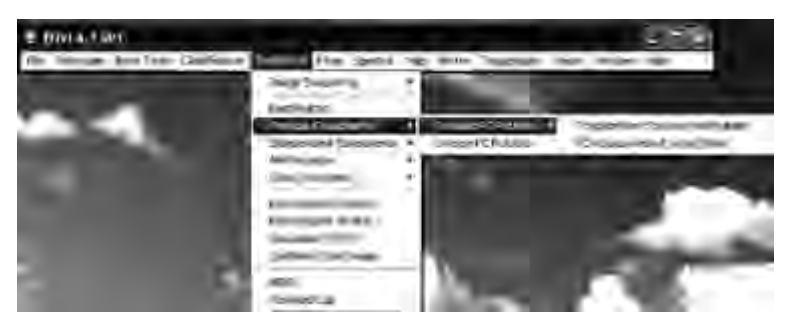

Рис. 5.4. Процедура преобразования в ГК в ПК ENVI

Следует обратить внимание на тот факт, что метод ГК не подразумевает перехода к единому интегральному параметру при анализе данных от различных источников. Однако этот метод позволяет по-новому взглянуть на структуру данных, что сделало его удобным инструментом предобработки при комплексировании данных ДЗЗ.

# 5.4. Преобразование «колпак с кисточкой»

Другой способ преобразования исходных многозональных данных в пространство признаков предложен Каутом и Томасом на основе анализа распределений интенсивности отражений от сельскохозяйственных культур и почвы в четырех спектральных каналах KA Landsat. Метод, известный также как метод Tasseled Сар, или преобразование Томаса — Каута, осуществляет поворот многомерного эллипсоида таким образом, чтобы главные оси соответствовали спектрам поглощения сельскохозяйственных культур [2; 3]. Метод получил свое название по форме области рассеяния значений пикселей в новой системе координат.

В результате многочисленных экспериментальных исследований были выделены три главных направления (три производных признака), которые содержат основную информацию о растительности:

1. Яркость почв (Soil Brightness), соответствующее ему значение пикселя определяется как взвешенная сумма всех каналов.

2. Зеленость (Greenness) — ортогональное направление, соответствующее контрасту между видимыми и ближним ИК-каналами, хорошо отражающее количество хлорофилла в растениях.

3. Влажность или желтизна (Wetness) — третье ортогональное направление, связанное с влагосодержанием почвы и состоянием растительности.

Линейное преобразование пространства исходных многозональных данных «колпак с кисточкой» поворачивает область данных таким образом, чтобы эти направления стали новыми осями пространства признаков (рис. 5.5).

Ось почв соответствует изображению в тот период времени, когда всходы отсутствуют. По мере созревания сельскохозяйственных культур их «образ» в пространстве признаков смещается от этой оси к оси «Зелень». С увяданием растений и высыханием почвы «образ» смещается к третьей оси — «Влажность». Увеличение числа каналов съемки привело к введению дополнительных осей: «Дымка», «Пятая», «Шестая».

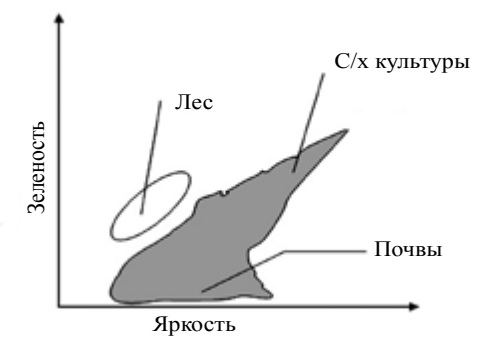

Рис. 5.5. Примерное расположение изображения растительности в пространстве спектральных признаков, полученных преобразованием Томаса - Каута

В отличие от матрицы преобразования к ГК матрица преобразования «колпак с кисточкой» одинакова для всех сцен, полученных одним сенсором. В то же время, поскольку свойства почв, растительности и влажности различаются для разных климатических зон, подбор линейных комбинаций зональных снимков носит эмпирический характер. Приводимые в литературе [3] значения коэффициентов преобразования «колпак с кисточкой» соответствуют съемке территории США.

В ПК ERDAS Imagine алгоритм спектрального преобразования Tasseled Cap содержится в модуле Image Interpreter, меню Spectral Enhancement пункт Tasseled Cap, а в ПК ENVI 4.7 — в модуле Transform (см. рис 5.4) [28; 29].

# 5.5. Объединение снимков с различным пространственным разрешением

### 5.5.1. Комплексирование данных многозональной съемки. Слияние изображений

Одной из проблем комплексного использования данных ДЗЗ. получаемых различными космическими системами, является совместная обработка изображений, сформированных в разных

спектральных диапазонах, с различным пространственным разрешением. Такая проблема возникает при обработке данных многоспектральных оптических систем, их объединении с СВЧ радиометрическими и радиолокационными изображениями. Аналогичная проблема существует при совместной обработке данных ДЗЗ, наземных измерений и априорных сведений, представленных в виде тематических слоев цифровых карт.

Для того чтобы эффективно использовать эти данные, в настоящее время разработано большое количество методов получения синтезированных мультиспектральных изображений с увеличением пространственного разрешения за счет их объединения с панхроматическим изображением высокого разрешения в одном цветном снимке. Эти методы позволяют также объединять в одном цветном изображении данные, полученные в СВЧ-диапазоне с помощью космических РСА, и мультиспектральные снимки оптического лиапазона.

Для обозначения этой процедуры чаще всего применяется термин «слияние изображений» (в англоязычной литературе - image fusion, a также image sharpening, resolution merge).

Первый подробный обзор методов синтеза изображений приведен в статье [33]. В настоящее время разработано большое количество алгоритмов получения синтезированных мультиспектральных изображений с увеличением пространственного разрешения. В работах последних лет акцент делается на улучшение качества результирующего изображения и уменьшение цветовых искажений. Многообразие реализаций метода обеспечивает адаптивность процедуры к решению специфических задач тематического дешифрирования [34].

При использовании процедуры слияния изображений цветное изображение высокого разрешения получается в результате последовательного выполнения следующих этапов:

1. Преобразование мультиспектрального изображения низкого разрешения из базиса красный — зеленый — синий (RGB) в какой-либо трехкоординатный базис, в котором одна из координат 100

эквивалентна распределению яркости и может быть заменена панхроматическим изображением высокого разрешения.

2. Повышение частоты дискретизации преобразованного изображения до частоты дискретизации панхроматического изображения и последующая интерполяция (линейная, бикубическая, по правилу ближайшего соседа и т. д.).

3. Замена яркостной компоненты преобразованного изображения панхроматическим изображением высокого разрешения.

4. Обратное преобразование в базис RGB.

Многочисленные методы слияния различаются видом преобразования спектрозональных изображений, применяемым на первом этапе процедуры, и, соответственно, способом замены одной из компонент изображением высокого разрешения на третьем этапе, а также алгоритмом интерполяции, используемым на втором этапе  $[18]$ .

### 5.5.2. Классификация методов слияния изображений

Все многообразие методов «слияния изображений» (Image Fusion) принято классифицировать по видам преобразований следующим образом (рис. 5.6). Приведем краткую характеристику этих метолов.

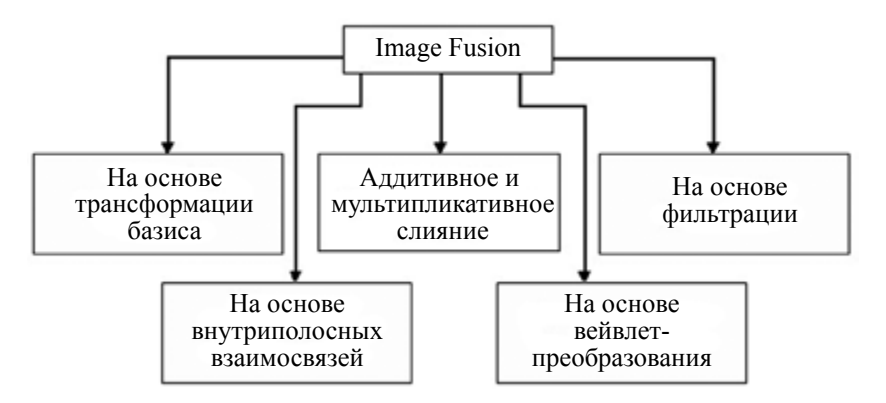

Рис 5.6. Схема классификации методов слияния изображений

#### Методы слияния, основанные на трансформации базиса

Метод прямого синтезирования цветного изображения. При использовании этого метода вместо данных, соответствующих интенсивности одного из цветных каналов изображения низкого разрешения, подставляются данные панхроматического канала высокого разрешения (Рап). Данный метод наиболее легко реализуем, но дает наибольшее нарушение цветопередачи.

Схема формирования изображения по методу прямого синтезирования представлена на рис. 5.7. Через R, G, B обозначены интенсивности исходных цветных каналов, а через  $R^*, G^*, B^*$ интенсивности каналов мультиспектрального снимка высокого разрешения.

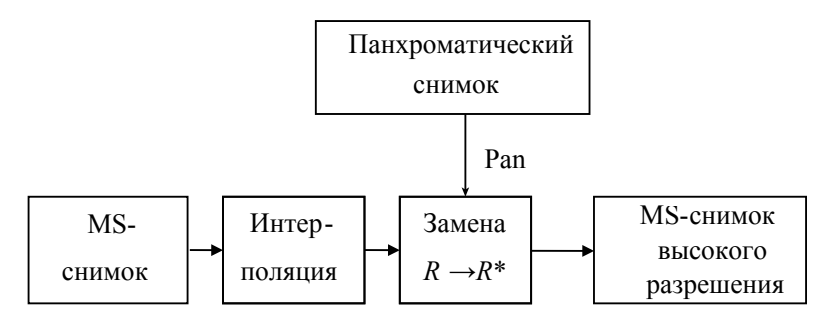

Рис. 5.7. Схема слияния изображений по методу прямого синтезирования

Синтезирование на основе метода ГК (Principal Component Analysis - PCA). Метод используется для определения статистически независимых производных признаков объектов, выделения и отображения их спектрального контраста.

При выполнении преобразования методом ГК в *п*-мерном спектральном пространстве оси координат спектрального пространства поворачиваются так, чтобы новые оси стали параллельны осям эллипсоида рассеяния. РСА-преобразование конвертирует взаимосвязанные мультиспектральные диапазоны в новый набор некоррелированных компонент:

$$
\begin{bmatrix}\nPC1 \\
PC2 \\
PC3\n\end{bmatrix} = W_{pc} \cdot \begin{bmatrix}\nR \\
G \\
B\n\end{bmatrix},
$$
\n(5.15)

где  $\overline{PCi}$  — матрица *i*-й ГК,  $W_{\text{max}}$  — матрица трансформирования,  $R, G, B$  — матрицы значений яркостей пикселей изображения в исходных спектральных каналах.

Первая ГК «напоминает» панхроматическое (Рап) изображение. Поэтому при слиянии она также замещается данными Рап с высокой разрешающей способностью. Это изображение объединяется с данными мультиспектральных каналов с низкой разрешающей способностью путем выполнения обратного РСА-преобразования. Схема синтеза по методу ГК представлена на рис. 5.8.

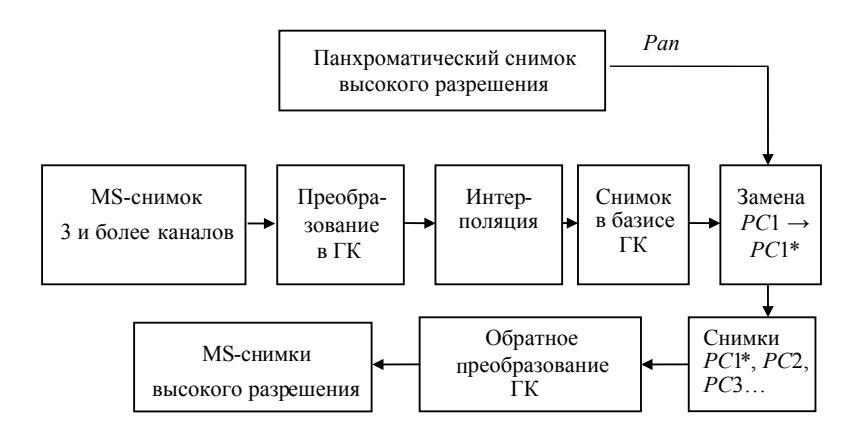

Рис. 5.8. Схема синтеза по методу ГК

Основными являются следующие операции: трансформация основного компонента для перевода мультиспектральных данных (с трех и более каналов) в разряд основных компонентов, замена одного основного компонента, обычно первого, панхроматическим изображением высокого разрешения, обратная трансформация ГК (вместе с замененными) в режим исходного снимка. После

обратной трансформации получают несколько синтезированных мультиспектральных изображений (поскольку число исходных каналов может быть больше трех).

Преобразование интенсивность — оттенок — насыщенность  $(Intensity - Hue - Saturation - IHS)$ . При использовании этого метода цветное изображение из RGB-представления трансформируется в три отдельных изображения, каждое из которых имеет максимальные характеристики соответственно интенсивности (I), насыщенности  $(S)$  и оттенков  $(H)$  цветов.

IHS-преобразование описывается следующими соотношениями:

$$
I = R + G + B;
$$
  
\n
$$
S = 1 - \frac{3 \cdot \min(R, G, B)}{I};
$$
  
\n
$$
H = \begin{cases} 2 - \arccos \left\{ \frac{(R - G) + (R - B)}{2\sqrt{(R - G)^2 + (R - G)(G - B)}} \right\} & B > G \\ \arccos \left\{ \frac{(R - G) + (R - B)}{2\sqrt{(R - G)^2 + (R - G)(G - B)}} \right\}, B \le G \end{cases}
$$
(5.16)

где  $I, H, S$  — значение яркости пикселя в каналах интенсивность оттенок — насыщенность, R, G, B — значение яркости пикселя изображения в исходных спектральных каналах.

Поскольку изображение с максимальной интенсивностью I «похоже» на панхроматическое (Pan) изображение, оно заменяется при слиянии Рап-изображением с высокой разрешающей способностью. Затем выполняется обратное IHS преобразование Рап-изображения совместно с изображениями Н и S, в результате наблюдается RGB-изображение.

Схема синтеза по методу IHS представлена на рис. 5.9. Основными являются следующие операции: трансформация цветного изображения из режима RGB в режим IHS, замена компоненты  $I$ (интенсивность) панхроматическим изображением высокого разрешения, обратная трансформация замененных компонентов из  $104$ 

режима IHS в исходный режим RGB для получения синтезированного изображения высокого разрешения.

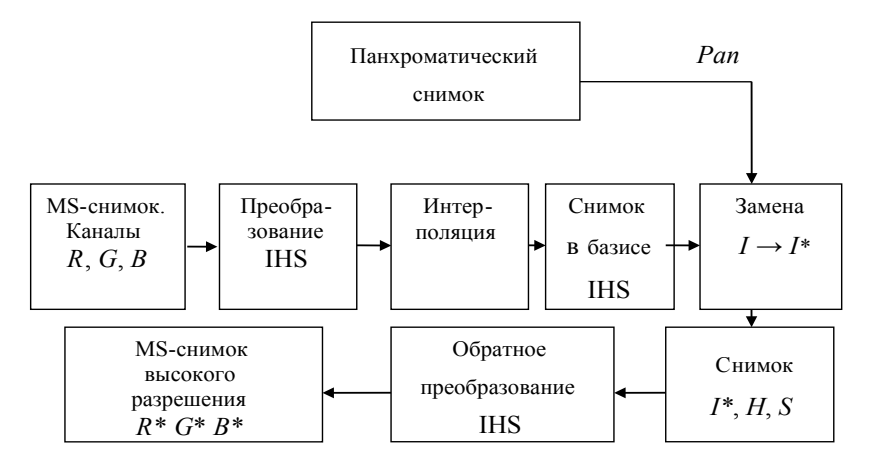

Рис. 5.9. Схема синтеза по методу IHS

#### Аддитивное и мультипликативное слияние

Для слияния изображений были разработаны различные методы, основанные на аддитивных и мультипликативных преобразованиях исходных изображений: модуляция интенсивности, преобразование Брови (Brovey Transform), расчет комплексного переменного коэффициента (SVR), расчет усовершенствованного коэффициента (RE) и др. При этом, как и в вышеописанных методах, основанных на трансформации базиса, должна осуществляться процедура повышения количества отсчетов векторов данных мультиспектральных каналов R, G, B до уровня количества отсчетов вектора данных панхроматического изображения Р. После повышения частоты дискретизации проводится интерполяция значений получившихся отсчетов одним из уже упомянутых способов. Остановимся на двух первых методах.

Модуляция интенсивности. Этот метод является одним из наиболее простых. Он основывается только на визуальном восприятии и не касается физических свойств полученных изображений. Основная идея метода заключается в умножении

панхроматического изображения на мультиспектральное изображение низкого разрешения, нахождении среднего геометрического и подборе опытным путем масштабирующих коэффициентов *ai* и параметров сдвига  $b_{i}$  для улучшения визуальных характеристик. Для трансформации применяются следующие преобразования:

$$
R^* = a_R + b_R \sqrt{P \cdot R},
$$
  
\n
$$
G^* = a_G + b_G \sqrt{P \cdot G},
$$
  
\n
$$
B^* = a_B + b_B \sqrt{P \cdot B}.
$$
\n(5.17)

*Brovey-слияние*. Основная процедура метода *Brovey Transform* заключается в том, что сначала каждый диапазон мультиспектрального изображения низкого разрешения умножают на диапазон панхроматического изображения с высоким разрешением, а затем каждое полученное произведение делится на сумму диапазонов мультиспектрального снимка.

Для трансформации применяются следующие формулы:

$$
R^* = \frac{R}{(R+G+B)} \cdot P,
$$
  

$$
G^* = \frac{G}{(R+G+B)} \cdot P,
$$
  

$$
B^* = \frac{B}{(R+G+B)} \cdot P.
$$
  
(5.18)

Метод *Brovey Transform* был разработан для повышения визуального контраста в нижних и верхних частях гистограммы (т. е. позволяет обеспечить контраст в тени, на водных поверхностях и в областях с высокой отражательной способностью). Поэтому этот метод не пригоден для сохранения высоких радиометрических характеристик исходного изображения.

#### **Слияние на основе фильтрации**

При использовании этого метода повышение разрешения осуществляется за счет переноса высокочастотных составляющих панхроматического изображения на мультиспектральное изображение. Преобразование осуществляется в соответствии со следующим алгоритмом:

$$
\mathbf{R}^* = FT^{-1} \{ LPF \{ FT(\mathbf{R}) \} + HPF \{ FT(\mathbf{P}) \} \},
$$
  
\n
$$
\mathbf{G}^* = FT^{-1} \{ LPF \{ FT(\mathbf{G}) \} + HPF \{ FT(\mathbf{P}) \} \},
$$
\n
$$
\mathbf{B}^* = FT^{-1} \{ LPF \{ FT(\mathbf{B}) \} + HPF \{ FT(\mathbf{P}) \} \},
$$
\n(5.19)

где *LPF* — *low-pass filter* — низкочастотная фильтрация, *HPF hight-pass filter* — высокочастотная фильтрация, *FT* — прямое двумерное преобразование Фурье,  $FT^{-1}$  — обратное двумерное преобразование Фурье.

#### **Слияние на основе внутриполосных взаимодействий**

*Преобразование Грама — Шмидта* (*Gram — Schmidt Trans- Schmidt Transformation*)*.* Процедура разработана для получения ортогональных каналов из каналов с известной корреляцией. В частности, для данных трех каналов — *R*, *G* и *B* — с известной корреляцией

$$
\rho_{RG} = E[R, G], \ \rho_{GB} = E[G, B], \ \rho_{RB} = E[R, B],
$$

на первом шаге процедуры получают два вектора  $v_c^R$ ,  $v_a^R$ , ортогональных *R*, однако коррелированных между собой:

$$
\begin{bmatrix} \mathbf{v}_G^R \\ \mathbf{v}_B^R \end{bmatrix} = \begin{bmatrix} -q_G^R & 1 & 0 \\ -q_B^R & 0 & 1 \end{bmatrix} \cdot \begin{bmatrix} R \\ G \\ B \end{bmatrix},\tag{5.20}
$$

где  $q_j^R = \rho_{Rj} \rho_{RR}, \ j = G, B$ .

Вторым шагом следует преобразование

107
$$
\mathbf{v}_B^G = \mathbf{v}_B^R - \frac{E[\mathbf{v}_B^R \mathbf{v}_G^R]}{E[\mathbf{v}_G^R]^2} \cdot \mathbf{v}_G^R.
$$
 (5.21)

В результате получаются три ортогональных вектора  $R$ ,  $v_G^R$ ,  $v_R^G$ , один из которых замещается данными канала с высокой разрешающей способностью  $P$ , и производится обратное преобразование.

Регрессивное слияние. Вследствие высокой корреляции мультиспектрального и панхроматического изображений метод регрессивного слияния позволяет рассчитать параметр сдвига и масштабирующий коэффициент, а затем вычислить

$$
R^* = a_R + b_R P,
$$
  
\n
$$
G^* = a_G + b_G P,
$$
  
\n
$$
B^* = a_R + b_R P.
$$
\n(5.22)

Отличие этого метода от метода модуляции интенсивности заключается в том, что параметры  $a_i$  и  $b_i$  определяются из условий корреляции изображений, а не требуемой наглядности. Этот метод не пригоден для снимков ИК-диапазона, так как в данном случае слаба корреляция мультиспектрального и панхроматического изображений.

#### Слияние на основе вейвлет-преобразований

Слияние изображений на основе вейвлет-преобразований (Wavelet Transformation) осуществляется так, как показано на рис. 5.10. Панхроматическое изображение высокого разрешения раскладывается на панхроматические изображения низкого разрешения и детализирующие коэффициенты. Затем панхроматическое изображение низкого разрешения заменяется мультиспектральным изображением с таким же разрешением. Выполняется обратное преобразование для перевода составных и замененных частей панхроматического изображения к исходному уровню разрешения панхроматического изображения. Замена и обратная трансформация проводятся три раза: по одному разу на одно мультиспектральное изображение. Таким образом, пространственные

детали с высоким разрешением вводятся в каждый MS-диапазон посредством выполнения обратного wavelet-преобразования для каждого MS-диапазона совместно с соответствующими вейвлет-коэффициентами.

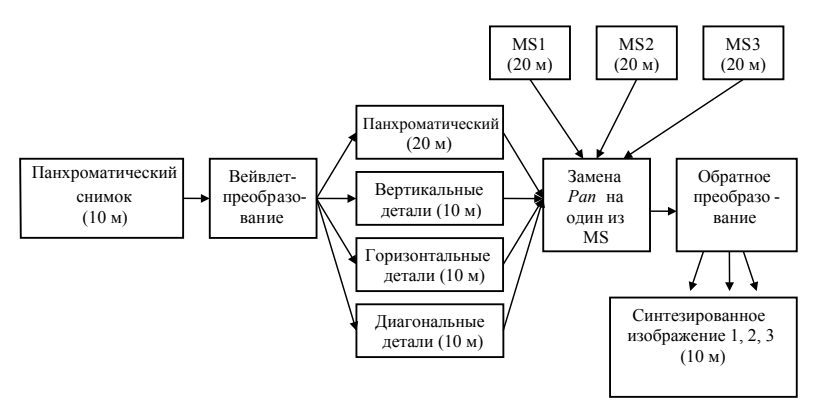

Рис. 5.10. Схема синтеза на базе метола вейвлет-преобразования

Среди всего многообразия методов преобразования изображений наибольшее распространение получили следующие:

• преобразование интенсивность - оттенок - насыщенность;

 $\bullet$  метол  $\Gamma K$ :

• метод арифметических комбинаций на основе преобразования Брови;

• преобразование Грама — Шмидта;

• вейвлет-преобразование.

В наиболее распространенных ПК обработки данных ДЗЗ, таких как ENVI, PCI Geomatica, ERDAS, ScanEx Image Processor и других, реализованы различные методы слияния изображений.

В ПК ENVI 4.7 используются 5 алгоритмов (обозначены как Transforms — Image Sharpening): IHS, Color Normalized (Brovey), Gram — Schmidt Transform, PCA и CN Spectral [28].

В базовой поставке ПК ERDAS реализованы три разновидности таких алгоритмов: PC, Multiplicative и Brovey Transform [29].

В программном комплексе ScanEx Image Processor реализован алгоритм, основанный на сочетании метода ГК и метода вейвлетпреобразования [27].

### 5.5.3. Оценка качества слияния изображений

Использование методов слияния изображений ограничивается проявлением на итоговом снимке эффекта искажения цветопередачи. Для уменьшения цветовых искажений и улучшения качества результатов слияния было разработано множество разнообразных стратегий, каждая из которых предназначена для определенного метода слияния или набора исходных данных.

Проблема существенных цветовых искажений в результирующем изображении обострилась с появлением данных ДЗЗ сверхвысокого разрешения. В отличие от панхроматических изображений датчиков KA SPOT и IRS, диапазон длин волн съемочных систем спутников IKONOS, QuickBird и OrbView расширен от видимого в ближнюю ИК-область спектра. Это различие значительно изменяет значения уровней серого таких панхроматических изображений. Поэтому методы обработки, которые хорошо зарекомендовали себя для слияния панхроматических SPOT-изображений с другими мультиспектральными данными, не могут дать качественных результатов при слиянии спутниковых изображений сверхвысокого разрешения.

При одинаковом уровне разрешения итоговых изображений оказывается удобным оценивать проявление эффекта нарушения цветопередачи по коэффициентам корреляции между обрабатываемыми каналами. Суть методики заключается в подсчете коэффициентов корреляции между мультиспектральными изображениями до и после проведения процедуры слияния.

Вычисление коэффициента корреляции проводится по следующей формуле:

$$
\rho_{x_{b1}, x_{b2}} = \frac{\text{cov}\left(x_{b1}(n), x_{b2}(n)\right)}{\sqrt{D[x_{b1}(n)] \times D[x_{b2}(n)]}},
$$
\n(5.23)

где  $x_{h1}(n)$ ,  $x_{h2}(n)$  — значения яркости пикселя в точке *n* для изображений, полученных в частотных диапазонах  $b1$  и  $b2$ : cov[•] — процедура нахождения ковариации двух случайных величин;  $D[\bullet]$  дисперсия случайной величины.

Результаты анализа [18] свидетельствуют о том, что при проведении процедуры слияния изображений коэффициент корреляции между итоговыми мультиспектральными и панхроматическим изображениями оказывается больше, чем тот же коэффициент для исходных изображений. Увеличение коэффициента корреляции объясняется введением в мультиспектральные каналы информации панхроматического изображения. Это приводит к потере части цветовой информации и уменьшению цветности итогового изображения.

При оценке корреляционного коэффициента для анализа эффекта нарушения цветопередачи удалось обнаружить, что этот коэффициент асимптотически устремляется к 1 при увеличении разницы между масштабами исходных панхроматического и мультиспектральных изображений. Прирост корреляционного коэффициента, обусловленный внесением мощности панхроматического изображения, напрямую зависит от масштаба исходного мультиспектрального изображения. В результате анализа удалось обнаружить, что для любых алгоритмов метод слияния становится непригодным при использовании исходных MS-изображений с масштабом более чем в 16 раз хуже панхроматического.

#### 5.5.4. Анализ космических снимков

В качестве примера использования описанных алгоритмов приведем результаты слияния изображений промышленной зоны, полученных в панхроматическом и трех спектрозональных каналах (ил. 2). Для оценки разрешения снимков до и после процедуры обработки представлены срезы изображения вдоль прямой, пересекающей изображения зданий, дорог и технических сооружений разных размеров (ил. 3).

В результате обработки реальных изображений было выявлено [18], что все представленные методы, повышая пространст-

венное разрешение, в большей или меньшей степени вносят искажения цветопередачи. Наименьшим искажением обладают методы IHS-слияния, Color Normalized (Brovey) и методы на основе вейвлет-преобразования. Обработка изображения при помощи метода Color Normalized (Brovey) позволила получить изображения, наиболее близкие к исходным MS-изображениям, что выделяет этот метод на фоне остальных при необходимости решения задач кластеризации. Несмотря на то, что метод Color Normalized (Brovey) продемонстрировал наилучшие показатели, необходимо отметить, что результаты обработки сильно зависят от сочетания синтезируемых каналов, а значит, опыт оператора будет играть наибольшую роль при работе с этим методом.

При обработке изображений с использованием методов Грама - Шмидта и ГК было установлено, что хотя эти методы и не приводят к переходу пикселей изображения из класса в класс до и после обработки, однако в ряде случаев после обработки наблюдается некоторое отличие в цвете для пикселей, которые до обработки в цвете не различались.

Для синтезирования с использованием метода ГК следует отметить, что изображения, полученные при помощи этого метода, зачастую обладают слабыми цветами и несут значительно меньше цветовой информации по сравнению с исходными MS-снимками. Это связано с тем, что панхроматическим изображением заменяется ГК, которая обладает наибольшей информацией и, следовательно, итоговое изображение преобладает характеристиками панхроматического снимка.

В результате исследований было выявлено, что независимо от метода, выбранного на первом этапе Image Fusion, наблюдается нарушение цветопередачи итогового изображения. Эти искажения при решении многих задач могут быть оставлены без внимания, а там, где цветопередача играет существенную роль, необходимо использование дополнительных алгоритмов обработки. Несмотря на обнаруженные недостатки, метод Image Fusion является гибким и удобным инструментом тематического дешифрирования изображений.

# 5.6. Фрактальный анализ космических изображений

### 5.6.1. Фрактальная размерность изображения

Одной из задач анализа космических изображений, получаемых в различных системах ДЗЗ, является задача выделения границ слабоконтрастных областей на изображениях природных текстур. Перспективные методы решения подобного рода задач интенсивно развиваются в рамках нового направления в теории детерминированного хаоса — теории фракталов в приложении к радиофизике и радиолокации [11].

Применение методов теории детерминированного хаоса предполагает использование модели изображения, учитывающей самоподобие природных текстур в различных масштабах. Результаты обработки изображений, полученных на различных длинах волн в различных масштабах, свидетельствуют о том, что области изображений, относящиеся к различным классам природных образований, сохраняют свои стохастические характеристики при изменении масштаба изображения и могут быть исследованы с использованием теории фракталов. Использование фрактальных методов обработки космических спектрозональных и радиолокационных изображений (построение поля фрактальных размерностей) позволяет разделять разные типы природных и антропогенных структур и объектов, таких как границы море - лед на открытых акваториях при достаточно развитом волнении, границы береговой линии в зонах песчаных отмелей, лесные массивы, сельскохозяйственные угодья с различными культурами, находящимися на разных стадиях вегетации, а также прошедшими различную сельскохозяйственную обработку либо подвергшимися воздействию различных гидрометеорологических факторов [19].

Особенностью фрактальных методов является то, что при обработке MS- и радиолокационных изображений местности удается описать уникальность наблюдаемого объекта при помощи одного параметра, что дает возможность осуществить предварительное автоматическое сегментирование анализируемого изображения

путем выделения кластеров заданного диапазона значений фрактальных размерностей.

Для РЛИ, полученных на длине волны  $\lambda$ , можно ввести функцию, характеризующую площадь  $S(\lambda)$  изображенной на них поверхности:

$$
S(\lambda) = k\lambda^{-D},\tag{5.24}
$$

где  $k$  — масштабирующий коэффициент, а дробный параметр  $D$ называется размерностью Хаусдорфа — Безиковича, или фрактальной размерностью.

При обработке данных ДЗЗ можно перейти от формулы (5.24) к универсальной формуле вычисления фрактальной размерности для любых изображений. При этом в качестве шага измерения выступает масштаб исходного изображения  $\delta$ :

$$
S(\delta) = C\delta^{-D}.
$$
 (5.25)

Здесь С — некоторая константа.

Данный подход позволяет производить подсчет фрактальной размерности для любых разномасштабных изображений, а не только радиолокационных, а фрактальную размерность оценивать следующим образом:

$$
D = -\frac{\lg S(\delta)}{\lg \delta} + \frac{\lg C}{\lg \delta}.
$$
 (5.26)

Исходное изображение местности можно описать матрицей  $I$  размером *m* строк на *n* столбцов. Функция  $I(i, j)$  в этом случае является цифровым изображением местности, где  $0 \le I(i, j) \le I_{\text{max}}$ при  $0 \le i \le m-1$  и  $0 \le j \le n-1$  определяет значение яркости в точке  $(i, j)$ . Для объектов, имеющих простой геометрический вид, фрактальная размерность равна топологической, т. е. принимает целочисленные значения. Значения фрактальной размерности сложных объектов являются дробными и лежат в диапазоне от двух  $(I(i, j) = 0, \forall i, j)$  — топологическая размерность плоскости до трех  $(I(i, j) = \text{const} \neq 0, \forall i, j$  — топологическая размерность объема. Фрактальная размерность  $D$  большинства изображений реальных покровов и метеорологических образований больше  $114$ 

топологической размерности  $D_0$  и характеризует степень заполнения пространства, в котором существует фрактальная система.

На практике фрактальная размерность оценивается по наклону графика  $\lg S(\delta) = \lg C - D \lg \delta$ . При определении значения D по двум точкам неизвестные С и D определяются из системы уравнений

$$
\begin{cases}\n\lg(S(\delta_1)) = \lg C - D \lg \delta_1, \\
\lg(S(\delta_2)) = \lg C - D \lg \delta_2.\n\end{cases}
$$
\n(5.27)

Результатом обработки изображения является построение поля фрактальной размерности, при котором каждому пикселю изображения ставится в соответствие значение D. Подсчет фрактальной размерности производится в скользящем или прыгающем окне  $K$ размером  $k \times k$  с шагом  $s = 1$  для скользящего и  $s > 1$  для прыгающего, при помощи которого производится сканирование исходного изображения, а затем одному из пикселей изображения, принадлежащего сканирующему окну, ставится в соответствие полученное значение фрактальной размерности. Обычно этим пикселем является точка, равноудаленная от всех границ сканирующего окна, в этом случае  $k$  является нечетным числом.

## 5.6.2. Методы расчета фрактальной размерности

В практических задачах обработки изображений, полученных в системах ДЗЗ, расчет фрактальной размерности чаще всего производится на основе определения показателя Херста, применения локально-дисперсионного метода, методов покрытия, призмы и ряда других. Однако даже при обработке одного изображения различными методами результаты зачастую отличаются друг от друга. При расчете фрактальной размерности на практике следует выбирать соответствующий алгоритм из соображений вычислительной точности, скорости и системных ресурсов.

#### Метод покрытия

Определение размерности данным методом предполагает применение следующих процедур. Выбирается некоторый куб со стороной є, затем им покрывается трехмерное представление изображения (множество I). Пусть  $N(\varepsilon)$  — минимальное количество кубов со стороной є, необходимых для покрытия множества I.

Тогда можно ввести понятие меры исследуемой текстуры:

$$
\mu_D(I) = N(\varepsilon)\varepsilon^D. \tag{5.28}
$$

Предположим, что мера  $\mu_{D}(I) > 0$  для некоторой константы  $C > 0$ , тогда мера преобразуется к виду

$$
N(\varepsilon) \approx C / \varepsilon^D,
$$

или

$$
lg(N(\varepsilon)) = lg(C) - D lg(\varepsilon).
$$
 (5.29)

Откуда получаем

$$
D = -\frac{\lg(N(\varepsilon))}{\lg(\varepsilon)} + \frac{\lg(C)}{\lg(\varepsilon)}.
$$

Так как lg(ε) → -∞ при  $\varepsilon \to 0+$ , то фрактальная размерность определяется как

$$
D = -\lim_{\varepsilon \to 0} \frac{\lg(N(\varepsilon))}{\lg(1/\varepsilon)}.
$$
\n(5.30)

Из формулы (5.29) видно, что график зависимости  $\lg(N(\varepsilon))$  от lg(ε) представляет собой прямую линию с угловым коэффициен-TOM $D$ .

#### Локально-дисперсионный метод

При использовании локально-дисперсионного метода значение фрактальной размерности определяется путем вычисления дисперсии интенсивности (яркости) в нескольких масштабах. Для этого формируется набор  $I_p(i, j)$  из P-го количества изображений разного масштаба  $\delta_{n}$ , где  $p \in [1, P]$ , одного и того же исследуемого фрагмента путем линейного оконного сглаживания, т. е. рамочной фильтрацией исходного снимка I в изображение I'. Значения 116

элементов  $I'(i', j')$ , получающихся при рамочной фильтрации окном размером  $(2M+1)\times(2N+1)$ , будут определяться следующим выражением:

$$
I \to I': I'(i',j') \Big|_{\forall ij} = \frac{1}{(2M+1)(2N+1)} \sum_{i=i'-M}^{i'+M} \sum_{j=j'-N}^{j'+N} I(i,j). \quad (5.31)
$$

Затем с использованием сканирующего окна  $K$  размером  $k \times k$ проводится подсчет среднеквадратических отклонений о<sup>2</sup> значения яркости в окне  $I_n(i, j)$ , где  $i, j \in K$ , для различных масштабов  $\delta_n$ . По наклону графика  $\lg \sigma_n^2(\lg \delta_n)$  находится значение фрактальной размерности в окне. При использовании двух измерений дисперсии интенсивности фрактальная размерность вычисляется по формуле

$$
D \approx \frac{\ln \sigma_2^2 - \ln \sigma_1^2}{\ln \delta_2 - \ln \delta_1},
$$
\n(5.32)

где  $\sigma_1$ ,  $\sigma_2$  — среднеквадратические отклонения на первом  $\delta_1$  и втором  $\delta$ , масштабах изображения соответственно. При большем количестве измерений используется метод наименьших квадратов.

#### Метод призмы

При расчете фрактальной размерности методом призмы выбирается измерительное окно размером  $k_0 \times k_0$ . Вершины квадрата, описывающего измерительное окно, обозначим а, b, c, d. Измерительное окно разбивается на два треугольника. Вершины этих треугольников обозначены на рис. 5.11 следующим образом:  $(i_a, j_a, I(i_a, j_a)), (i_b, j_b, I(i_b, j_b)), (i_d, j_d, I(i_d, j_d))$  — для первого и  $(i_h, j_h, I(i_h, j_h)), (i_c, j_c, I(i_c, j_c)), (i_d, j_d, I(i_d, j_d))$  — для второго. Затем по общеизвестным формулам, например Герона, вычисляются площади полученных треугольников $S_{\scriptscriptstyle{\Delta} abd}$ и  $S_{\scriptscriptstyle{\Delta} bcd}$ . Площадь поверхности построенной призмы для значения  $k_0$  находят по формуле

$$
S_{k_0} = S_{\Delta abd} + S_{\Delta bcd}.
$$
 (5.33)

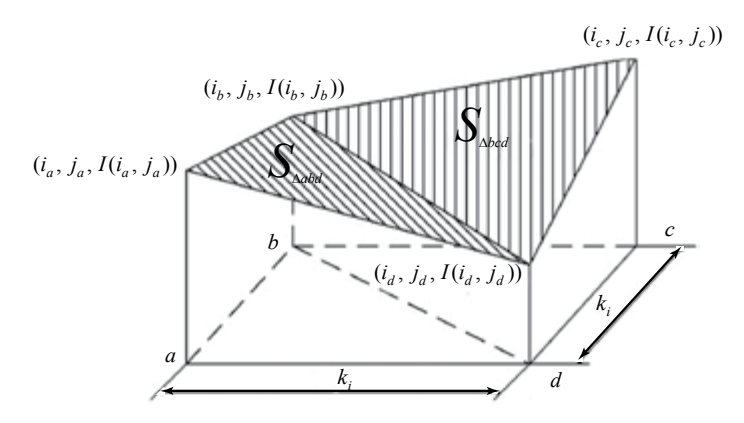

Рис. 5.11. Построение призмы по четырем точкам изображения

Затем окно  $k_0 \times k_0$  разбивают на *n*-е количество субокон  $k_1 \times k_1$ , и для каждого из них находят значение  $S_k^i$ , а затем общее значение  $S_{k_1} = \sum^n S_{k_1}^i$ .

В итоге после *ј*-й итерации строится зависимость

$$
S_{k_j} = \sum_{i=1}^{n} (S_{\Delta abc} + S_{\Delta acd})_{k_j}^{i}.
$$
 (5.34)

По наклону графика  $\lg S_{k_i}(\lg k_i)$  находится значение фрактальной размерности. При построении поля фрактальной размерности сканирующее окно размером  $k \times k$  на первом шаге вычисления фрактальной размерности становится измерительным окном размером  $k_0 \times k_0$ , а затем производится его разбивка на субокна.

### Молифицированный алгоритм построения поля фрактальной размерности локально-дисперсионным методом

При подсчете фрактальной размерности требуется определить поведение исследуемой текстуры на различных масштабах. При использовании классического локально-дисперсионного метода разномасштабные фрагменты получают из исходного изображения линейным оконным сглаживанием.

В модификации локально-дисперсионного метода набор разномасштабных изображений формируется на основе вейвлетпреобразования исходного снимка [20]. При подобном подходе порядок вейвлет-преобразования выступает в роли измерительной линейки, определяющей поведение исследуемой текстуры на различных масштабах.

Алгоритм быстрого вейвлет-преобразования определяет процесс представления сигнала в виде совокупности приближений грубой  $A_m(t)$  и уточненной  $D_m(t)$  составляющих. При этом следует заметить, что для единственного типа вейвлетов - вейвлетов Хаара — грубая A (t) составляющая сигнала является уменьшенной в *m* раз копией исходного сигнала  $S(t)$  и в 2 раза меньшей копией  $A_{m-l}(t)$ . Из этого следует, что можно использовать  $A_m(t)$ и  $A_{m-l}(t)$  в качестве набора разномасштабных сигналов для получения значения фрактальной размерности.

Для двумерного вейвлет-преобразования исходное изображение будет представлено следующей суммой:

$$
A_{m-1,m-1} = A_{mm} + D_{m-1,m} + D_{m,m-1} + D_{mm},
$$
\n(5.35)

где  $A_{m-1, m-1}$  — исходное изображение,  $A_{mm}$  — уменьшенная в 2 раза копия исходного изображения,  $D_{m-1, m}$  = детализирующие коэффициенты по горизонтали,  $D_{m-m-1}$  — детализирующие коэффициенты по вертикали,  $D_{m_{m}}$  — детализирующие коэффициенты по лиагонали

Согласно классическому локально-дисперсионному методу значение фрактальной размерности вычисляется в соответствии с выражением (5.32). Следовательно, значение фрактальной размерности при использовании вейвлет-преобразования с применением вейвлетов Хаара может быть вычислено следующим образом:

$$
D = \log_{\frac{m-1}{m}} \frac{\sigma^2 \left[ A_{m,m} \right]}{\sigma^2 \left[ A_{m-1,m-1} \right]}.
$$
 (5.36)

Из выражений (5.35) и (5.36) получаем

$$
D = \log_{\frac{m-1}{m}} \frac{\sigma^2 \left[ A_{m-1, m-1} - (D_{m-1, m} + D_{m, m-1} + D_{mm}) \right]}{\sigma^2 \left[ A_{m-1, m-1} \right]}.
$$
 (5.37)

При использовании модифицированного алгоритма подсчет дисперсии яркости производится в скользящем окне, затем осуществляется прямое вейвлет-преобразование фрагмента изображения, определяемого окном обработки с использованием вейвлетов Хаара, а затем обратное с удалением детализирующих коэффициентов. Формируется набор  $\sigma_n^2$  на различных масштабах  $\delta_{p}$ . Первый масштаб определяется исходным изображением, а последующие — изображениями, загрубленными при помощи вейвлет-преобразования.

Обработка изображения локально-дисперсионным методом проводится путем последовательной реализации следующих этапов:

- вычислением дисперсии в скользящем окне и привязкой полученного значения к каждому пикселю исходного изображения;

- прямым вейвлет-преобразованием исследуемого окна изображения, разность масштабов обеспечивается глубиной вейвлет-преобразования;

- обратным вейвлет-преобразованием обрабатываемого фрагмента изображения с удалением детализирующих коэффициентов;

- вычислением дисперсии в скользящем окне полученного изображения;

- вычислением фрактальной размерности локально-дисперсионным метолом.

Подсчет фрактальной размерности данным методом возможен только для изображений, в которых присутствует случайная составляющая. Это условие объясняется тем, что расчет дисперсии яркости производится в скользящем окне  $K$ , и если в этом окне  $I(i, j)$  = const для всех i,  $j \in K$ , то  $\sigma^2 = 0$ , a  $\ln \sigma^2 = -\infty$ . Таким образом, данный метод не предусматривает возможности подсчета фрактальной размерности для предельных случаев  $D = 2$  и  $D = 3$ , однако простота реализации обеспечивает высокую производительность  $120$ 

и быстрый расчет. Следует заметить, что подобная оговорка в силу ее природы характерна и для классического локально-дисперсионного метола.

## 5.6.3. Примеры фрактальной обработки космических снимков

Лля сравнения алгоритмов расчета фрактальной размерности приведем результаты обработки мультиспектральных, панхроматических и радиолокационных изображений, полученных нами в [20]. На рис. 5.12, б приводятся результаты обработки окном размером 11 × 11 РЛИ, полученного при помощи радиолокатора с синтезированной апертурой спутника «Алмаз-1» и содержащего изображение границы берег - море. На основе обработки данных построены поля фрактальных размерностей природных объектов в градациях яркости от 0 до 255 двумя методами. Значению яркости 0 присвоена минимальная размерность, значению яркости 255 — максимальная

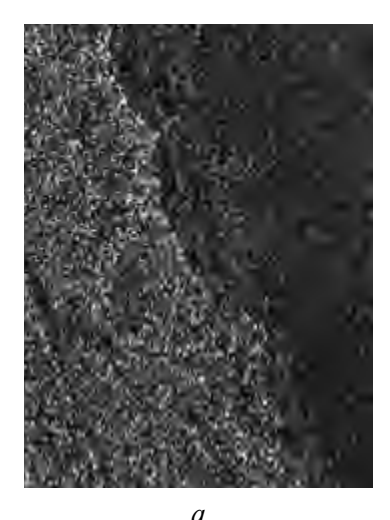

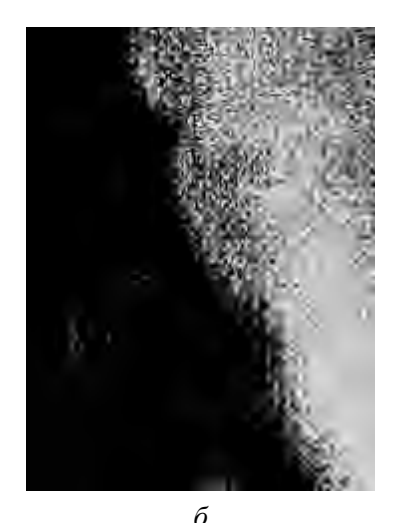

Рис. 5.12. Фрактальная обработка космического РЛИ:  $a$  — исходное изображение;  $\delta$  — поле фрактальной размерности

На рис. 5.13 представлена гистограмма значений поля фрактальных размерностей исходного изображения. На ней по оси  $X$  отложена величина фрактальной размерности, а по  $Y$  — количество пикселей, соответствующее значению фрактальной размерности. Анализ гистограммы показывает, что на изображении присутствуют два типа подстилающих поверхностей (два пика на рис. 5.13, *а* — при  $D = 2.8$  и  $D = 2.9$ ), что соответствует суше и морской поверхности. В то же время поверхности малой площади (отмели, каналы, прибрежные зоны) на гистограмме не различаются из-за их малого удельного веса в общем числе фрактальных размерностей. При проведении пороговой обработки на результирующем изображении (рис. 5.12, б) граница суша — море становится отчетливо видной.

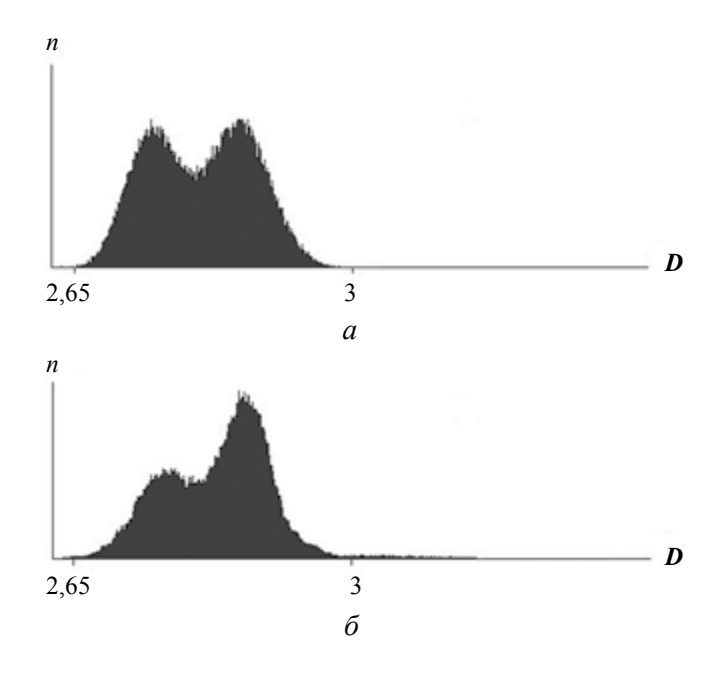

Рис.5.13. Гистограммы распределения значений фрактальной размерности:

а — модифицированный локально-дисперсионный метод; б — метод призмы

Для сравнения результатов обработки различными методами проведем анализ обработки фрагмента мультиспектрального снимка, приведенного на рис. 5.14, а.

На рис. 5.14, б. в представлены результаты расчета фрактальной размерности исходного фрагмента двумя методами при одинаковом размере окна обработки —  $11 \times 11$ , а на рис.  $5.15$  — гистограммы и дальнейшая пороговая обработка с целью визуального разделения на классы (метод призмы - 6 классов; модифицированный локально-дисперсионный метод - 5 классов).

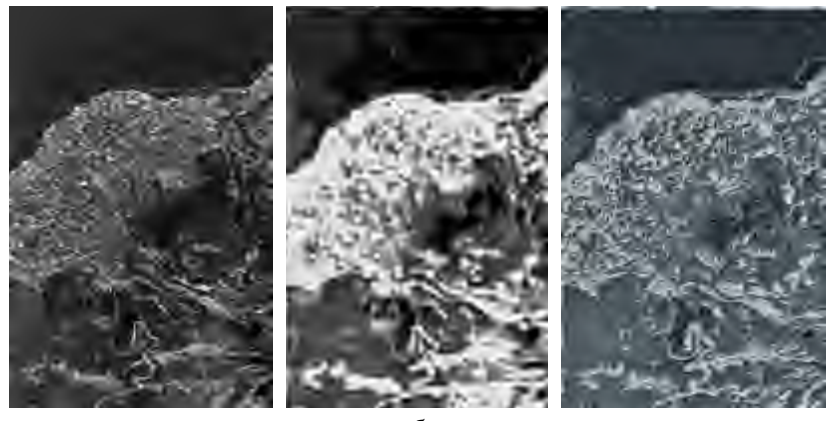

 $\overline{a}$ 

ñ

 $\mathcal{R}$ 

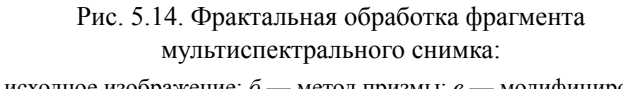

а — исходное изображение;  $\delta$  — метод призмы;  $\epsilon$  — модифицированный локально-дисперсионный метод

Гистограмма распределения фрактальной размерности при подсчете по методу призмы имеет множество пиков и впадин (см. рис. 5.15, *а*), что позволяет выделить большее число классов, чем при использовании модифицированного локально-дисперсионного метода (см. рис. 5.15,  $\delta$ ).

Влияние размеров окна обработки. Увеличение окна обработки приводит к сглаживанию поля фрактальной размерности, небольшие неоднородности на изображении не выделяются, однако общий характер поля не изменяется. Это происходит из-за того, что каждому элементу итогового изображения ставится в соответствие значение поля фрактальной размерности, полученное в окне обработки, в результате разрешение поля фрактальной размерности определяется размером данного окна. На полученном изображении это приводит к размытию границ однородных областей и исследуемых объектов. В то же время при уменьшении окна анализ поля фрактальной размерности становится затруднительным. Это обусловлено тем, что при большом изображении (более  $200 \times 200$  пикселей) небольшие кластеры фрактальной размерности затеняют общий характер изображения. Поэтому при анализе таких изображений целесообразно использовать окна размером  $k \geq 9$ .

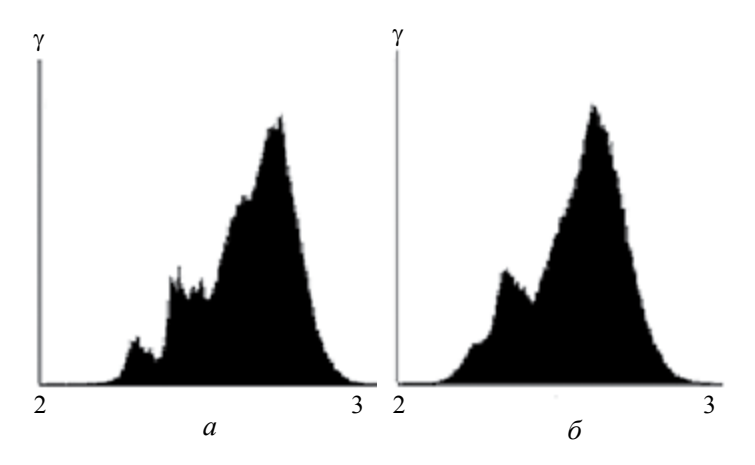

Рис. 5.15. Гистограммы распределения значений фрактальной размерности:

а — метод призмы; б — модифицированный локально-дисперсионный метод

Анализ полей значений фрактальных размерностей  $D$  для однотипных сцен, полученных различными съемочными системами, приведенный в [20] на основании обработки фрагментов мультиспектральных, панхроматических и радиолокационных снимков участков местности, показал, что вне зависимости от способа получения исходных изображений для каждого снимка  $124$ 

удается обнаружить фрактальные свойства природных текстур, а вычисленные значения фрактальной размерности для одних и тех же классов природных текстур слабо отличаются на космических изображениях, полученных различными съемочными системами. Так независимо от источника данных удается определять границу суша — море, более того, значение фрактальной размерности, соответствующее этой границе, при размере окна обработки  $k = 25$ оказывается близким к  $D = 2.6$ .

Таким образом, непосредственный анализ поля фрактальных размерностей позволяет выделять особенности исследуемых поверхностей.

#### Практические задания

1. Определите, какие каналы надо использовать при расчете нормализованного дифференциального вегетационного индекса NDVI по космическим снимкам Terra MODIS, LANDSAT?

2. Постройте изображение в главных компонентах с использованием ПК ScanEx Image Processor, ENVI, ERDAS.

3. Выполните процедуру слияния изображений с использованием двух различных ПК и оцените изменение цветопередачи.

#### Контрольные вопросы

1. Что такое «пространство признаков»?

2. В чем сущность спектральных преобразований многоканальных данных ДЗЗ?

3. Назовите основные методы преобразований многоканальных (многозональных) данных ДЗЗ.

4. Что такое «вегетационный индекс»? Как вычисляется нормализованный дифференциальный вегетационный индекс (NDVI)?

5. В чем сущность метода главных компонент?

6. На чем основано преобразование «колпак с кисточкой»?

7. Какие преобразования спектрального пространства лежат в основе методов «слияния изображений»?

8. Что характеризует фрактальная размерность изображения?

## 6. ТЕМАТИЧЕСКАЯ КЛАССИФИКАЦИЯ

## 6.1. Общие положения

Под классификацией обычно понимают процедуру вынесения решения о принадлежности объекта к одному из О-классов. Решение выносится на основании наличия у объекта некоторых признаков. Результатом классификации являются объекты, разделенные по классам

Процесс классификации в общем случае предусматривает следующие этапы [6]:

• выявление основных отличительных признаков (характеристик), отличающихся у объектов разных классов;

• построение пространства признаков;

• определение (вычисление) у исследуемого объекта признака (-ов), по которому будет производиться классификация;

• вынесение решения о принадлежности объекта к тому или иному классу с применением решающего правила.

Классификация данных дистанционного зондирования является тем процессом, который используют для получения из снимков земной поверхности тематических карт [2]. Темы могут быть самыми разнообразными: от достаточно общих категорий, таких как почва, растительность, поверхностные воды и т. д., до более тонких структур, например, различные типы почв, виды растительности, глубины водоемов и др.

Объектом классификации в таких задачах является пиксель изображения, признаком, по которому производится разделение последних на классы, - яркость этого пикселя. А так как спутниковые снимки, как правило, состоят из нескольких слоев, соответствующих разным спектральным каналам (см. гл. 1), то яркость является векторной величиной. Координаты вектора определяют положение пикселя в пространстве признаков, а значение поля

в точке с этими координатами определяется количеством пикселей, попавших в эту точку.

Алгоритмы компьютерного анализа, реализующие различные процедуры классификации, подразделяют на два типа: автономную классификацию и классификацию с обучением.

# 6.2. Автономная классификация

## 6.2.1. Вводные замечания

Автономную классификацию также называют кластеризацией. Ее целью является определение различимых кластеров данных в *n*-мерном пространстве значений пикселей, где *n* — число каналов в изображении. Классы (кластеры) при этом заранее не определены, т. е. не соотнесены с конкретными физическими объектами [1]. Идентификацию полученных кластеров, если это необходимо, проводит аналитик-оператор на последующих стадиях обработки снимка [41].

В большинстве пакетов прикладных программ реализованы следующие алгоритмы кластеризации:

• итеративный самоорганизующийся метод анализа данных (Iterative Self-Organizing Data Analysis Technique — ISODATA);

• RGB-кластеризация.

### 6.2.2. Кластеризация ISODATA

Рассмотрим работу алгоритма кластеризации ISODATA. Для этого воспользуемся пространством признаков. Пример трансформации двухканального растрового снимка в изображение пространства признаков представлен на ил. 4. По осям ОХ и ОУ (см. ил. 4, б) отложены значения яркостей в первом и втором каналах. Цвет показывает количество точек на снимке с соответствующими координатами. Чем насыщенней цвет, тем больше пикселей с такой яркостью присутствует на изображении.

Алгоритм ISODATA является итерационным. Вспомогательными данными, которые он использует, являются [29]:

•  $N$  — максимальное число выходных кластеров, которое будет получено;

•  $T$  — порог сходимости — максимальный процент пикселей, значения которых могут остаться неизменными между итерациями;

•  $M$  - максимальное число итераций, которое будет выполнено.

На первом этапе работы классификатора происходит распределение пространства признаков на  $N$  обычно равных частей (рис. 6.1). Точками  $\mu_i(\mu_{\scriptscriptstyle{Ai}}, \mu_{\scriptscriptstyle{Bi}})$  на графике отмечены «центры» кластеров.

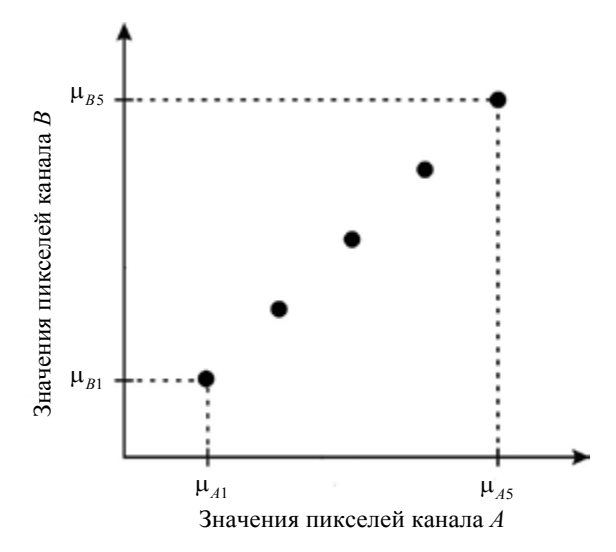

Рис. 6.1. Начальное разбиение пространства признаков на пять кластеров

Затем производится классификация всех пикселей изображения, начиная с левого верхнего угла и заканчивая правым нижним. Классификация проводится с учетом выбранного решающего правила, которое может базироваться на минимальном евклидовом расстоянии, расстоянии Махаланобиса и др. В результате  $128$ 

получается картина, упрощенный вариант которой представлен на рис. 6.2.

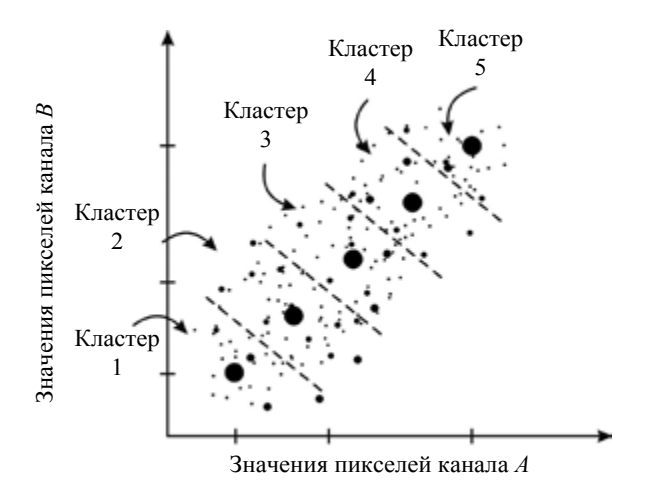

Рис. 6.2. Первая итерация алгоритма

Далее, исходя из полученного распределения, вычисляются новые координаты «центров» для каждого кластера:

$$
\mu_i = \frac{1}{L_i} \sum_{j=1}^{L} x_{ij},\tag{6.1}
$$

где  $\mu$  — среднее значение *i*-го кластера;  $L$  — количество точек, которое находится в кластере на данной итерации;  $x_{ii}$  — координаты точек (значения яркости пикселей), отнесенных к *i-*му кластеру.

Соответственно средние значения кластеров меняют свое положение, что влечет передел пространства признаков подобно тому, как показано на рис. 6.3.

После этого вновь производится классификация всех пикселей анализируемого изображения с учетом уже нового распределения пространства признаков, далее вычисляются новые значения параметров распределения, осуществляется передел пространства признаков и т. д. После каждой итерации оценивается нормализованный процент пикселей, распределение которых остается неизменным. Итеративный процесс завершается, когда это число достигает  $T$  (порог сходимости). Если порог сходимости не может быть достигнут или достигается слишком медленно, то кластеризация заканчивается после М-итераций.

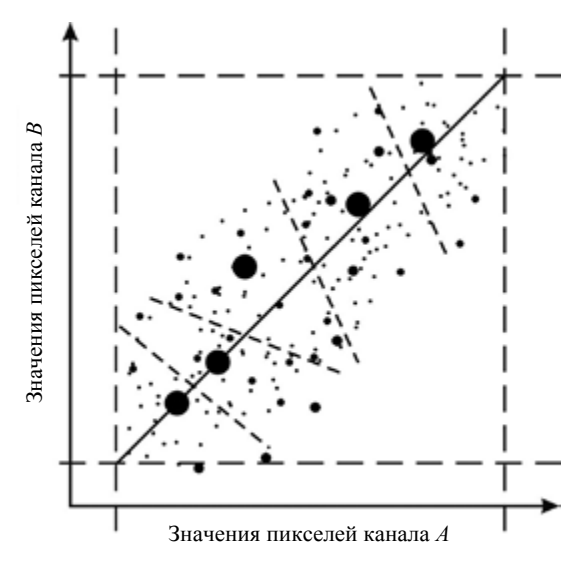

Рис. 6.3. Вторая итерация алгоритма

Алгоритм ISODATA является разновидностью алгоритма к-средних. В него могут быть введены некоторые эвристические функции, такие как объединение двух кластеров в один, разделение одного кластера на два и т. д. [12]. Необходимость в этих операциях возникает, если при переходе от одной итерации к другой появляются кластеры с малым или большим количеством пикселей. Эти два противоположных эффекта, как правило, взаимосвязаны. В этом случае целесообразно малые кластеры исключить, а кластеры с большим количеством пикселей, наоборот, разделить на лва.

Достоинствами алгоритма являются простота и минимум вспомогательной информации. К недостаткам метода можно отнести 130

большие вычислительные затраты, так как процесс многократно повторяется.

## 6.2.3. RGB-кластеризация

RGB-кластеризация применяется для обработки цветных изображений. Такие изображения получаются в результате синтеза данных трех каналов. Эти каналы ассоциируются с красным, зеленым и синим участками оптического диапазона.

Алгоритм осуществляет дополнительное квантование яркостных диапазонов «красного», «зеленого» и «синего» каналов, разбивая тем самым трехмерное цветовое пространство на области. Эти области (прямоугольные параллелепипеды) становятся выходными кластерами (рис. 6.4, б).

По умолчанию в пакете ERDAS IMAGINE 9 предлагается следующее разбиение цветового пространства [29]:

• «красный» канал делится на 7 сегментов (32 в расширенной версии пакета);

- $\bullet$  «зеленый» на 6 сегментов (32 в расширенной версии пакета);
- «синий» на 6 сегментов (32 в расширенной версии пакета).

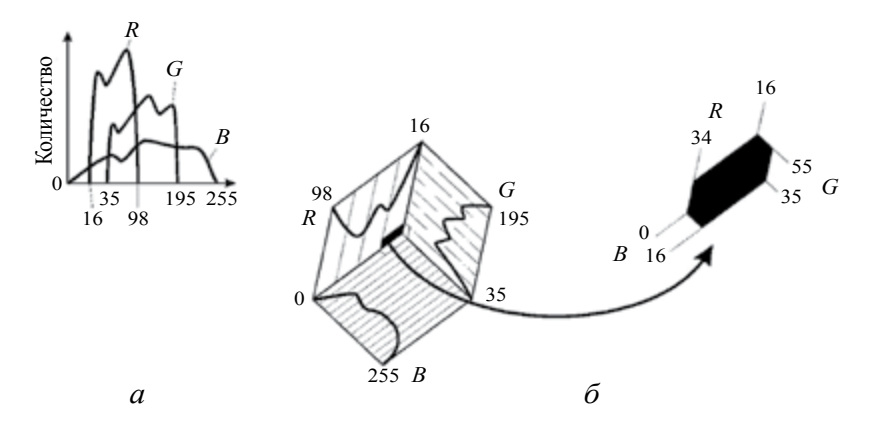

Рис. 6.4. RGB-кластеризация:

а — гистограмма распределения яркости;

 $6$  — разбиение цветового пространства

Это разбиение образует  $7 \times 6 \times 6 = 252$  кластера. В большинстве задач такое количество выходных классов оказывается избыточным. Алгоритм RGB-кластеризации позволяет при необходимости изменять параметры разбиения произвольным образом.

В некоторых случаях число кластеров определяется с учетом ширины гистограммы каждого цвета (см. рис. 6.4, а). Таким образом, широкие гистограммы разбиваются на большее число сегментов, узкие — на меньшее (см. рис. 6.4, б). Те пиксели, которые в результате классификации не попали ни в один из кластеров, относят к наиболее близкому из них.

Достоинствами алгоритма является простота, возможность подбора параметров в интерактивном режиме, недостатками обязательное наличие на входе минимум трех каналов, что является возможным не для всех датчиков ДЗЗ, а также создание тематических классов, которые не всегда могут быть проанализированы в информационных целях.

# 6.3. Классификация с обучением

#### 6.3.1. Вволные замечания

В случае классификации с обучением задача состоит в обнаружении на снимке объектов уже известных типов, что требует некоторых предварительных знаний об исследуемом участке земной поверхности. Данные знания получаются путем обучения системы распознавания. Для этого используются снимки эталонных объектов

Процесс классификации с обучением можно разбить на следующие этапы (рис. 6.5). Сначала определяется обучающая выборка, которая представляет собой набор точек одного потенциального класса. На основе выборки создается эталон - совокупность числовых величин, используемая при классификации изображений и задающая один класс на выходном изображении. Полученные эталоны оцениваются, если это необходимо. Эталоны бывают параметрические и непараметрические. После этого с помощью решающих правил проводится классификация [1].

Алгоритмы классификации так же, как и решающие правила, в зависимости от вида эталонов делятся на параметрические и непараметрические.

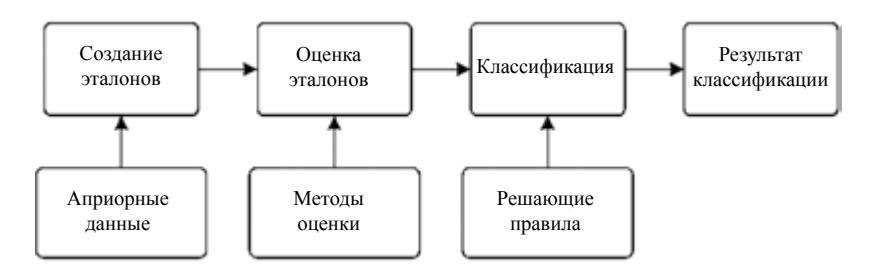

Рис. 6.5. Схема классификации с обучением

Для создания параметрического эталона система вычисляет статистические характеристики пикселей, находящихся в обучающей выборке (вектор средних значений, дисперсия и др.). Для определения обучающей выборки при создании параметрического эталона в программных комплексах по обработке данных ДЗЗ заложены следующие возможности:

1. Построение многоугольника на изображении. При реализации данного метода внутри области, представляющей интерес, рисуется многоугольник (ил. 5, а). Область в пределах многоугольника представляет собой обучающую выборку.

Преимущество этого метода - высокая степень пользовательского управления. Недостатком являются большие временные затраты и возможная переоценка дисперсии класса.

2. Затравка пикселей. Алгоритм затравки основан на выращивании полигона вокруг образцового пикселя (ил. 5, б). Это итерационная процедура, основанная на сравнении средней яркости затравки с соседними точками. Процесс расширения полигона повторяется до тех пор, пока не останется ни одной соседней точки, удовлетворяющей параметрам выборки.

Достоинством метода являются малые временные затраты, так как достаточно указать точку на изображении, а область

выращивается автоматически. Недостаток - недооценка дисперсии класса

## 6.3.2. Создание непараметрических эталонов

Непараметрические эталоны задаются областью интереса в пространстве признаков и не используют статистику. Пример создания эталонных областей приведен на ил. 4, б.

Определение объектов в пространстве признаков обеспечивает лучшую точность получения классов с негауссовым распределением яркости, таких как городские и горные районы. Кроме того, определенные признаки в изображении пространства признаков визуально могут быть более распознаваемы, хотя такое пространство часто сложно для понимания.

Недостатком такого метода формирования эталонов является возможность перекрытия областей и появление участков на изображении, не охваченных эталонами.

Для того чтобы определить качество эталонов в ПО, используются приемы [29], основанные на следующих методах:

- преклассификационном;
- методе эллипсов;
- матрице сопряженности признаков.

# 6.3.3. Решающие правила

Следующим за созданием и оценкой эталонов шагом является выполнение классификации данных. Каждый пиксель изображения при этом анализируется независимо. Его параметры сравниваются с эталонными, результатом сравнения является отнесение пикселя-кандидата к одному из О-классов.

Как уже отмечалось выше, различают параметрические и непараметрические решающие правила [29].

Рассмотрим некоторые параметрические решающие правила, используемые в прикладном ПО по обработке данных ДЗЗ.

### Кратчайшее расстояние (расстояние в пространстве признаков)

Алгоритм основан на вычислении евклидовых расстояний  $D_{ab}$  $(q = 1 ... Q)$  между вектором яркости пикселя-кандидата и соответствующими векторами эталонных (средних) представителей каждого класса.

$$
D_q = \sqrt{\sum_{k=1}^{K} (\mu_{qk} - P_k)^2}.
$$
 (6.2)

Здесь  $K$  — число каналов изображения;  $\mu_{ak}$  и  $P_k$  —  $k$ -координата векторов яркости эталонного представителя q-класса и пикселякандидата соответственно.

Рис. 6.6 иллюстрирует процедуру вычисления  $D_i$  для случая двухканального снимка, когда производится разделение пикселей на три яркостных класса. Сплошными линиями на рис. 6.6 показаны расстояния от пикселя-кандидата до средних представителей каждого класса, обозначенных черными точками. Пиксель-кандидат относится к классу, расстояние до эталона которого **МИНИМАЛЬНО** 

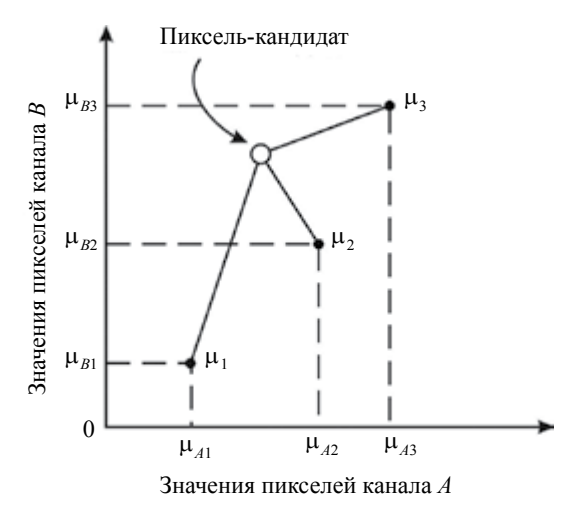

Рис. 6.6. Расстояние в пространстве признаков

Особенность решающего правила состоит в том, что при классификации отсутствуют неопределенные пиксели. Недостаток же заключается в том, что правило не учитывает разброс яркостных показателей у представителей разных классов. А это, в свою очередь, уменьшает вероятность правильной классификации объектов с большой дисперсией, например таких, как городская застройка. ошибочно относя некоторые их пиксели к другим классам, имеющим близкое значение средней яркости, но меньшую дисперсию.

### Расстояние Махаланобиса

Алгоритм, базирующийся на расстоянии Махаланобиса, предполагает, что яркостные гистограммы каналов имеют нормальные распределения, но их средние значения и дисперсии не одинаковы.

Уравнение для расстояния Махаланобиса [2; 7] выглядит следующим образом:

$$
D_q = \left(\boldsymbol{P} - \boldsymbol{\mu}_q\right)^T \left(Cov_q^{-1}\right) \left(\boldsymbol{P} - \boldsymbol{\mu}_q\right). \tag{6.3}
$$

Здесь  $D_q$  — расстояние Махаланобиса,  $P$  — вектор яркостей пикселя-кандидата;  $\mu$  – вектор средних значений эталона класса  $q$ ;  $Cov<sub>a</sub>$  — ковариационная матрица пикселей в эталоне класса  $q$ .

Пиксель назначается к классу, для которого расстояние  $D_{a}$ рассчитанное по формуле (6.3), является минимальным.

Достоинством, в отличие от правил кратчайшего расстояния, является то, что данное решающее правило принимает во внимание изменчивость классов и позволяет в этом случае получить более правильные результаты. В то же время вычисление происходит более медленно.

#### Максимальное правдоподобие и метод Байеса

Решающее правило максимального правдоподобия предполагает, что эталонные входные данные имеют нормальные распределения и что вероятности того, что пиксель принадлежит к тому или иному классу равны.

Если априорно известно, что эти вероятности неравны, то вводится поправка с использованием весовых коэффициентов. Эта 136

разновидность решающего правила известна как решающее правило Байеса.

Приведем уравнение для классификатора наибольшего правдоподобия/Байеса [2; 7; 41]:

$$
D_q = \ln(a_i) - \left[ 0, 5\ln \left| Cov_q \right| \right] - \left[ 0, 5\left( \boldsymbol{P} - \boldsymbol{\mu}_q \right)^T \left( Cov_i^{-1} \right) \left( \boldsymbol{P} - \boldsymbol{\mu}_q \right) \right], \qquad (6.4)
$$

где  $D_i$  – логарифм отношения правдоподобия;  $P$  – вектор яркости пикселя-кандидата;  $\mu_a$  – вектор средних значений эталона класса  $q$ , а<sub>ni</sub> — вероятность (вес) того, что пиксель-кандидат является членом класса і (значение по умолчанию 1,0 или выбирается исходя из априорных данных);  $Cov<sub>a</sub>$  – ковариационная матрица пикселей в эталоне *i*-го класса,  $|Cov_{a}|$  — детерминант матрицы  $Cov_{a}$ .

Для каждого пикселя необходимо рассчитывать только последнее слагаемое в уравнении (6.4), являющееся фактически расстоянием Махаланобиса. Пиксель причисляется к классу, для которого параметр D, посчитанный по формуле (6.4), является максимальным, т. е. для минимального значения расстояния.

Достоинством алгоритма является то, что он учитывает разброс значений в эталонных классах. К недостаткам следует отнести большие вычислительные затраты на его реализацию и сильную зависимость качества классификации от близости к нормальному распределению входных данных.

#### 6.3.4. Непараметрические правила

Среди непараметрических в программных продуктах по обработке данных дистанционного зондирования Земли используются правила параллелепипеда и маски в пространстве признаков.

#### Параллелепипед в пространстве признаков

В алгоритме, основанном на решающем правиле параллелепипеда, значения пикселя-кандидата сравниваются с верхними и нижними границами каждого эталона. Границы эталонных областей могут формироваться двумя способами:

1. Определяются минимальное и максимальное значения яркости в обучающей выборке для каждого канала в эталоне.

2. Определяются средние значения яркости отсчетов в каждом эталоне и их дисперсии. Минимальное (максимальное) граничное значение формируется путем добавления (вычитания) к среднему яркостному значению удвоенного среднеквадратичного отклонения

Пиксель-кандидат относят к тому классу, в эталонную область которого он попал. Рис. 6.7 иллюстрирует этот процесс для случая двухмерного пространства признаков.

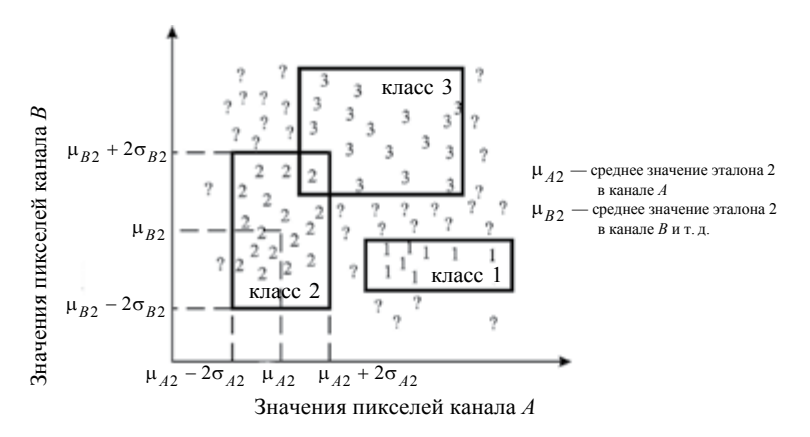

Рис. 6.7. Классификация по правилу параллелепипеда

На рис. 6.7 видно, что могут возникать случаи, когда пиксель относится к области перекрытия двух или больше параллелепипедов. В таких случаях можно отнести пиксель к классу следующими способами [29]:

• Он может быть классифицирован по порядку следования эталонов. Если один из эталонов является первым, а другой - четвертым, то пиксель назначается к классу эталона 1.

• Пиксель может быть классифицирован по определенному параметрическому решающему правилу. Он проверяется только в накладывающихся эталонах.

• Его можно оставить неклассифицированным.

Также особым является случай, когда яркость пикселя-кандидата не попадает ни в одну из эталонных областей. В этом случае для классификации также пользуются параметрическим решающим правилом, если это возможно, либо оставляют пиксель неклассифицированным.

#### Маска в пространстве признаков

Данный алгоритм очень похож на предыдущий. Отличие состоит в том, каким образом осуществляется формирование эталонных областей. Для этого в методе используются различные маски в пространстве признаков (рис. 6.8).

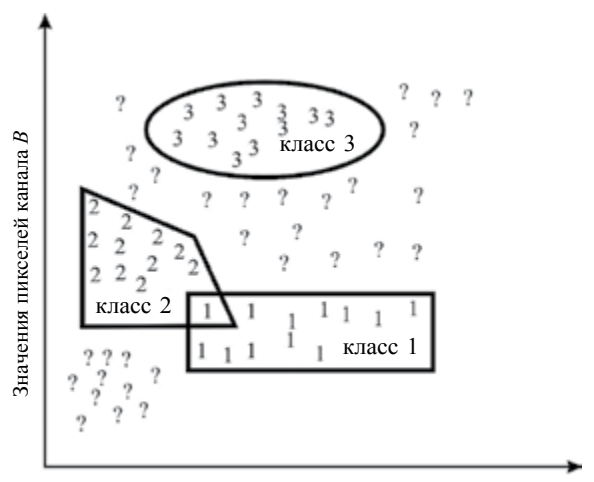

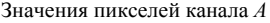

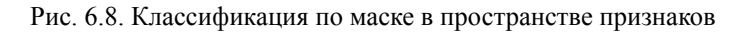

Использование масок позволяет в ряде случаев избежать перекрытия эталонных областей. Кроме того, обеспечивает более точное определение класса. Особенно это касается поверхностей с законом распределения яркости, отличным от нормального (например, городская застройка, горные районы и др.).

## Практические задания

1. Открыть в окне Viewer файл с изображением qb 135.tif. Продумать методику и программу эксперимента по кластеризации этого изображения при помощи процедуры ISODATA.

2. Определить по изображению набор физических объектов, которые будут являться эталонами для последующей классификации с обучением. Выбрать метод создания параметрических эталонов.

3. Продумать методику создания непараметрических эталонов, которые будут использоваться для дальнейшей классификации.

4. Выбрать решающее правило для обработки предложенного изображения и провести его классификацию.

#### Контрольные вопросы

1. Что такое классификация? Какие виды классификации существуют?

2. Чем отличается классификация с обучением от автономной классификании?

3. Какие способы создания параметрических эталонов сушествуют?

4. Чем параметрические эталоны отличаются от непараметрических?

5. Какие решающие правила применяются при использовании параметрических эталонов? В чем смысл каждого из них?

6. Какие решающие правила применяются при использовании непараметрических эталонов? В чем смысл каждого из них?

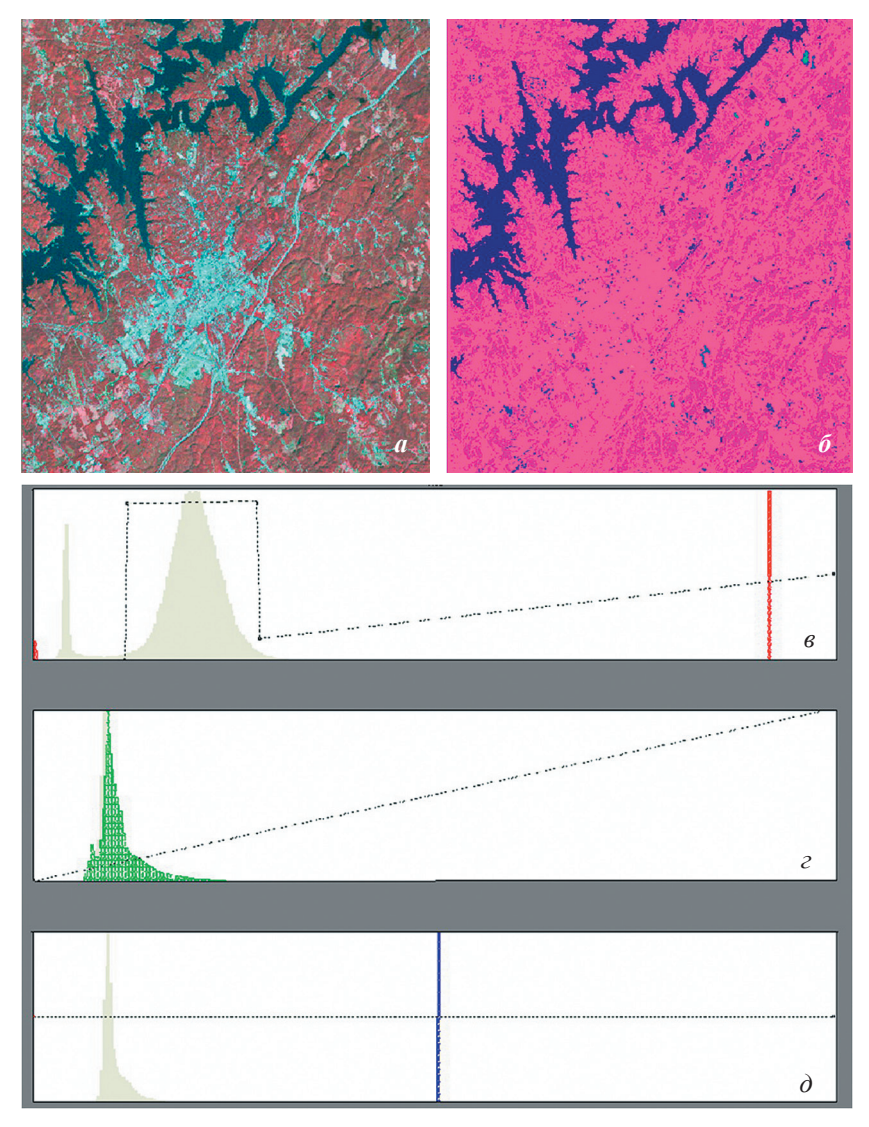

#### 1. Пример изменения цветового контраста цветосинтезированного снимка:

*а* — исходное изображение; *б* — изображение после контрастирования; *в* — преобразование гистограммы яркости красного цвета; *г* — преобразование гистограммы яркости зеленого цвета; *д* — преобразование гистограммы яркости синего цвета

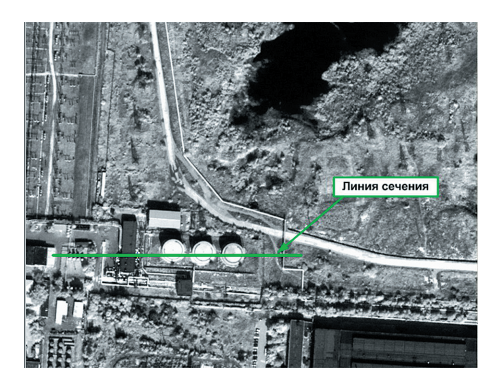

*а*

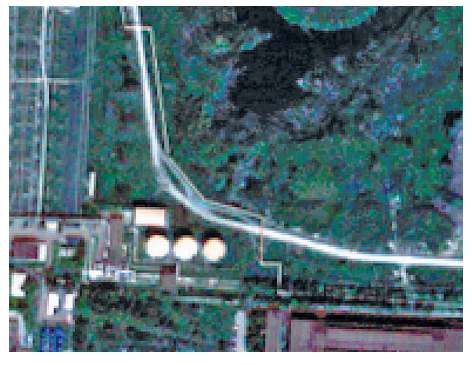

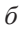

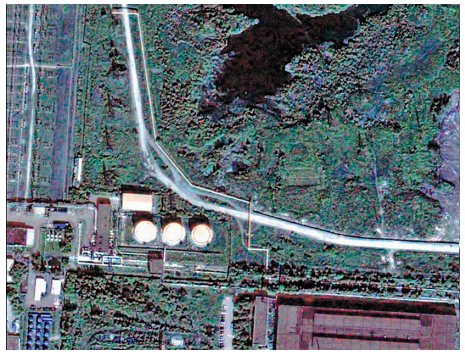

*в*

2. Фрагмент космического снимка:

*а* — панхроматический канал; *б* — цветное изображение; *в —* цветное изображение, синтезированное методом Brovey

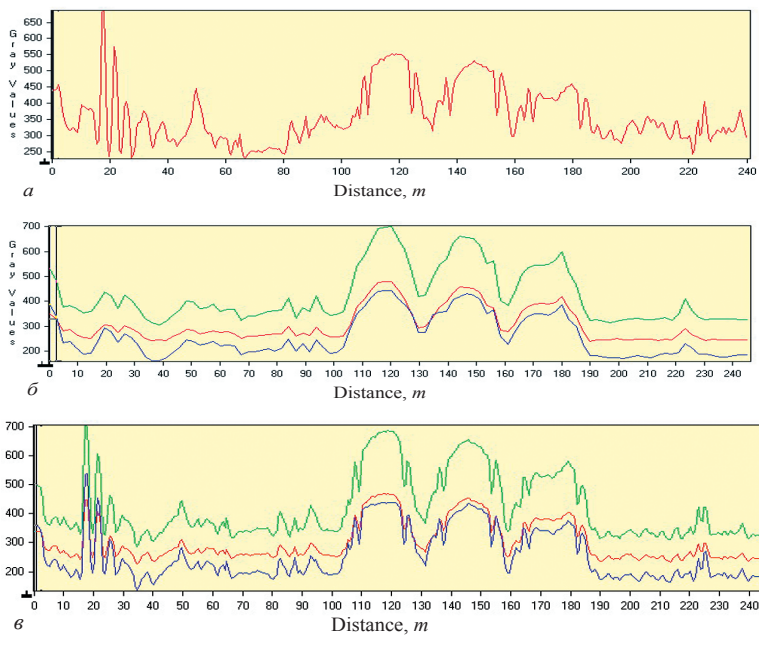

3. Сечения:

*а —* панхроматическое изображение (разрешение 0,61 м); *б —* изображения красного, синего и зеленого каналов (разрешение 2,4 м); *в* — цветное изображение после процедуры слияния

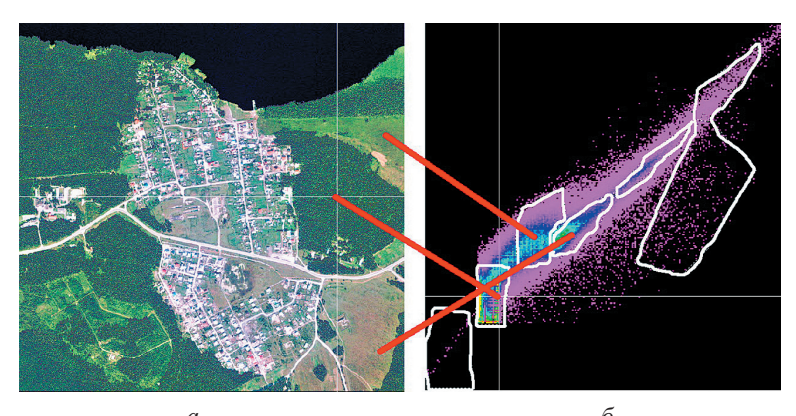

*а б* 4. Снимок SPOT 4 (*а*) и объекты пространства признаков (*б*)
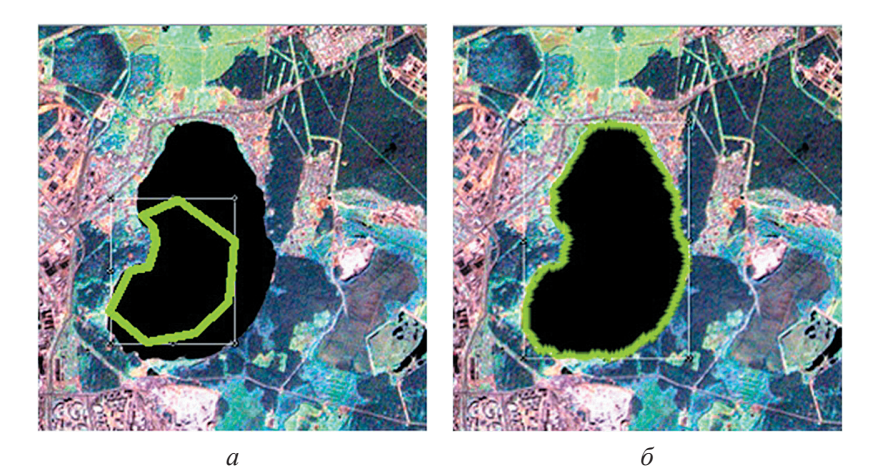

Ил. 5. Параметрические эталоны: *а* — построение многоугольника; *б* — затравка пикселей

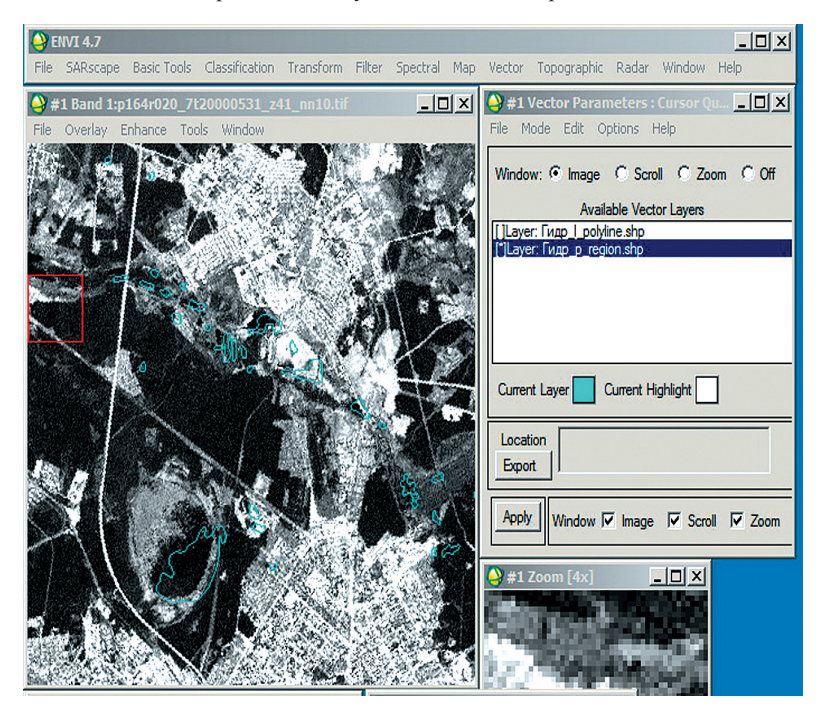

6. Отображение растрового и векторного слоев в одном дисплее

# 7. ПРИМЕНЕНИЕ ПРОГРАММНЫХ КОМПЛЕКСОВ ОБРАБОТКИ ДАННЫХ ДИСТАНЦИОННОГО ЗОНДИРОВАНИЯ ЗЕМЛИ

### 7.1. Вволные замечания

Несмотря на то, что данные, получаемые системами ДЗЗ, представляют собой, как правило, растровые изображения, их обработка и преобразование в обычных графических редакторах (Adobe Photoshop, Corel Draw и им подобных) и/или системах автоматизированного проектирования (AutoCAD, ArchiCAD и т. п.) трудно осуществимы по ряду причин. Во-первых, изображения систем ДЗЗ почти всегда имеют большие объемы, которые даже для систем невысокого пространственного разрешения измеряются сотнями мегабайт, а для систем сверхвысокого разрешения могут доходить до 3-5 гигабайт на одно изображение. Работа с такими объемами данных требует эффективного управления оперативной памятью, которое в неспециализированных программных пакетах не всегда реализовано. Во-вторых, только в специально предназначенных для работы с данными ДЗЗ программными комплексами реализованы функции по работе с географической привязкой изображения и приведения его к различным системам координат. Наконец, современные ПК по обработке данных ДЗЗ способны «понимать» до нескольких десятков-сотен форматов хранения данных (не только растровых, но также и векторных, и других типов данных).

В данном учебном пособии кратко описаны основы работы и принципы построения для четырех ПК по обработке данных ДЗЗ: ENVI, ERDAS, ScanEx Image Processor и Photomod RADAR. Первые три из них являются ПК общего назначения, последний специализированный и предназначен только для работы с радиолокационными данными ДЗЗ.

# 7.2. Программный комплекс ENVI

## 7.2.1. Общая информация

ENVI (ENvironment for Visualizing Images) — это программный комплекс для визуализации, анализа, обработки и преобразования данных, получаемых системами ДЗЗ. Комплекс поддерживает большое число графических и векторных форматов, используемых системами ДЗЗ, графическими редакторами, системами автоматизированного проектирования и геоинформационными системами, и позволяет проводить «почти сквозную» обработку информации - от импорта данных ДЗЗ с минимальными уровнями предварительной обработки до получения картографического продукта, пригодного для непосредственного использования в геоинформационных системах. Первая версия ПК была выпущена американской фирмой RSI Inc. в 1994 году. В мае 2006 года RSI Inc. была приобретена корпорацией ITT и стала именоваться как ITT Visual Information Solutions (ITT VIS, с осени 2011 года — ITT Exelis), а первой версией, выпущенной под маркой ITT VIS, стала ENVI 4.4. По состоянию на середину 2012 года последней версией продукта является ENVI 5, вышедшая в апреле 2012 года, однако подавляющее число пользователей пока работают в лвух предыдущих версиях — ENVI 4.7 и ENVI 4.8.

Основой архитектуры ПК ENVI является язык программирования IDL, разработанный в 1970-х годах специально для обработки изображений систем ДЗЗ, а также астрономических и медицинских приборов. Большинство функций ENVI при запуске вызывают IDL-скрипты, которые и осуществляют обработку данных. В зависимости от типа поставки продукта может быть возможен непосредственный вызов среды программирования IDL.

Существует несколько вариантов запуска программного комплекса:

- «классический» (через ярлык ENVI X.X, X.X - номер версии), при котором на экран выводится только форма меню (рис. 7.1);

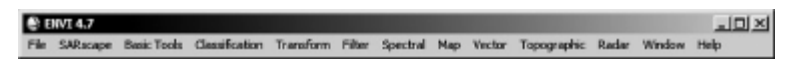

#### Рис. 7.1. Форма главного меню ENVI

— ENVI + IDL — запускается как меню ENVI, так и оболочка языка IDL, работающие синхронно. В этом режиме есть возможность выполнения любой функции из меню EVNI с помощью команд языка IDL, а также возможность написания и запуска IDLскриптов. Как правило, непосредственная работа в IDL-среде имеет смысл при пакетной обработке большого количества однородных материалов, но для возможности работы в данном режиме необходимо приобретать соответствующую лицензию (комплектацию);

- IDL Virlual Machine (на Windows-системах по умолчанию доступна только в меню «Пуск») — свободно распространяемая среда для запуска IDL-скриптов на вычислительных машинах без установленной оболочки языка IDL и/или ENVI;

— ENVI Zoom — динамический дисплей просмотра растровых и векторных данных, обладающий минимальным функционалом по обработке данных, но снабженный интерактивными регуляторами параметров отображения данных (яркости, контрастности и пр.) и минимально необходимыми инструментами для манипуляций с векторными данными (рис. 7.2).

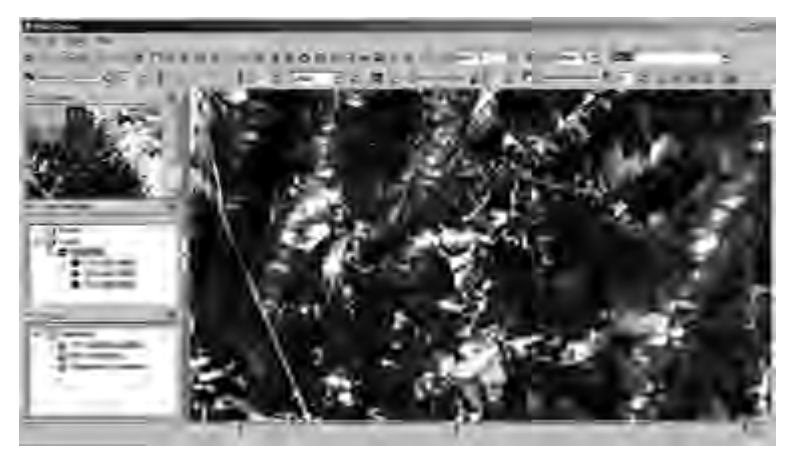

Рис. 7.2. Интерфейс ENVI Zoom

Далее рассматривается работа комплекса только в «классическом» режиме. Сразу после первого запуска ПК крайне желательно настроить пути к используемым по умолчанию каталогам (рис. 7.3, а), так как предустановленные разработчиками значения неудобны для работы. Для этого следует вызвать конфигурационное меню: File  $\rightarrow$  Preferences и в открывшемся окне выбрать вкладку Default Directories, в ней, в свою очередь, следует изменить пути к исходным данным (Data Directory) и формируемым (Output Directory). При этом необходимо убедиться, что операционная система предоставляет права на чтение и запись в указанные каталоги.

## 7.2.2. Работа с растровыми данными в ENVI

Открытие растровых данных осуществляется с помощью команды File → Open Image File; как уже отмечалось, поддерживаются почти все известные графические форматы, форматы систем ДЗЗ (кроме первичных), форматы других пакетов обработки данных ДЗЗ (ERDAS, Geomatica и пр.). В большинстве случаев при использовании указанной команды распознавание формата происходит автоматически, если же распознавание не удается, то можно указать формат вручную, выбрав его из списка .<br>File → Open External File. Послевыбора растрового файла происходит запуск формы со списком доступных каналов (Available Band List), иногда сразу же запускается стандартный трехоконный дисплей-визуализатор ENVI (рис. 7.3, б).

Список доступных каналов (Available Band List) в иерархической форме отображает открытые файлы (на верхнем уровне иерархии) и их каналы (на нижнем уровне). Также на нижнем уровне отображается информация о координатной привязке Мар Info, которая всегда относится именно к файлу, а не к каналу; для данных, не привязанных в какую-либо систему координат, элемент Мар Info не отображается. Важно помнить, что большинство функций ENVI могут быть применены только к данным (изображениям и их отдельным спектральным каналам), присутствующим в этом списке.

 $\sqrt{2}$ 

 $\overline{a}$ 

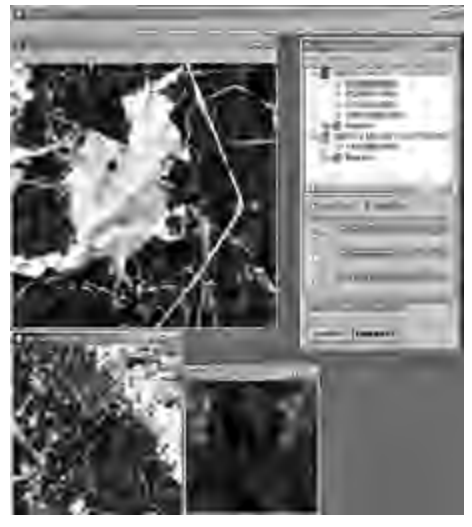

 $\overline{6}$ 

Рис. 7.3. Форма системных настроек ENVI:

а - вкладка Default Directories - «Каталоги по умолчанию»;

 $\delta$  — окно трехоконного дисплея ENVI и список доступных каналов

Для отображения данных в дисплее нужно сначала выбрать режим цветности: Gray Scale (в оттенках серого) или RGB, затем для режима Gray Scale указать нужный канал в списке, а для режима RGB последовательно указать каналы для загрузки в порядке «канал R — канал G — канал B» и, наконец, нажать кнопку Load Band/Load RGB. Для загрузки следующего канала или набора каналов в другой дисплей достаточно нажать кнопку Display  $# \dots \rightarrow New$  Display и повторить указанные выше операции.

Трехоконный дисплей дает возможность синхронно просматривать растровые данные в трех различных масштабах: Scroll — окно, в которое файл вписан целиком; Image (основное окно) — окно, отображающее данные в масштабе 1 : 1 (т. е. размеры элемента изображения совпадают с размерами элемента отображения монитора) и  $z$ оот — окно детального отображения, масштаб которого регулируется (по умолчанию - 4:1). Окно Z о о m часто используется при сопоставлении взаимно привязанных растровых данных различного пространственного разрешения. Окно Image содержит командную строку с элементами управления изображением, частично дублирующими основное меню ENVI. В настройках окна (File  $\rightarrow$  Preferences) можно выбрать другой тип визуализации, например, отключив окно I m a g e, или наоборот, оставив только его; там же можно отрегулировать тип интерполяции для окна Z о о m, для которой по умолчанию используется метод ближайшего соседа.

Управление яркостью и контрастностью отображения осуществляется в автоматическом режиме, подстройку которого можно осуществлять во вкладке Enhance окна Image, где обычно указывается источник данных для подсчета статистики (изображение целиком или фрагмент, отображаемый в текущих окнах Image либо Scroll) и тип отсечения (отсутствие растяжения/сжатия, сжатие в диапазоне 0-255, отсечение гистограммы по уровню 2 %, а также отсечения с нелинейными преобразовани $x$ <sub>MM</sub>). Функция Enhance  $\rightarrow$  Interactive stretching  $\overline{103B0}$ лит установить параметры отображения вручную по форме гистограммы и раздельно по каждому отображаемому каналу. Важно  $146$ 

помнить, что при сохранении файла настройки отображения не сохраняются!

Сохранение изображения осуществляется командой меню File  $\rightarrow$  Save Image As  $\rightarrow$  Image File, B появляющемся диалоговом окне можно установить формат сохранения, радиометрическое разрешение (бит/пиксель), уменьшить, если требуется, границы сохраняемого фрагмента (Spatial Subset), выбрать сохраняемые поверх растрового изображения векторные слои и надписи (Change Graphic Overlay Selection). Наконец, практически во всех функциях ENVI, включая и эту, можно выбрать область сохранения результатов: в новом файле (с указанием пути к нему) или в памяти системы (при этом ввода каких-либо дополнительных параметров не требуется). Сохранение в память очень удобно на промежуточных этапах обработки, поскольку позволяет не замусоривать рабочие каталоги. Однако при выборе этой опции сохранения нужно следить за достаточностью объема памяти: если предполагаемый размер получаемых при обработке данных будет заведомо превышать размер свободной оперативной памяти системы, то использовать данную возможность в таком случае не следует.

Отдельно стоит сказать о формате хранения растровых данных, используемом программным комплексом ENVI. Это достаточно простой и полностью открытый и интуитивно понятный формат, который, однако, не поддерживается графическими редакторами и некоторыми другими пакетами обработки данных ДЗЗ. В формате ENVI растровые данные разделяются на две части: собственно данные, которые хранятся в открытом виде в файле без расширения, и основные метаданные (размер изображения, информация о привязке, название данных), которые хранятся в том же каталоге в файле с тем же именем, что и файл с данными, с расширением hdr (также именуется заголовочным файлом), пример которого дан ниже:

```
ENVI
  description = {Display Output to Image [Sun Oct
30 03:46:52 2011]}
   samples = 9232
```

```
lines = 8512bands = 3header offset = 0file type = ENVI Standard
  data type = 1
   interleave = bsqsensor type = Unknownbyte order = 0map info = \{UTM, 1.000, 1.000, 214875.750,6476781.750, 2.8500000000e+001, 2.8500000000e+001,
41, North, WGS-84, units=Meters}
```
Файл hdr обязательно содержит информацию о количестве строк в файле и элементов в строке (поля samples и lines), количестве диапазонов (b a n d s), типе данных (d a t a t y p e  $$ в данном случае равно единице, что означает 8-битный формат элемента изображения в каждом из каналов), типе чередования элементов между каналами в файле (BSQ, BIL, BIP - см. гл. 1). B полях map info и coordinate system string VKa3bIBaется информация об используемой проекции и параметрах привязки, формат и состав поля может меняться в зависимости от типа ланных.

## 7.2.3. Работа с векторными данными в ENVI

Открытие векторных файлов производится через пункт главного меню ENVI File  $\rightarrow$  Open Vector File; поддерживаются форматы ESRI Shapefile (SHP), Microstation Design (DGN), MapInfo exchange format (MIF), AutoDesk exchange format (DXF) и пр. При открытии данные любого из этих форматов автоматически преобразуются во внутренний формат векторных данных ENVI (EVF — ENVI Vector File) и дальнейшая работа осуществляется именно с этим файлом. После выбора файла появится окно параметров импорта векторного файла (Import Vector Files Parameters), в котором можно выбрать имя векторного слоя, имя evf-файла, а также требуется указать картографическую проекцию исходного файла. Затем, после подтверждения введенной информации, появится окно списка загруженных векторных данных (Available Vector List), аналогичное по смыслу окну  $148$ 

Available Band List для растровых данных. Далее после подсветки имени нужного векторного слоя в списке и нажатия кнопки Load Selected появится мини-форма выбора дисплея для отображения векторных данных, где можно выбрать любой открытый дисплей с растровыми или векторными данными или созлать новый лисплей (ил. 6).

После выбора дисплея векторный слой загружается в дисплей и появляется окно свойств векторного слоя  $\# N$  Vector Parameters: Cursor Query; в этом окне можно регулировать параметры отображения векторных слоев, загруженный в дисплей N, для чего используется команда меню Edit  $\rightarrow$  Edit Laver Properties. Лвойной шелчок по имени слоя в списке окна Vector Parameters приводит к скрытию или появлению соответствующего слоя.

Важно иметь в виду, что текстовые элементы векторных файлов не импортируются в ENVI, и для работы с надписями следует использовать не векторные слои, а специальные слои надписей (annotation). Вообще, работа с текстовыми элементами в ENVI может представлять определенные неудобства, особенно при использовании кириллических шрифтов.

## 7.2.4. Основные функции ENVI

В заключение рассмотрим назначения основных блоков функций ENVI (в соответствии с главным меню, см. рис. 7.1):

 $-$ базовые операции (меню Basic Tools) над растровыми данными: поворот, масштабирование (общее и раздельное по каждому из направлений), вырезка фрагмента, сборка/разборка слоев-каналов, подсчет простейших статистических свойств, обнаружение изменений на разновременных данных, полученных одним и тем же сенсором, математические операции над каналами. создание и работа с масками и областями интереса (ROI);

— классификация и сегментация (меню  $\mathcal{C}$  lassification) на основе распространенных методов и подходов, а также постобработка результатов классификации (генерализация областей, объелинение классов и т. п.):

- преобразования над спектрозональными изображениями (меню transform), в том числе слияние изображений разного пространственного разрешения (p a n - s h a r p e n i n g);

 $-\theta$ ильтрация (Filtration) сверточными и адаптивными фильтрами;

- спектральный анализ спектрозональных изображений, в том числе с использованием прилагаемой обширной библиотеки спектров отражений различных поверхностей;

- картографическая привязка и картографические преобразования растров (М ар), включая ортотрансформирование различными методами (в том числе и на основе RPC-коэффициентов);

— работа с векторными данными (Vector), в том числе векторизация растровых изображений в ручном и полуавтоматическом режимах и создание векторных слоев из картограмм классов, полученных на этапе классификации;

- простейшая фотограмметрическая обработка и работа с цифровыми моделями рельефа (Тородгарhiс);

- базовые функции по работе с радиолокационными изображениями (RADAR), включающие фильтрацию, анализ отклика от точечной цели, радиометрическую коррекцию, пересчет наклонных дальностей в горизонтальные. Более сложные функции по работе с радиолокационными данными, включая интерферометрическую и поляриметрическую обработку, заложены в пакет SARscape — приобретаемое отдельно дополнение к ENVI.

## **7.3. Haker ERDAS Imagine**

ERDAS Imagine, как и ENVI, является одним из ПК для визуализации, анализа, обработки и преобразования данных, получаемых системами ДЗЗ. Комплекс также поддерживает большое число графических и векторных форматов хранения информации. Разработка и поддержка ПК осуществляется американской компанией ERDAS Inc. Первая коммерческая версия ERDAS (v. 4.0) была выпущена в 1978 году, по состоянию на середину 2012 года актуальной является версия 11.0.4.

Открывающиеся при старте интерфейсы в ENVI Zoom и в ERDAS в целом похожи: как и в ENVI здесь имеется главное меню, в котором сгруппированы по темам команды обработки, и окно дисплея-визуализатора, не привязанного к меню. Элементы главного меню оформлены в виде пиктограмм, при нажатии на любую из них появляется новая форма с кнопками, соответствующими конкретным командам обработки. Сами же названия элементов меню, а также состав команд и принцип их группировки заметно отличаются от ENVI.

Дисплей ERDAS может быть двух типов: классический (без расширенного интерфейса настроек) либо GLT Viewer (Geospatial Light Table Viewer, рис. 7.4), интерфейс которого содержит большое количество команд управления отображением и команд редактирования растровой и векторной информации, представленной в дисплее. Выбор того или иного варианта дисплея предлагается при первых стартах ERDAS, пока не будет отключен вывод соответствующего окна запроса, а после его отключения тип дисплея можно выбрать через настройки (Главное меню ERDAS → Session  $\rightarrow$  Preferences  $\rightarrow$  Viewer).

Основным рабочим растровым форматом ERDAS является IMG, позволяющий хранить в себе неограниченное количество растровых и тематических слоев единого разрешения с общей для всех информацией о привязке. Работа именно в этом формате не является обязательной, другие растровые форматы поддерживаются напрямую. Специального формата для векторных данных в ERDAS нет, используются общеупотребительные форматы shapefile (SHP) *u* ArcInfo Interexchange (e00).

Набор функциональных блоков главного меню зависит от типа приобретенной конфигурации ERDAS Imagine. Всего доступны три базовых варианта конфигурации: Imagine Essentials, Imagine Advantage и Imagine Professional (перечислены в порядке увеличения количества доступных функций). Конфигурация Essentials содержит базовые инструменты для визуализации, визуального улучшения, геокоррекции и векторизации космических и аэрофотоснимков. В конфигурации Advantage увеличено количество

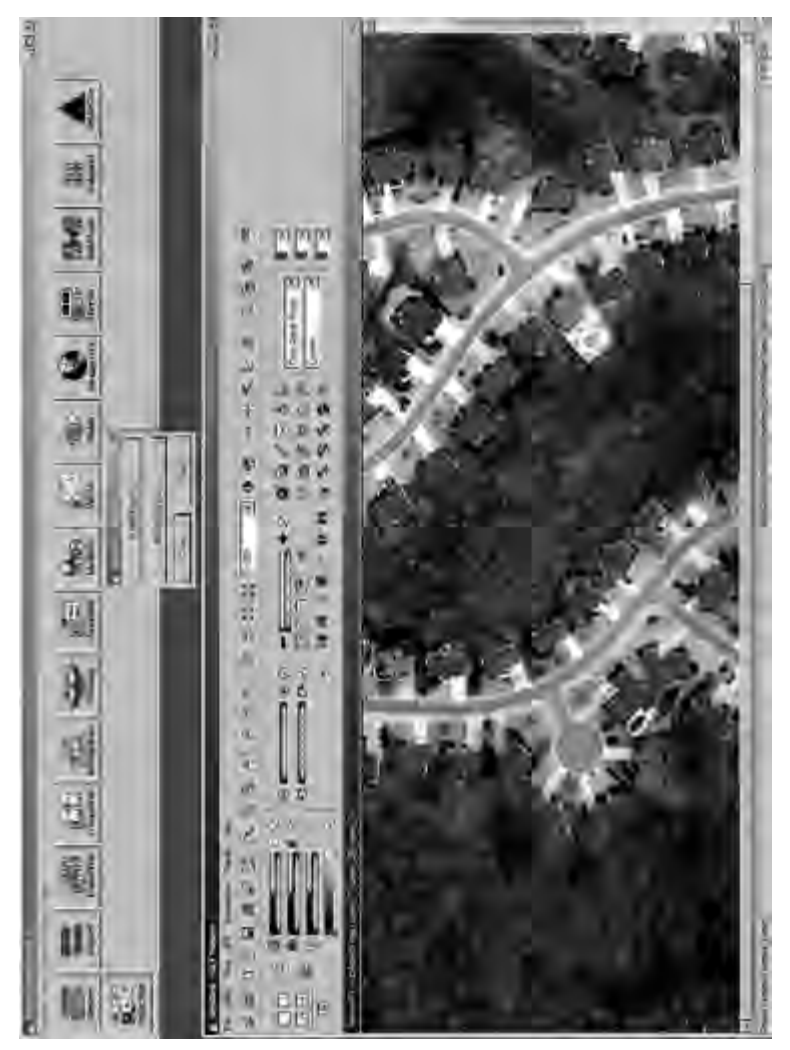

Рис. 7.4. Интерфейс ERDAS Imagine: главное меню, функции из блока Modeller, дисплей типа GLT Viewer с загруженным изображением алгоритмов визуального улучшения, пространственного анализа, введены алгоритмы геокоррекции на основе модели камеры и RPC-коэффициентов, добавлен инструментарий по созданию бесшовных мозаик и многое другое. В конфигурации Professional становятся доступными алгоритмы нечеткой классификации, классификации без учителя, экспертной классификации (включая создание базы знаний). Основные функциональные блоки следующие:

— Viewer — запуск дисплея ERDAS;

— I m p o r t — импорт данных различных форматов и на различных носителях (включая пленочные) и преобразование их во внутренний формат IMG, а также экспорт данных дисплея в основные графические форматы;

— DataPrep (Data Preparation) — блок функций по обработке растровых данных: вырезка фрагмента, геокоррекция, создание мозаик, классификация и т. д.;

— Сотровег — блок функций по созданию векторных карт, в том числе функции по составлению легенд и вспомогательных элементов карт (включая зарамочное оформление), функции по выводу карт на печать;

 $-$ Interpreter  $-$  блок функций по пространственной обработке и анализу растровых данных: фильтрация (в том числе текстурная), Фурье-анализ, слияние данных разного пространственного разрешения, обнаружение изменений разновременных данных, спектральные алгоритмы обработки многозональных и гиперспектральных данных, постобработка результатов классификации;

 $-C$  a t a l o g  $-$  средства каталогизации данных (прежде всего растровых);

— Classifier — различные алгоритмы классификации растровых данных;

- Modeller - средства автоматизации процессов обработки, позволяющие создавать последовательности различных функций, а также создавать и исполнять код, написанный на встроенном макроязыке SML (доступно в конфигурации Professional);

— Ve c t o r — блок функций по работе с векторными данными.

Блоки функций, располагающиеся в меню правее Vector, не входят в базовые конфигурации поставки и будут работоспособны, только если на них были приобретены лицензии. По умолчанию они всегда отображаются, но при попытке их запуска будет выдано сообщение об ошибке лицензии. В числе этих модулей:

- R a d a r - функции по работе с радиолокационными данными, включая интерферометрическую и стереоскопическую обработки;

- S t e r e o - стерескопическая обработка растровых данных.

Существуют также программные продукты сторонних разработчиков, функции которых могут выполняться через ERDAS, и при их установке на панели главного меню могут появляться дополнительные кнопки. Самым известным из таких программных продуктов является мощный ПК по фотограмметрической обработке данных Leica Photogrammetry Suite (LPS).

## 7.4. Haker ScanEx Image Processor

ScanEx Image Processor  $(v.3.0)$  — это ПК обработки данных ДЗЗ, разработанный российской компанией ScanEx. Как и его ближайшие аналоги (ENVI, ERDAS), он позволяет осуществлять сквозную обработку данных ДЗЗ вплоть до получения картографической продукции. Благодаря отечественному происхождению, комплекс имеет подробную документацию на русском языке, содержащую в том числе и пошаговые инструкции по выполнению всех операций. По этой причине в настоящем пособии весь функционал комплекса и его использование не рассматриваются, затронуты лишь вопросы об открытии растровых и векторных данных, поскольку они имеют существенные особенности и могут показаться интуитивно непонятными.

В ScanEx Image Processor применен оригинальный подход к отображению растровых данных: при осуществлении преобразований данных или даже при простом перемещении отображаемой области в пределах экрана происходит обсчет только этой отображаемой части и только в текущем масштабе. Благодаря этому  $154$ 

результат практически любой, даже вычислительно емкой, операции почти мгновенно становится видимым на экране, и его сразу можно оценить визуально. Платой за скорость при работе становится усложнение и замедление открытия данных и сохранения результатов работы.

Открытие растровых данных производится следующим образом. В главном меню выбирается пункт File → Open. в появившемся окне следует выбрать вкладку Add Images и указать путь к файлу (рис. 7.5).

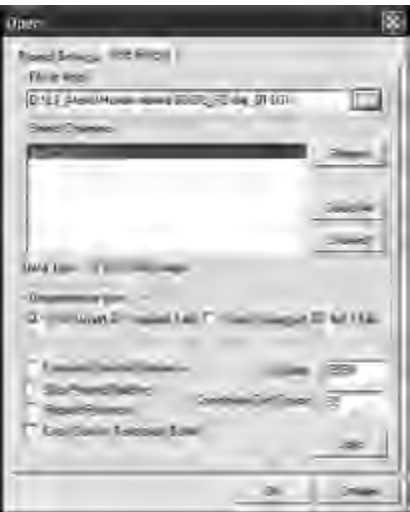

Рис. 7.5. Диалоговое окно Open загрузки новых растровых данных

Появится список каналов, содержащихся в файле (или наборе файлов), в котором нужно подсветить те, что необходимы для дальнейшей работы. В окне также можно задать источник для информации о привязке, а во вкладке Project Settings установить масштаб для рабочего сеанса (по умолчанию он устанавливается автоматически, ручное указание требуется при одновременной работе с данными различного пространственного разрешения).

После завершения настроек необходимо нажать кнопку Load, после чего начнется достаточно длительный процесс подготовки

растра к работе. В ходе этого процесса производится создание так называемых пирамидальных слоев, т. е. набора копий изображений уменьшенных масштабов  $(1:3, 1:9, 1:27)$ . Именно благодаря наличию пирамидальных слоев становится возможным почти мгновенное отображение результатов преобразований растровых данных в процессе работы с ними. В процессе построения пирамидальных слоев элементы управления программы доступны, однако не следует производить никаких манипуляций до появления этого окна предупреждения о полном завершении процесса загрузки. Далее указанные действия можно повторить для загрузки в сеанс других изображений, а после завершения загрузки всех необходимых данных следует закрыть форму Open.

Несмотря на то, что данные уже загружены, на экране они, скорее всего, пока не отображаются. Для их визуализации следует запустить новое окно RGB-изображений: Window → New RGB Window; поначалу оно будет черным, затем нужно отобразить свойства окна с помощью формы View Settings, вызываемой кнопкой , где уже можно выбрать отображаемые каналы и параметры отображения. После выбора каналов и закрытия окна экран визуализатора, как правило, продолжает оставаться черным; однако теперь достаточно просто переместить отображаемую область к месту реального расположения данных на координатной

сетке, для чего можно использовать кнопку .

156 **157 • 157 • 157 • 157 • 157 • 157 • 157 • 157 • 157 • 157 • 157 • 157 • 157 • 157 • 157 • 157 • 157 • 157 • 157 • 157 • 157 • 157 • 157 • 157 • 157 • 157 • 157 • 157 • 157 • 157 • 157 • 157 • 157 • 157 • 157 • 157 • 1** Если требуется одновременно отобразить в одном RGB-окне несколько изображений, загруженных в проект, то следует в форме View Settings выбрать вкладку Adjust Layers и в нижней части открывшейся формы указать требуемые к отображению каналы (1–3 канала), после чего нажать кнопку Add. Добавленный набор каналов индексируется в перечне вверху этой же формы в качестве нового слоя данных, а вкладкой Adjust Layers будет регулироваться отображение того слоя, который в данный момент подсвечен. Используемая в ScanEx Image Processor система отображения растровых данных, описанная выше, позволяет отображать одновременно несколько геопривязанных изображений,

разнесенных географически на значительные расстояния (до десятков тысяч километров), и при этом не потребуется значительного напряжения вычислительных ресурсов системы (рис. 7.6).

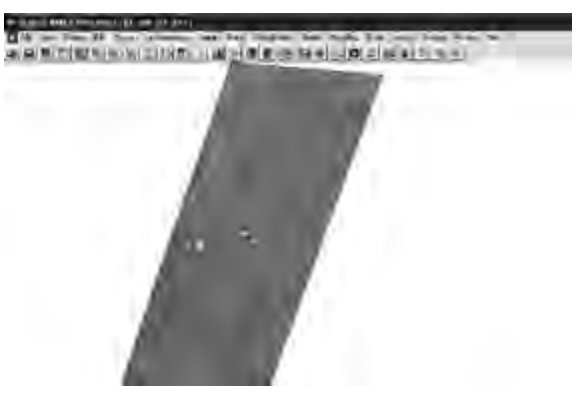

*а*

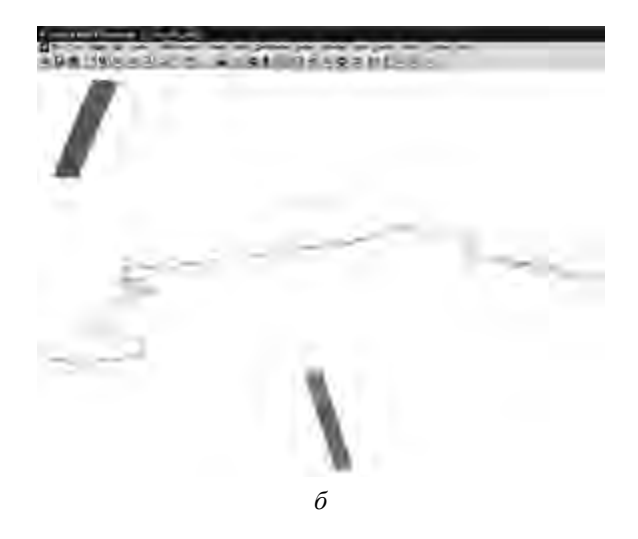

Рис. 7.6. Интерфейс ScanEx Image Processor:

*а —* с загруженным радиолокационным снимком; *б* — с двумя загруженными изображениями в полосах съемки спутника RADARSAT-1 (разрешение 8 м), длина каждой полосы около 500 км, расстояние между полосами более 2,5 тыс. км

Векторные слои загружаются в рабочий сеанс с помощью команды меню Vector  $\rightarrow$  Vector Layers Control. Загрузка нового слоя из файла (поддерживаются форматы SHP и MIF) осуществляется кнопкой Load, новый (пустой) векторный слой создается кнопкой New MIF. Все загруженные слои отображаются в перечне формы, с помощью столбцов перечня, отмечаемых знаками «+/-», можно указать, является ли слой редактируемым, видимым, выбираемым, причем только один слой может быть выбран в качестве редактируемого (см. рис. 7.6, 7.7).

|                                                         | <b>Vector Layers Control</b> |               | 囜           |
|---------------------------------------------------------|------------------------------|---------------|-------------|
| File name for the selected layer<br>C:\Maps\cnts;08.thp |                              |               | Load        |
|                                                         | Type Name                    | $l \otimes i$ | Save As     |
| SHP                                                     | crity08.thp                  |               | Remove      |
|                                                         | SHP diainage.shp             | $+ +$<br>٠    | Clear       |
|                                                         |                              |               | Up          |
|                                                         |                              |               | <b>Down</b> |
|                                                         |                              |               | Legend      |
|                                                         |                              |               | New MIF     |
|                                                         |                              |               |             |
|                                                         |                              |               | Close       |

Рис. 7.7. Окно загрузки и настройки свойств векторных слоев

# **7.5. Haker PHOTOMOD RADAR**

Данный комплекс - это один из трех существующих на сегодняшний день специализированных ПК по обработке радиолокационных изображений наряду с SARMAP SARSCAPE и ERDAS (модуль InSAR). Пакет разработан НПО «Машиностроение» (Московская область, г. Реутов), выпускается и технически поддерживается фирмой «Ракурс» (Москва). PHOTOMOD RADAR позволяет осуществлять большинство видов обработки, характерных для радиолокационных снимков: фильтрацию спекл-шума, интерферометрическую и поляриметрическую обработки, а также выполнять тематические приложения радиолокации: обнаружение надводных кораблей и нефтяных разливов. Присутствуют здесь также и модули, характерные для всех пакетов обработки ДДЗ: геопривязки, классификации, стереоскопической обработки, текстурной фильтрации и выделения контуров. Особняком стоит модуль «InSAR-модель». Это исследовательский модуль, имитирующий работу поперечного интерферометрического РСА. Он позволяет получать интерферограмму для заданной модели рельефа, обрабатывать ее для получения ЦМР и сравнивать результирующую ЦМР с эталонной. Пакет снабжен подробной документацией на русском языке. Поскольку большая часть имеющихся в пакете функций отсутствует в базовых комплектациях других программных пакетов по обработке данных ДЗЗ, рассмотрим их подробнее.

Вид главного меню, открывающегося при старте РНОТОМОД RADAR, представлен на рис. 7.8. Подход к обработке данных здесь такой же, как и в других пакетах: исходное радиолокационное изображение загружается в дисплей (PHOTOMOD RADAR Viewer), а затем с помощью команд главного меню выбирается конкретный алгоритм обработки, результат же помещается в новый дисплей. Важная особенность заключается в том, что для использования большинства алгоритмов требуется проводить конвертирование входных данных во внутренний формат RDP и дальше работать только с ним.

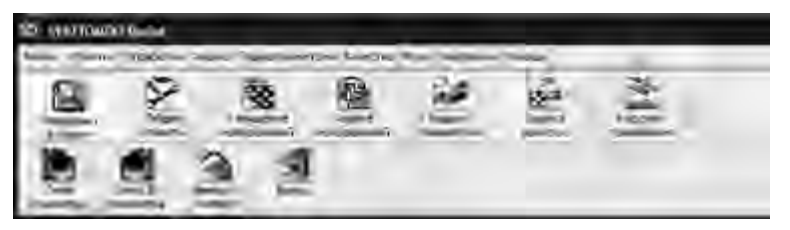

Рис. 7.8. Главное меню PHOTHOMOD RADAR

Блок «Операции с файлами» содержит модуль просмотра файлов (PHOTOMOD RADAR Viewer), модуль импорта и экспорта файлов, а также функцию выхода. Дисплей - РНОТОМОД RADAR Viewer — содержит обычные для пакетов обработки ДДЗ функции по загрузке полутоновых и цветных (раздельно по

каждому цветовому каналу) изображений, настройки вида, а также позволяет выполнять аффинные преобразования и интерактивную вырезку фрагментов. Модуль импорта и экспорта осуществляет преобразование данных, полученных различными системами, во внутренний формат RDP и из него. PHOTOMOD RADAR поддерживает импорт данных PCA ALOS PALSAR, RADARSAT-1 (в формате CEOS L1), ENVISAT ASAR, SIR-C, ERS, синтезированные изображения (SUM) Алмаз-1. Кроме того, доступен импорт файлов цифровых моделей рельефа: USGS, SRTM, GTOPO30, Также возможно использование файлов растровых форматов BMP, JPEG и TIFF (в том числе GeoTIFF — основной формат для экспорта).

Блок «Общие утилиты» содержит следующие утилиты общего назначения:

- простейшие математические преобразования (унарные и бинарные операции над пикселями изображений) — модуль «Файловый калькулятор»;

- преобразования комплекснозначных изображений;

- изменение типа данных (разрядности, перехода от действительных значений к целочисленным);

- вырезка и вставка фрагментов изображения;

- аффинные преобразования (изменение размера, поворот, зеркальное отображение).

Следует заметить, что такие операции, как изменение размера, поворот, зеркальное отображение и особенно вырезка фрагментов, удобнее производить из PHOTOMOD RADAR Viewer, так как там процесс более интерактивен.

Блок «Улучшение изображений» включает в себя процедуры фильтрации спекл-шума (отдельной функцией вынесен вейвлетфильтр) и выделения контуров. Фильтрация спекл-шума включает в себя шесть типов фильтров: усредняющий, медианный, фильтры Ли, Фроста, Куана и о-фильтр. В окне диалога задаются размер локального окна и дисперсия шума (если того требует процедура фильтрации). В диалоговом окне вейвлет-фильтрации спеклшума можно выбрать тип вейвлета (Добеши, биортогональные и другие - всего шесть типов), количество уровней разложения 160

и задать их весовые коэффициенты. Выделение контуров на РЛИ осуществляется классическими методами свертки с маской-оператором. На выбор предлагается 15 предустановленных масок (Лапласа, Собеля, Превитта и др.), есть возможность создать собственную маску. Ее размеры: только  $3 \times 3$  или  $5 \times 5$ .

Блок «Анализ изображений» включает процедуры классификации по методу минимального расстояния, классификации по поляризационным сигнатурам и текстурный анализ. При классификации по методу минимального расстояния можно выбирать тип метрики (эвклидова, Махалонобиса, байесова), задавать количество требуемых классов и число итераций классификационного процесса. Результат классификации сохраняется в новый файл RDP, где каждому классу присваивается целое нечетное значение начиная с трех. Для просмотра такого файла в РНОТОМОД RADAR Viewer нужно либо преобразовать его тип, растянув яркостный диапазон, либо подстраивать гистограмму. Поляриметрический процессор предназначен для осуществления классификации по группе взаимопривязанных РЛИ в разных поляризациях, полученных одним радиолокатором. Классификация осуществляется по параметрам энтропии  $H$ , анизотропии  $A$  и параметру  $\alpha$ . Текстурный анализатор производит подсчет заданной статистики изображения в локальном окне (размер окна задается) и строит новое изображение, характеризирующее изменение статистики в пределах исходного изображения.

Блок радарграмметрии содержит основные функции пакета: интерферометрическую и стереоскопическую обработку, модуль геопривязки, а также модуль моделирования интерферометрической съемки. Модуль «Стереопроцессор» предназначен для построения цифровых моделей рельефа по радиолокационным изображениям стереоскопическим способом в автоматическом режиме. Извлечение высотной информации осуществляется в два этапа: сначала изображения вручную взаимопривязываются при помощи небольшого числа опорных точек (или автоматически по эфемеридам), а затем при помощи коррелятора определяется смещение каждого пикселя изображения. Предусматриваются

два режима работы коррелятора: автоматический и при помощи оператора; во втором случае требуется вручную задать размеры окон и их максимальные сдвиги (т. е. создать последовательность окон с убывающим размером и уменьшающимся максимальным сдвигом).

Модуль «Геопроцессор» предназначен для привязки изображений по одному из трех типов: геореференцирование (перевод наклонной дальности в наземную), геокодирование (соотнесение с географической системой координат без учета рельефа) и ортотрансформирование (соотнесение с географической системой координат с учетом рельефа).

Модуль InSAR/DInSAR для создания цифровых моделей рельефа интерферометрическим методом является основным модулем пакета. Он позволяет строить цифровые модели рельефа, а также карты смещений рельефа по результатам трехи четырехпроходной интерферометрической съемки. В модуле осуществляются все стандартные шаги обработки данных РСА-интерферометрии:

- корегистрация изображений (ручная, по опорным точкам), включая коррекцию положения базовой линии;

- построение интерферограммы и компенсация фазовых набегов от опоры. Предусмотрено три типа компенсации: быстрая (расчет по центру интерферограммы), грубая (расчет по среднему значению) и точная (расчет для каждого пикселя);

- фильтрация импульсного шума;

- развертка фазы - семь методов с настройкой параметров методов (если они есть);

- пересчет абсолютной фазы в высоту;

- геокодирование полученного рельефа.

Следует отметить, что процессор интерферометрической обработки излишне требователен к формату входных данных: необходимы изображения в 16-битном формате, изображения другой разрядности, в частности 8-битные slc-изображения (формат short complex) не подходят, требуется дополнительное преобразование,  $162$ 

которое можно провести, например, в модуле «Изменение типа» блока «Основные утилиты».

Возможность моделирования процесса интерферометрической съемки (модуль InSAR-модель) является уникальной чертой пакета PHOTOMOD RADAR. Этот модуль имитирует работу интерферометрической РСА, а именно: формирует интерферограмму для заданной модели рельефа и геометрии съемки и для этой интерферограммы проводит полный процесс интерферометрической обработки с заданными параметрами. Результирующую ЦМР можно сравнить с исходной на предмет точности построения рельефа по критерию среднеквадратичной ошибки.

Блок «Оценка качества» позволяет строить сечения изображения для анализа отклика от точечной цели, проводить геометрический анализ для установления предельной точности, с которой возможно определять плановые (горизонтальные) координаты объектов на изображении, выполнять анализ радиометрических свойств изображения, включающий оценки уровней неоднозначности и эффективного числа накоплений и проводить статистический анализ изображения.

Наконец, в блоке «Морские приложения» реализовано выполнение таких классических приложений радиолокационного обзора водной поверхности, как обнаружение надводных кораблей, нефтяных пятен, а также анализ морского волнения.

## **Список библиографических ссылок**

1. *Рис У. Г.* Основы дистанционного зондирования. М. : Техносфера, 2006.

2. *Шовенгердт Р. А.* Дистанционное зондирование. Модели и методы обработки изображений. М. : Техносфера, 2010.

3. *Чандра А. М., Гош С. К.* Дистанционное зондирование и географические информационные системы. М. : Техносфера, 2008.

4. *Лурье И. Е., Косиков А. Г.* Теория и практика цифровой обработки изображений // Дистанционное зондирование и географические информационные системы / под ред. А. М. Берлянта. М. : Науч. мир, 2003.

5. *Лурье И. Е., Косиков А. Г., Ушакова Л. А., Карпович Л. Л., Любимцев М. Ю., Тутубалина О. В.* Компьютерный практикум по цифровой обработке изображений и созданию ГИС // Дистанционное зондирование и географические информационные системы. М. : Науч. мир, 2004.

6. *Кашкин В. Б., Сухинин А. И.* Дистанционное зондирование Земли из космоса. Цифровая обработка изображений : учеб. пособие. М. : Логос, 2001.

7. *Гонсалес Р., Вудс Р.* Цифровая обработка изображений. М. : Техносфера, 2006.

8. *Прэтт У.* Цифровая обработка изображений : в 2 кн. М. : Мир, 1991.

9. *Яне Б.* Цифровая обработка изображений. М. : Техносфера, 2007.

10. *Борщ-Компониец В. И.* Геодезия, основы аэрофотосъемки и маркшейдерского дела : учебник для вузов. М. : Недра, 1984.

11. *Антипов О. И., Неганов В. А., Потапов А. А.* Детерминированный хаос и фракталы в дискретнонелинейных системах. М. : Радиотехника, 2009.

12. *Лепский А. Е., Броневич А. Г.* Математические методы распознавания образов : курс лекций. Таганрог : Изд-во Таганрог. техн. ун-та, 2007.

164 and 200 and 200 and 200 and 200 and 200 and 200 and 200 and 200 and 200 and 200 and 200 and 200 and 200 and 200 and 200 and 200 and 200 and 200 and 200 and 200 and 200 and 200 and 200 and 200 and 200 and 200 and 200 an

13. *Полетаев А. М.* Данные дистанционного зондирования Земли как объект стандартизации // Информация и космос. 2007. № 2. С. 117–124.

14. *Никольский Д. Б.* Уровни обработки радиолокационных данных // Геоматика. 2008. № 1. С. 25–36.

15. *Титаров П. С.* Практические аспекты фотограмметрической обработки сканерных космических снимков высокого разрешения // Информ. бюл. ГИС-Ассоциации. 2004. № 3(45). С. 25–26; № 4(46). С. 51–62.

16. *Болсуновский М. А.* Геометрическая коррекция данных со спутника Quickbird // Геопрофи. 2006. № 1. С. 16–19.

17. *Скворцов А. В.* Триангуляция Делоне и ее применение. Томск : Изд-во Том. ун-та, 2002.

18. *Коберниченко В. Г., Тренихин В. А.* Методы синтеза изображений на основе данных дистанционного зондирования Земли различного разрешения // Успехи современной радиоэлектроники. 2007. № 4. С. 22–31.

19. *Иванов В. К., Пащенко Р. Э., Стадник А. М., Яцевич С. Е., Васильев А. С.* Использование теории фракталов для анализа радиолокационных изображений поверхности Земли // Успехи современной радиоэлектроники. 2006. № 5. С. 17–45.

20. *Тренихин В. А., Коберниченко В. Г.* Оценка фрактальной размерности космических снимков на основе модификации локально-дисперсионного метода // Нелинейный мир. 2009. № 2. С. 146–153.

21. Инструкция по фотограмметрическим работам при создании цифровых топографических карт и планов. ГКИНП (ГНТА)-02-036-02. М. : ЦНИИГАиК, 2002.

22. *Коберниченко В. Г.* Особенности формирования изображений в космических радиолокаторах с синтезированной апертурой // Вестн. УГТУ-УПИ. Теория и практика радиолокации земной поверхности. Екатеринбург : ГОУ ВПО УГТУ-УПИ, 2005. № 19(71). С. 43–50 (Сер. радиотехн.).

23. Фильтрация спекл-шума на изображениях РСА : метод. указания к лабораторной работе по дисциплине «Принципы построения и обработка информации в РЭС ДМ» / сост. О. Ю. Иванов, С. М. Зраенко. Екатеринбург : ГОУ ВПО УГТУ-УПИ, 2005.

24. *Иванов О. Ю., Бабкина А. С., Романовский А. А., Романовский Е. А.* Цикл лабораторных работ по цифровой обработке данных дистанционного зондирования земли в среде Erdas Imagine // Н76. Новые образовательные технологии в вузе : сб. материалов шестой междунар. науч.-метод. конф., 2–5 февраля 2009 года : в 2 ч. Екатеринбург : ГОУ ВПО УГТУ–УПИ, 2009. Ч. 2. С. 154–158.

25. *Токарева О. С.* Обработка и интерпретация данных дистанционного зондирования Земли : учеб. пособие. — Томск : Изд‑во Том. политехн. ун-та, 2010.

26. Справочное руководство Field Guide ERDAS. Inc. М. : ООО Дата+, 2009.

27. ScanEx Image Processor 3.0. Программа обработки данных дистанционного зондирования Земли : руководство пользователя [Электронный ресурс]. М. : НТЦ «СканЭкс», 2010. URL: www.scanex.com

28. Программный комплекс ENVI : учеб. пособие [Электронный ресурс]. М. : Компания «Совзонд», 2007. URL: [www.sovzond.](http://www.sovzond.)ru

29. ERDAS IMAGINE : практ. руководство Tour Guides/Leica GeosystemsGeospatial Imaging, LLC. Nocross (Georgia), 2005.

30. *Watson D.* Contouring: A Guide to the Analysis and Display of Spatial Data. Tarrytown ; New York : Elsevier Science, 1992.

31. *Akima H.* A Method of Bivariate Interpolation and Smooth Surface Fitting for Irregularly Distributed Data Points // Association for Computing Machinery (ACM) Transactions on Mathematical Software. 1978. Nr 4 (2). P. 148–159.

32. *Atkinson P.* Preliminary Results of the Effect of Resampling on Thematic Mapper Imagery // ACSM-ASPRS Fall Convention Technical Papers / American Society for Photogrammetry and Remote Sensing and American Congress on Surveying and Mapping. Falls Church (Virginia), 1985.

33. *Pohl C.,* and *Van Genderen J. L.* Multisensor image fusion in remote sensing: concepts, methods and applications // International J. of Remote Sensing. 1988. Vol. 19. P. 823–854.

166 34. *Ranchin T., Aiazzi B., Alparone L., Baronti S.,* and *Wald L.* Image fusion — the ARSIS concept and some successful implementation schemes // ISPRS. J. of Photogrammetry & Remote Sensing. 2003. Vol. 58. Iss. 1–2. June. P. 4–18.

35. *Hunt B. R., Cannon T. M.* Nonstationary assumptions for Gaussian models of images // IEEE Trans. Syst., Man, Cybern. SMC-6. 1976. P. 876–882.

36. *McDonnell M. J.* Box-filtering techniques // Computer Graphics and Image Processing. 1981. Vol. 17. P. 65–70.

37. *[Press](http://www.google.ru/search?hl=ru&tbo=p&tbm=bks&q=inauthor:%22William+H.+Press%22&source=gbs_metadata_r&cad=3) W. H., Teukolsky S. [A.](http://www.google.ru/search?hl=ru&tbo=p&tbm=bks&q=inauthor:%22Saul+A.+Teukolsky%22&source=gbs_metadata_r&cad=3), Vetterling W. [T.](http://www.google.ru/search?hl=ru&tbo=p&tbm=bks&q=inauthor:%22William+T.+Vetterling%22&source=gbs_metadata_r&cad=3)* Numerical Recipes in FORTRAN Example Book: The Art of Scientific Computing.Cambridge : University Press, 1992.

38. *Dougherty E. R. Lotufo R. A.* Hands-on morphological image processing. Bellingham : SPIE Press, 2003.

39. *Lee J.* Digital image smoothing and the sigma filter // Computer Vision, Graphics and Image Processing. 1983. Vol. 24. Iss. 2. P. 255–269.

40. *Nagao M., Matsuyama T.* Edge preserving smoothing // Computer Graphics and Image Processing. 1979. Vol. 9, Nr 4. P. 394–407.

41. *Tou J. T.,* and *Gonzalez R. C.* Pattern Recognition Principles. Reading ; Massachusetts : Addison-Wesley Publishing Company, 1974.

*Учебное издание*

Коберниченко Виктор Григорьевич Иванов Олег Юрьевич Зраенко Сергей Михайлович Сосновский Андрей Васильевич Тренихин Владимир Александрович

## ОБРАБОТКА ДАННЫХ ДИСТАНЦИОННОГО ЗОНДИРОВАНИЯ ЗЕМЛИ: ПРАКТИЧЕСКИЕ АСПЕКТЫ

Учебное пособие

Зав. редакцией *М. А. Овечкина* Редактор *В. И. Попова* Корректор *В. И. Попова* Компьютерная верстка *Н. Ю. Михайлов*

План выпуска 2013 г. Подписано в печать 07.06.2013. Формат 60×84  $\frac{1}{16}$ . Бумага офсетная. Гарнитура Times. Уч.-изд. л. 8,8. Усл. печ. л. 9,76. Тираж 100 экз. Заказ № 487.

> Издательство Уральского университета 620000, г. Екатеринбург, ул. Тургенева, 4.

Отпечатано в Издательско-полиграфическом центре УрФУ. 620000, г. Екатеринбург, ул. Тургенева, 4. Тел.: +7 (343) 350-56-64, 350-90-13. Факс: +7 (343) 358-93-06. E-mail: press.info@usu.ru

*Учебное издание*

Коберниченко Виктор Григорьевич Иванов Олег Юрьевич Зраенко Сергей Михайлович Сосновский Андрей Васильевич Тренихин Владимир Александрович

## ОБРАБОТКА ДАННЫХ ДИСТАНЦИОННОГО ЗОНДИРОВАНИЯ ЗЕМЛИ: ПРАКТИЧЕСКИЕ АСПЕКТЫ

Учебное пособие

Зав. редакцией *М. А. Овечкина* Редактор *В. И. Попова* Корректор *В. И. Попова* Компьютерная верстка *Н. Ю. Михайлов*

План выпуска 2013 г. Подписано в печать 07.06.2013. Формат 60×84  $\frac{1}{16}$ . Бумага офсетная. Гарнитура Times. Уч.-изд. л. 8,8. Усл. печ. л. 9,76. Тираж 100 экз. Заказ № 487.

> Издательство Уральского университета 620000, г. Екатеринбург, ул. Тургенева, 4.

Отпечатано в Издательско-полиграфическом центре УрФУ. 620000, г. Екатеринбург, ул. Тургенева, 4. Тел.: +7 (343) 350-56-64, 350-90-13. Факс: +7 (343) 358-93-06. E-mail: press.info@usu.ru

Учебное пособие написано преподавателями кафедры теоретических основ радиотехники Уральского федерального университета

#### КОБЕРНИЧЕНКО ВИКТОР ГРИГОРЬЕВИЧ

Кандидат технических наук (1974), доцент (1981), заведующий кафедрой теоретических основ радиотехники (1999-2009). Профессор кафедры теоретических основ радиотехники, научный руководитель Центра космического мониторинга. Окончил радиотехнический факультет Уральского политехнического института по специальности «Радиоэлектронные устройства» (1965). Автор более 200 научных работ. Лауреат премии Правительства Российской Федерации в области образования за 2006 г. Сфера научных интересов - радиолокационные системы с синтезированной апертурой, цифровая обработка информации в радиоэлектронных системах космического дистанционного зондирования Земли, применение информационных технологий в задачах обеспечения природной и техногенной безопасности.

#### ИВАНОВ ОЛЕГ ЮРЬЕВИЧ

Кандидат технических наук (2007), доцент (2010), директор Центра космического мониторинга. Автор более 100 научных и учебно-методических работ. Сфера научных интересов – обработка информации в радиоэлектронных системах дистанционного зондирования Земли.

#### ЗРАЕНКО СЕРГЕЙ МИХАЙЛОВИЧ

Кандидат технических наук (1999), доцент (2002). Автор более 150 научных работ. Сфера научных интересов - обработка сигналов и изображений в системах дистанционного зондирования.

#### СОСНОВСКИЙ АНДРЕЙ ВАСИЛЬЕВИЧ

Старший преподаватель кафедры теоретических основ радиотехники. Окончил радиотехнический факультет Уральского государственного технического университета - УПИ по специальности «Радиоэлектронные системы» (2006). Автор 10 научных работ. Сфера научных интересов – обработка сигналов и изображений в системах дистанционного зондирования Земли.

#### **ТРЕНИХИН ВЛАДИМИР АЛЕКСАНДРОВИЧ**

Старший преподаватель кафедры теоретических основ радиотехники. Окончил радиотехнический факультет Уральского государственного технического университета - УПИ по специальности «Радиоэлектронные системы» (2005). Автор 17 научных работ. Сфера научных интересов - обработка данных в системах дистанционного зондирования Земли.